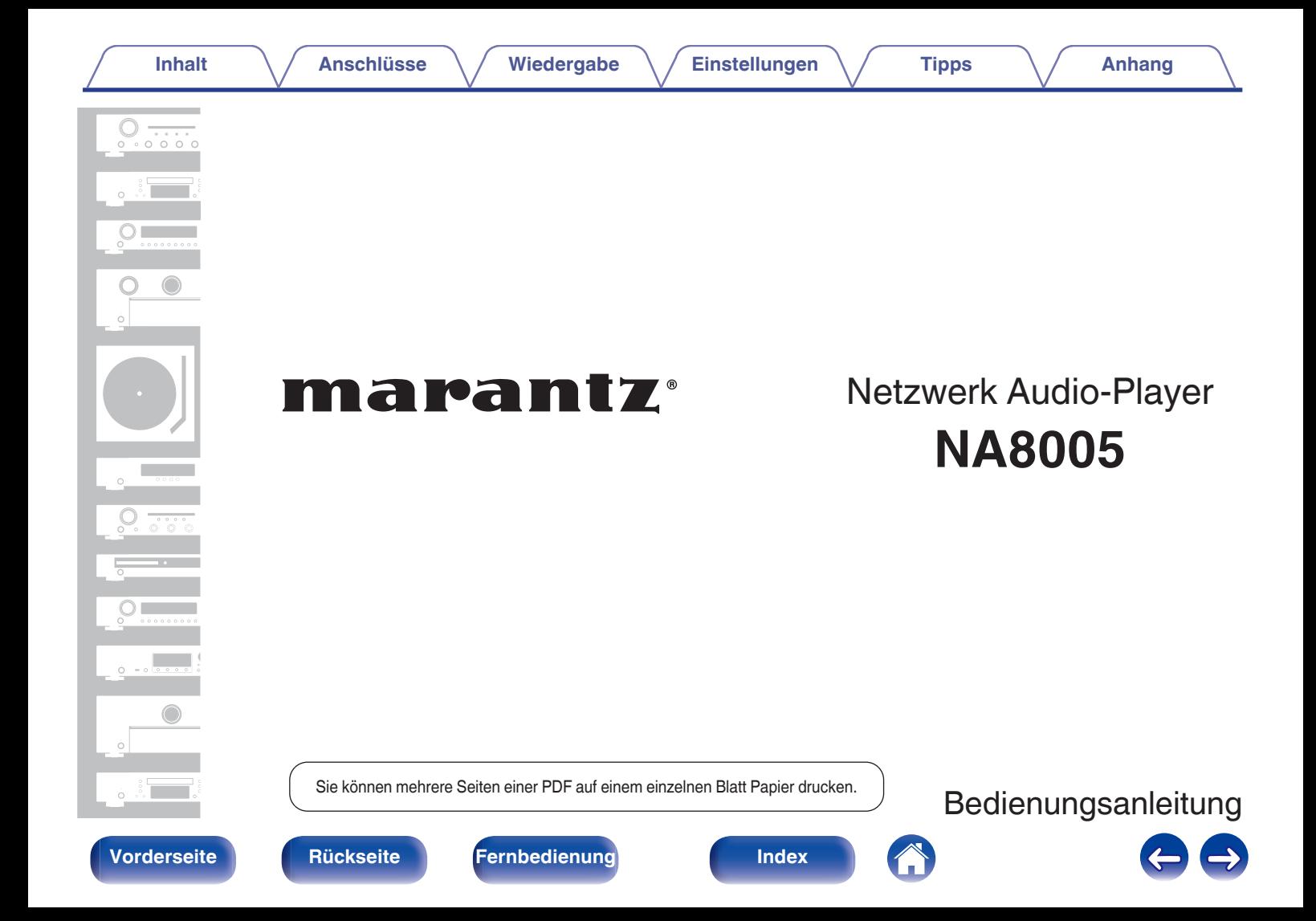

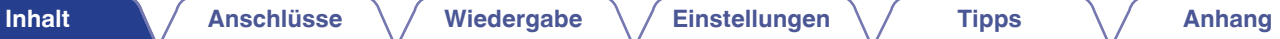

<span id="page-1-0"></span>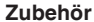

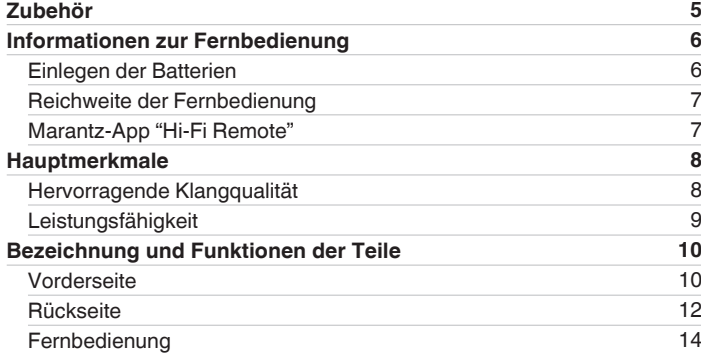

# **Anschlüsse**

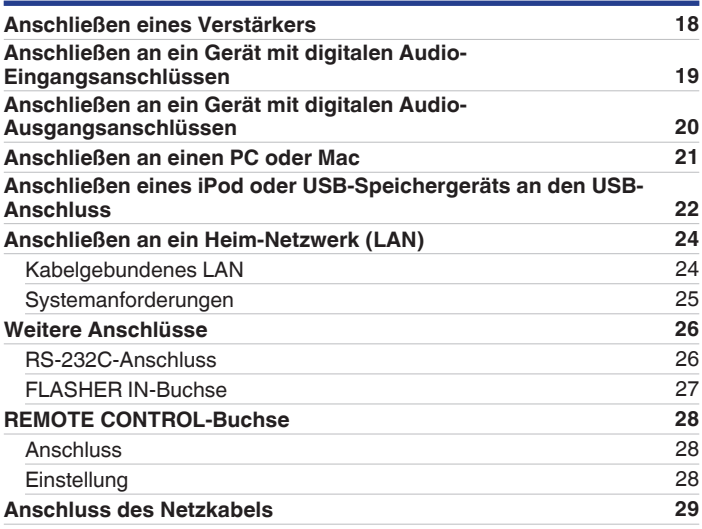

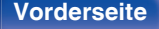

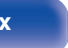

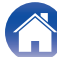

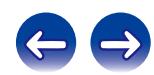

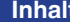

[Anschlüsse](#page-16-0)  $\bigvee$  [Wiedergabe](#page-29-0)  $\bigvee$  [Einstellungen](#page-73-0)  $\bigvee$  [Tipps](#page-84-0)  $\bigvee$  [Anhang](#page-95-0)

# **Wiedergabe**

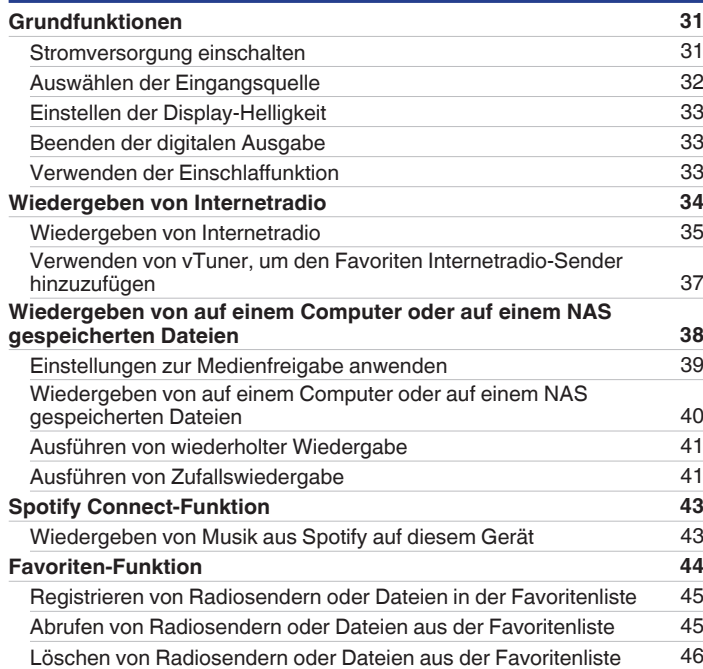

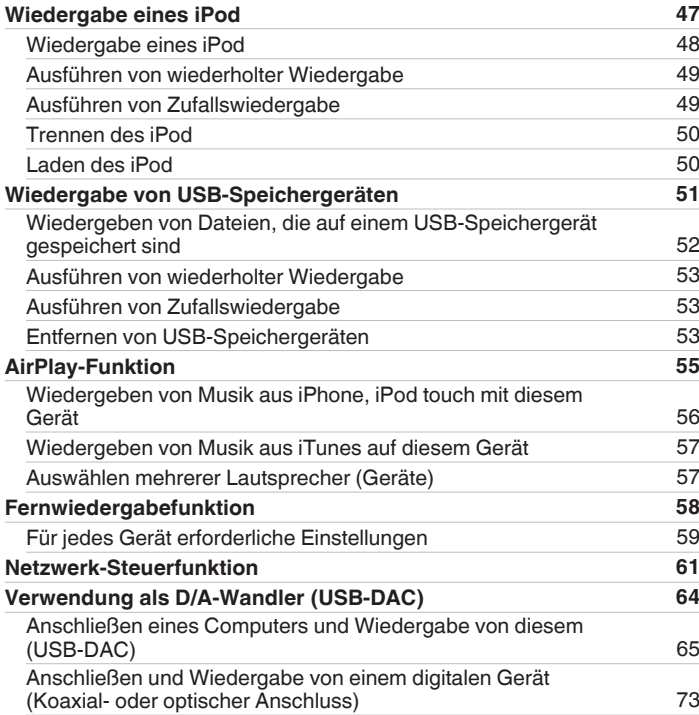

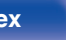

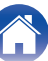

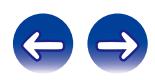

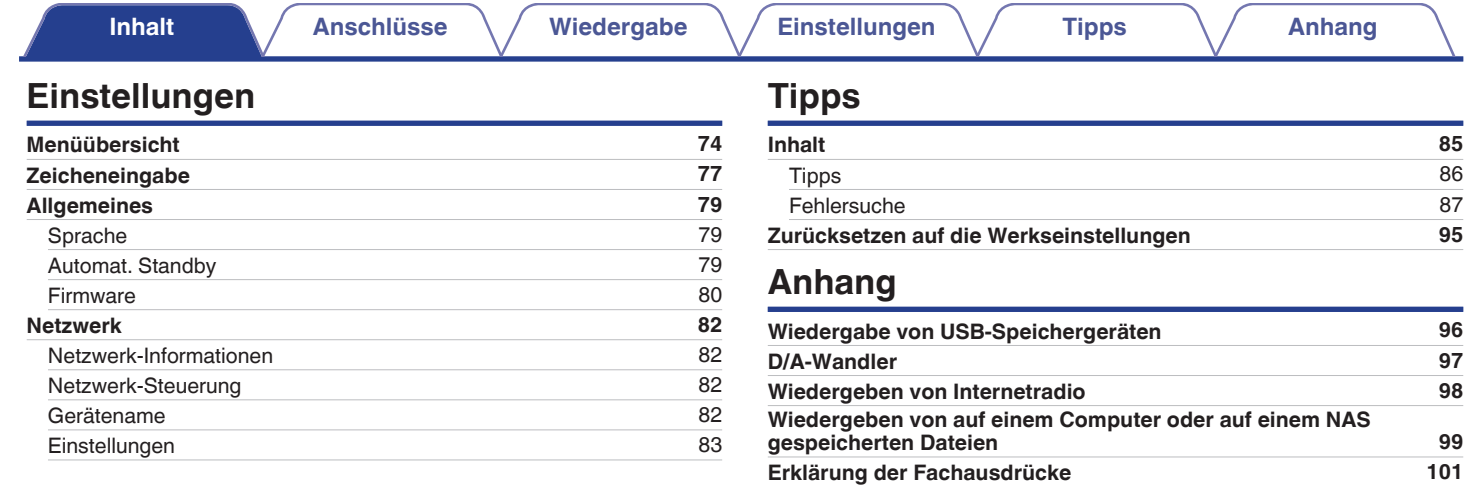

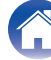

**[Informationen zu Marken](#page-103-0) [104](#page-103-0) [Technische Daten](#page-104-0) [105](#page-104-0) [Index](#page-107-0) [108](#page-107-0) [Lizenz](#page-109-0) [110](#page-109-0)**

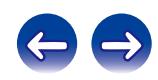

<span id="page-4-0"></span>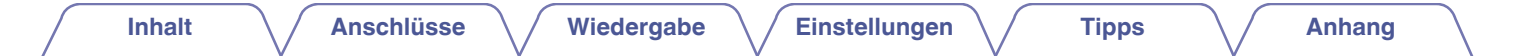

Vielen Dank für den Kauf dieses Marantz-Produkts.

Um einen fehlerfreien Betrieb sicherzustellen, lesen Sie bitte sorgfältig dieses Handbuch, bevor Sie das Gerät in Betrieb setzen.

Bewahren Sie diese Bedienungsanleitung nach der Lektüre zum späteren Nachschlagen auf.

# **Zubehör**

Überprüfen Sie, ob folgendes Zubehör im Lieferumfang des Produkts enthalten ist.

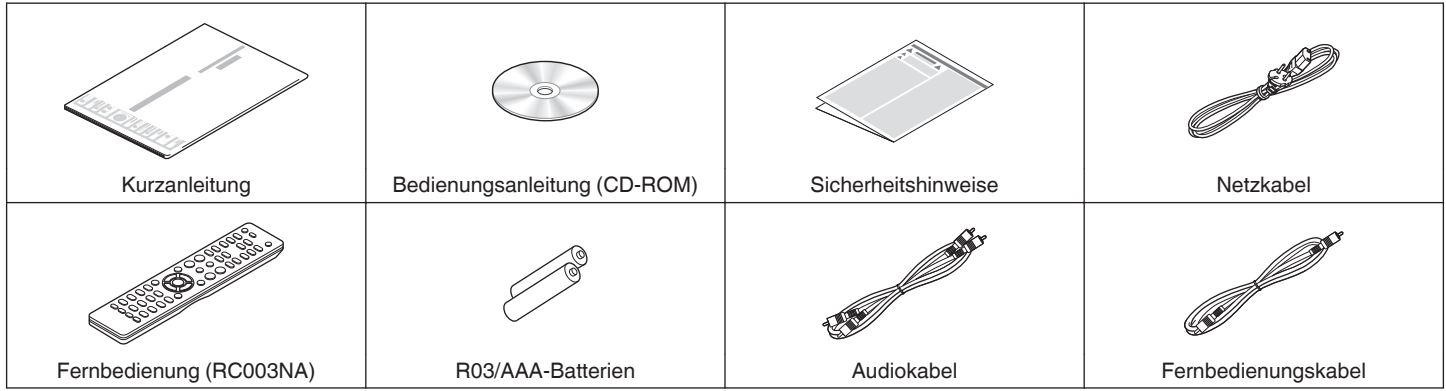

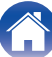

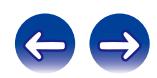

# <span id="page-5-0"></span>**Informationen zur Fernbedienung**

# **Einlegen der Batterien**

A Öffnen Sie die hintere Abdeckung in Richtung des Pfeils, und nehmen Sie sie ab.

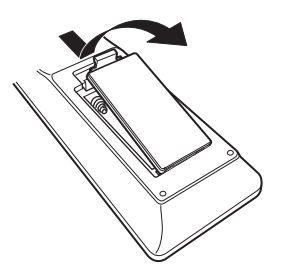

B Legen Sie zwei Batterien korrekt entsprechend der Abbildung in das Batteriefach ein.

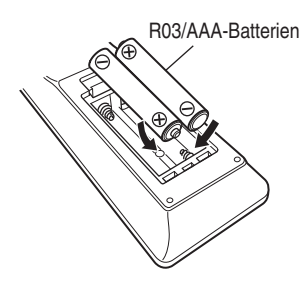

(3) Setzen Sie die hintere Abdeckung wieder ein.

## **HINWEIS**

- 0 Beachten Sie folgende Hinweise, um Schäden oder ein Auslaufen der Batterien zu vermeiden:
	- 0 Verwenden Sie neue und alte Batterien nicht zusammen.
	- 0 Verwenden Sie nicht zwei unterschiedliche Batteriearten.
- 0 Wenn eine Batterie ausläuft, wischen Sie die Flüssigkeit im Batteriefach sorgfältig auf, und legen Sie neue Batterien ein.

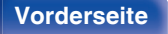

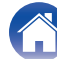

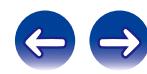

# <span id="page-6-0"></span>**Reichweite der Fernbedienung**

Richten Sie die Fernbedienung bei der Bedienung auf den Fernbedienungssensor.

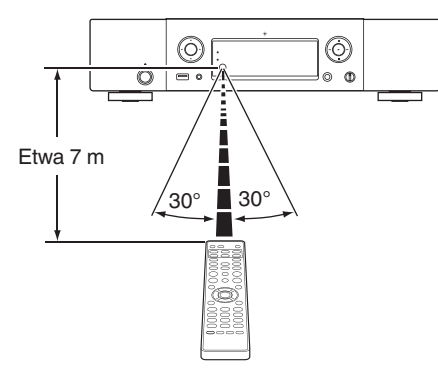

# **Marantz-App "Hi-Fi Remote"**

Die Marantz-App "Hi-Fi Remote" ist eine Anwendung speziell für iPad, iPhone, iPod touch und Android-Smartphones.

Mit dieser Anwendung können Sie Marantz-Netzwerk-Geräte steuern, die an Ihr Heim-Netzwerk angeschlossen sind.

Installieren Sie die App auf dem iPhone, iPod touch oder Android-Smartphone, um dieses Gerät zu steuern.

- 0 Bidirektionale Kommunikation wird ausgeführt.
- 0 Die Marantz-App "Hi-Fi Remote" kann kostenlos im Apple App Store oder Google Play Store heruntergeladen werden.

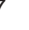

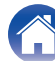

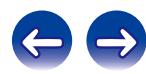

# <span id="page-7-0"></span>**Hauptmerkmale**

# **Hervorragende Klangqualität**

0 **Blockkondensator mit großer Kapazität**

In den Stromversorgungskreislauf wurde ein Kondensator mit einer großen Kapazität von 3.300 μF integriert, der sorgfältig aufgrund seiner akustischen Eigenschaften ausgewählt wurde.

### 0 **Audiophilen Ansprüchen genügende Folienkondensatoren und Elektrolytkondensatoren**

In diesem Gerät werden die gleichen audiophilen Ansprüchen genügenden Folienkondensatoren und Elektrolytkondensatoren verwendet, wie sie auch in Geräten der Spitzenklasse zum Einsatz kommen.

#### 0 **Abschaltung der peripheren Schaltkreise zur Minimierung von Störungen des Audio-Ausgangssignals**

Zur Minimierung des Rauschens peripherer Schaltkreise, die das analoge Audiosignal stören könnten, ist dieses Gerät mit einer Funktion zum Abschalten der peripheren Schaltkreise ausgestattet, mit der sich der Schaltkreis des digitalen Ausgangs und das Displays ausschalten lassen.

0 **Rauscharmer Verstärker mit Differenzialeingang HDAM und ausgestattet mit einem Filterschaltkreis mit geringer Verzerrung durch Hochleistungs-HDAM®SA2-Ausgangsverstärker**

- 0 **Doppelwandiges Gehäuse**
- 0 **Hochwertig verarbeitete analoge Audio-Ausgangsanschlüsse**
- 0 **Hochleistungsschaltkreis für Kopfhörer**

Der Hochleistungsschaltkreis für Kopfhörer verfügt über einen HDAM® SA2-Verstärker, der einen Kopfhörerklang hoher Qualität ermöglicht – spät in der Nacht oder bei anderen Gelegenheiten.

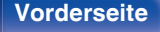

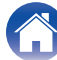

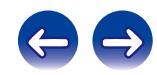

**anzeigen kann**

0 **Kompatibel mit der Marantz-App "Hi-Fi Remote", sodass sich grundlegende Bedienungen des Geräts mit einem iPad®, iPhone®**

0 **OLED-Display (Organic Light Emitting Diode), das 3 Zeilen**

0 **Ausgestattet mit automatischem Standby-Modus zur**

**oder Android-Smartphone ausführen lassen**

**Reduzierung des Stromverbrauchs**

# <span id="page-8-0"></span>**Leistungsfähigkeit**

- 0 **Ausgestattet mit einer USB-DAC-Funktion, die mit der Wiedergabe von DSD-Dateien kompatibel ist**
- 0 **Wiedergabe von DSD- und FLAC-Dateien über USB und Netzwerk** Dieses Gerät unterstützt die Wiedergabe von Dateien in hochauflösenden Audioformaten wie DSD und FLAC (192 kHz). Hochauflösende Dateien werden in hoher Qualität wiedergegeben.
- 0 **Verwendung als D/A-Wandler**

Digitale Audiosignale von einem externen Gerät oder Computer können mit dem integrierten D/A-Wandler auf diesem Gerät umgewandelt und als Analogsignale ausgegeben werden.

- 0 **Unterstützung für Audiowiedergabe in hoher Qualität** WAV/FLAC/ALAC (Apple Lossless Audio Codec)/AIFF/DSD
- 0 **Unterstützung von Internetradio und Musik-Streaming Unterstützung von AirPlay® (**v **[S. 55\)](#page-54-0)**
- 0 **Wiedergabe von USB-Speichergeräten (MP3/WMA/AAC/WAV/ FLAC/ALAC/AIFF/DSD) und iPod®/iPhone®**
- 0 **DLNA Ver. 1.5-Unterstützung für Audionetzwerke**
- 0 **Unterstützung von lückenloser Wiedergabe** Wiedergabe ohne Lücken zwischen Musikdateien. (nur für WAV/FLAC/ ALAC/AIFF/DSD)
- 0 **Durch intelligentes Aufladen wird der iPod® geladen, wenn er angeschlossen ist, und nach dem Laden wird der Stromverbrauch entsprechend dem Status dieses Geräts optimiert (** $\sqrt{r}$  **[S. 22\)](#page-21-0)**

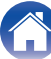

<span id="page-9-0"></span>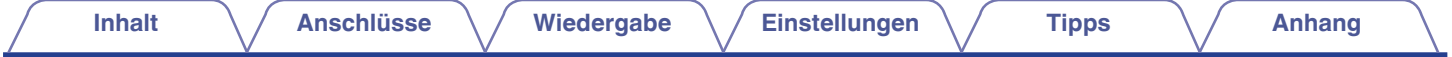

# **Bezeichnung und Funktionen der Teile**

Informationen zu Tasten, die hier nicht erläutert werden, finden Sie auf der Seite in den Klammern ( ).

# **Vorderseite**

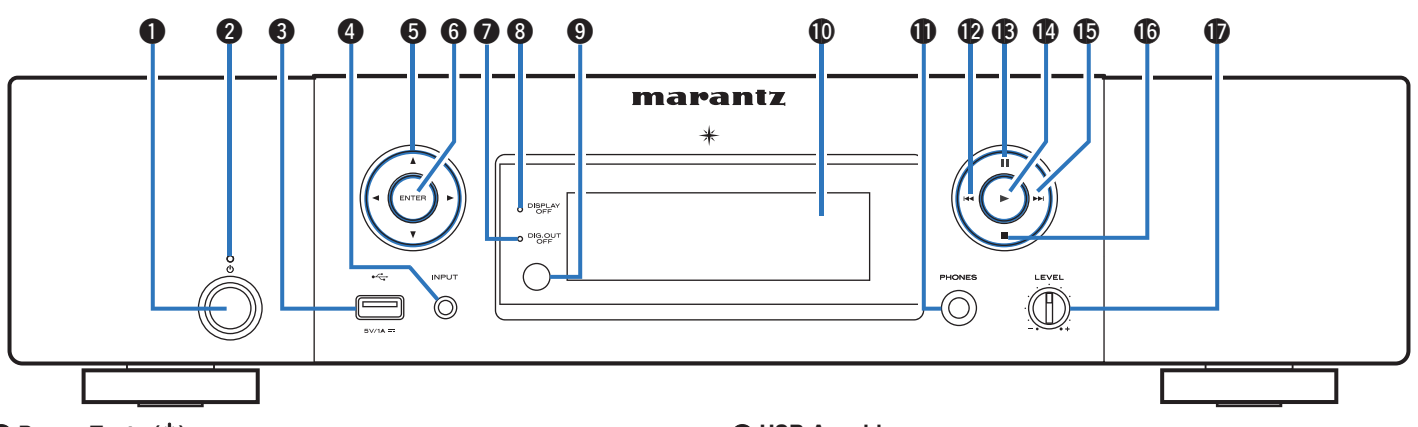

## A **Power-Taste (**X**)**

Schaltet das Gerät ein/aus (Standby). ( $\sqrt{\mathscr{L}}$  [S. 31\)](#page-30-0)

## B **Netzanzeige**

Die Standby-Anzeige ändert sich entsprechend dem Gerätestatus wie unten dargestellt.

- 0 Eingeschaltet: Aus
- Normaler Standby: Rot
- 0 Wenn "Netzwerk-Steuerung" auf "An" eingestellt ist: Orange
- iPod im Standby laden: Orange

## C **USB-Anschluss**

Zum Anschließen von iPod oder USB-Speichergeräten. (v S [S. 22\)](#page-21-0)

- D **Tasten zu Auswahl der Eingangsquelle** Wählen die Eingangsquelle aus. (@F [S. 32\)](#page-31-0)
- **@** Pfeiltasten  $(\triangle \nabla \triangle \triangleright)$

Ermöglichen die Auswahl von Elementen.

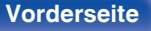

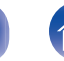

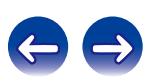

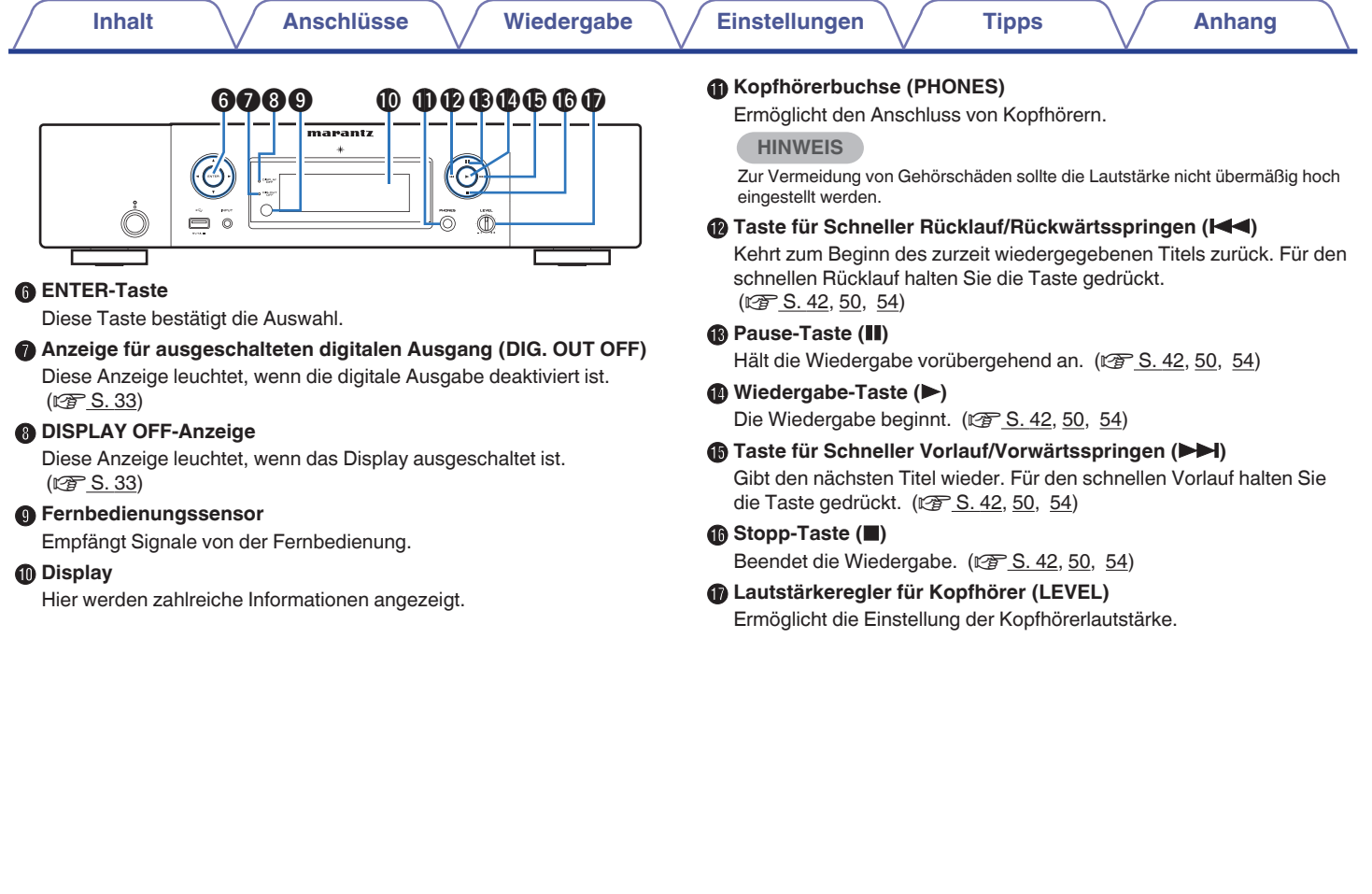

4

 $\epsilon$ 

**[Vorderseite](#page-9-0) [Rückseite](#page-11-0) [Fernbedienung](#page-13-0)** 11 **[Index](#page-107-0)**

<span id="page-11-0"></span>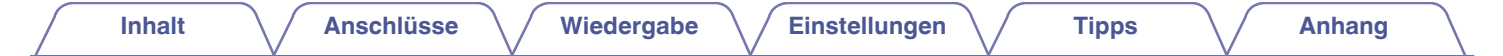

## **Rückseite**

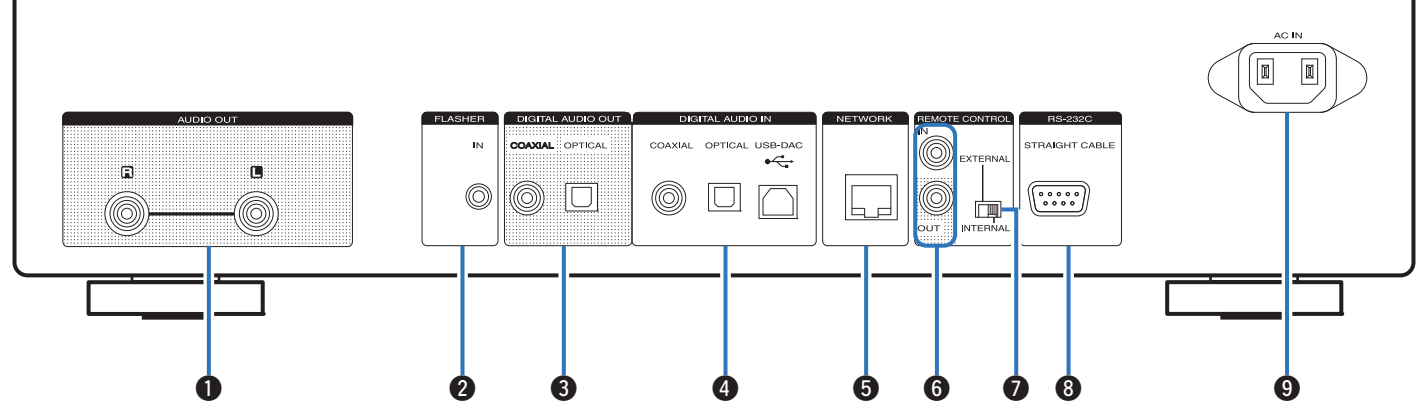

### A **AUDIO OUT-Anschlüsse**

Ermöglichen den Anschluss von Geräten mit analogen Audioeingängen oder eines externen Leistungsverstärkers. (@F [S. 18\)](#page-17-0)

#### B **FLASHER IN-Buchse**

Ermöglicht den Anschluss einer Steuerungsbox usw. (@ [S. 27\)](#page-26-0)

### C **DIGITAL AUDIO OUT-Anschlüsse**

Ermöglichen den Anschluss eines AV-Receivers oder eines D/A-Wandlers mit digitalem Eingangsanschluss. ( $\mathbb{Q}^*$  [S. 19\)](#page-18-0)

#### D **DIGITAL AUDIO IN-Anschlüsse**

Ermöglichen den Anschluss von mit digitalen Audioausgangsanschlüssen ausgestatteten Geräten. (☞ [S. 20\)](#page-19-0)

### E **NETWORK-Anschluss**

Ermöglicht den Anschluss an ein LAN-Kabel beim Anschließen an ein kabelgebundenes LAN-Netzwerk. (@ [S. 24\)](#page-23-0)

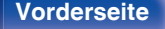

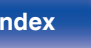

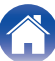

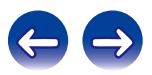

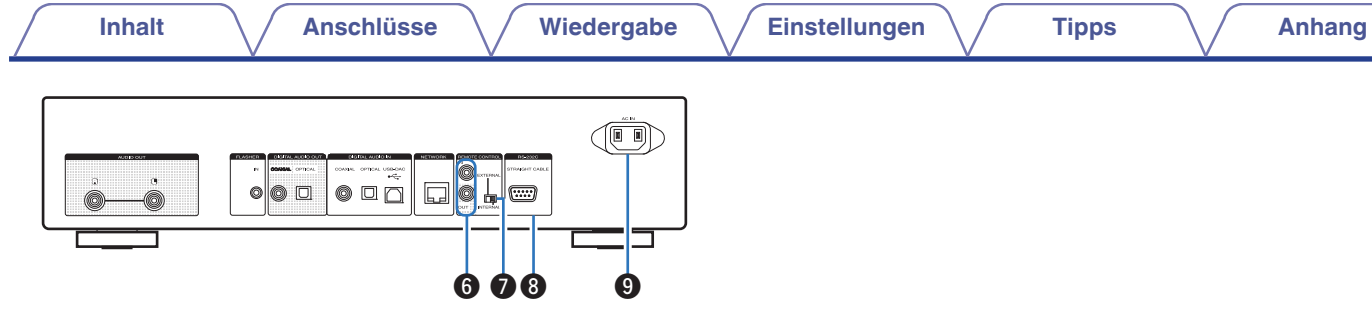

### F **Eingangs-/Ausgangsanschlüsse der Fernbedienung (REMOTE CONTROL IN/OUT)**

Ermöglichen den Anschluss eines mit der Fernbedienungsfunktion kompatiblen Marantz-Verstärkers. (@F [S. 28\)](#page-27-0)

## G **EXTERNAL/INTERNAL-Schalter**

Stellen Sie diesen Schalter auf "EXTERNAL", um das Gerät mit der Fernbedienung über den an dieses Gerät angeschlossenen Verstärker zu bedienen. ( $\sqrt{2}$  [S. 28\)](#page-27-0)

## H **RS-232C-Anschluss**

Ermöglicht den Anschluss von Steuergeräten mit RS-232C-Anschlüssen für automatisierte Haustechnik. (@F [S. 26\)](#page-25-0)

## **<sup>O</sup>** Wechselstromeingang (AC IN)

Schließen Sie hier das Netzkabel an. ( $\mathbb{Q}$  [S. 29\)](#page-28-0)

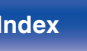

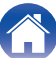

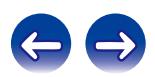

## <span id="page-13-0"></span>**Fernbedienung**

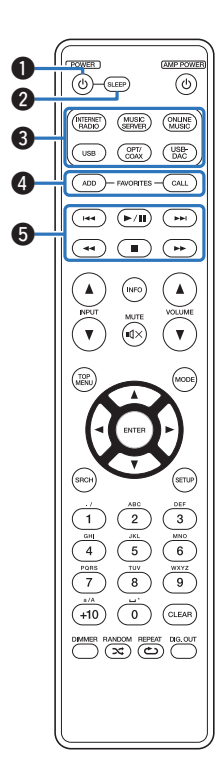

Die mitgelieferte Fernbedienung kann zur Steuerung von Verstärkern von Marantz verwendet werden. Lesen Sie bei der Verwendung auch die Bedienungsanleitungen der anderen Geräte durch.

- 0 Einige Geräte können mit der Fernbedienung möglicherweise nicht bedient werden.
- A **Netzschalter (**X**)**

Schaltet das Gerät ein/aus (Standby). ( $\sqrt{\mathscr{F}}$  [S. 31\)](#page-30-0)

B **SLEEP-Taste**

Ermöglicht die Einstellung der Einschlaffunktion. (v [S. 33\)](#page-32-0)

C **Tasten zu Auswahl der Eingangsquelle**

Wählen die Eingangsquelle aus. (@F [S. 32\)](#page-31-0)

- **<sup>6</sup>** FAVORITES ADD/CALL-Tasten
	- 0 Drücken Sie auf die ADD-Taste, um der Favoritenliste Radiosender oder Dateien hinzuzufügen.
	- Zum Abrufen eines in der Favoritenliste registrierten Radiosenders oder einer Datei drücken Sie auf die CALL-Taste. (@F [S. 45\)](#page-44-0)

## **G** Systemtasten

Ermöglichen das Starten von Wiedergabefunktionen. (@F [S. 42](#page-41-0), [50](#page-49-0), [54\)](#page-53-0)

- $\cdot$  Überspringen-Tasten ( $\blacktriangleleft$ ,  $\blacktriangleright$ )
- $\bullet$  Wiedergabe/Pause-Taste ( $\blacktriangleright$ /II)
- $\bullet$  Tasten für schneller Rück-/Vorlauf ( $\blacktriangleleft$ ,  $\blacktriangleright$ )
- $\bullet$  Stopp-Taste ( $\blacksquare$ )

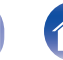

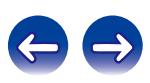

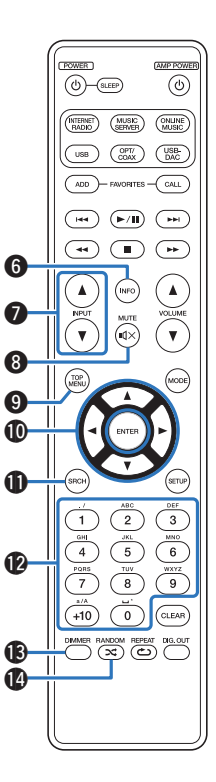

### **Informationstaste (INFO)**

Ermöglicht das Umschalten von Anzeigeelementen wie Albumname und Titelname auf dem Wiedergabebildschirm. ( $\sqrt{2}$  [S. 35](#page-34-0), [42](#page-41-0), [50](#page-49-0), [54\)](#page-53-0)

### G **Auswahltasten für die Eingangsquelle (INPUT** df**)**

Ermöglicht das Umschalten der Eingangsquelle des an dieses Gerät angeschlossenen Verstärkers. (@F [S. 32\)](#page-31-0)

## **MUTE-Taste (dx)**

Ermöglicht das Stummschalten des an dieses Gerät angeschlossenen Verstärkers.

### **O TOP MENU-Taste**

So gelangen Sie in einem Menü wieder zum Anfang.

## *<u>* **Pfeiltasten** (△▽<) **p**)</u>

Ermöglichen die Auswahl von Elementen. (@ [S. 34](#page-33-0), [44.](#page-43-0) [47](#page-46-0), [51\)](#page-50-0)

## *Suchtaste (SRCH)*

Ruft das Suchmenü auf.  $(\sqrt{2} \cdot S. 35, 42, 54)$  $(\sqrt{2} \cdot S. 35, 42, 54)$  $(\sqrt{2} \cdot S. 35, 42, 54)$  $(\sqrt{2} \cdot S. 35, 42, 54)$  $(\sqrt{2} \cdot S. 35, 42, 54)$ 

### L **Zahlentasten (0–9, +10)**

Ermöglichen die Eingabe von Buchstaben und Zahlen in das Gerät.  $(\sqrt{2} \cdot S. 45, 78)$  $(\sqrt{2} \cdot S. 45, 78)$  $(\sqrt{2} \cdot S. 45, 78)$  $(\sqrt{2} \cdot S. 45, 78)$ 

## M **DIMMER-Taste**

Ermöglicht die Einstellung der Display-Helligkeit dieses Geräts.  $(\sqrt{2} \cdot S. 33)$  $(\sqrt{2} \cdot S. 33)$ 

## N **RANDOM-Taste (**P**)**

Schaltet die Zufallswiedergabe ein. ( $\sqrt{2}$ S. 41, [49](#page-48-0)[, 53\)](#page-52-0)

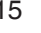

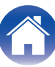

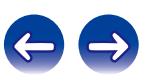

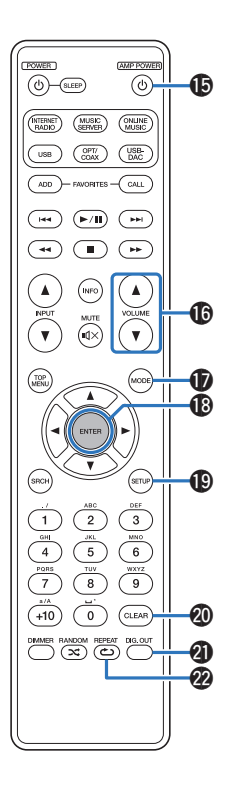

## O **AMP POWER-Taste (**X**)**

Ermöglicht das Ein- oder Ausschalten des an dieses Gerät angeschlossenen Verstärkers.

### **P Tasten für die Einstellung der Lautstärke des Verstärkers (VOLUME** df**)**

Ermöglicht das Einstellen der Lautstärke des an dieses Gerät angeschlossenen Verstärkers.

## Q **MODE-Taste**

Ermöglicht das Umschalten des Wiedergabemodus. (留 [S. 48,](#page-47-0) [50\)](#page-49-0)

## **R** ENTER-Taste

Diese Taste bestätigt die Auswahl. ( $\mathbb{Q}^*$ S. 34, [44](#page-43-0), [47,](#page-46-0) [51](#page-50-0), [76\)](#page-75-0)

## *<u><b>* SETUP-Taste</sub></u>

Das Einrichtungsmenü wird auf dem Display angezeigt. ( $\sqrt{2}$  [S. 76\)](#page-75-0)

## **M** CLEAR-Taste

Verwirft die Einstellungen. (@F [S. 78\)](#page-77-0)

## U **Umschalter für die digitale Audioausgabe (DIG. OUT)** Schaltet die digitale Audioausgabe ein oder aus.

 $(\sqrt{25} \text{ S. } 33)$ 

## V **REPEAT-Taste (**L**)**

Schaltet die wiederholte Wiedergabe ein. (@F [S. 41](#page-40-0), [49](#page-48-0), [53\)](#page-52-0)

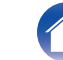

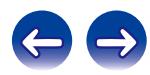

## <span id="page-16-0"></span>o **Inhalt**

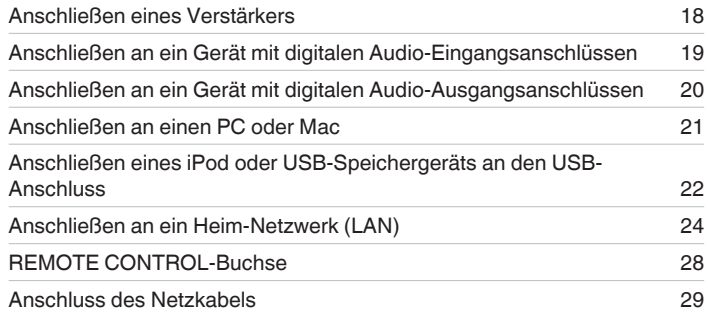

### **HINWEIS**

- 0 Stecken Sie das Netzkabel erst dann an, wenn alle Geräte angeschlossen wurden.
- 0 Bündeln Sie Netzkabel und Anschlusskabel nicht. Dadurch können Brummen oder Störungen entstehen.

## **Anschlusskabel**

Legen Sie sich die für die anzuschließenden Geräte erforderlichen Kabel bereit.

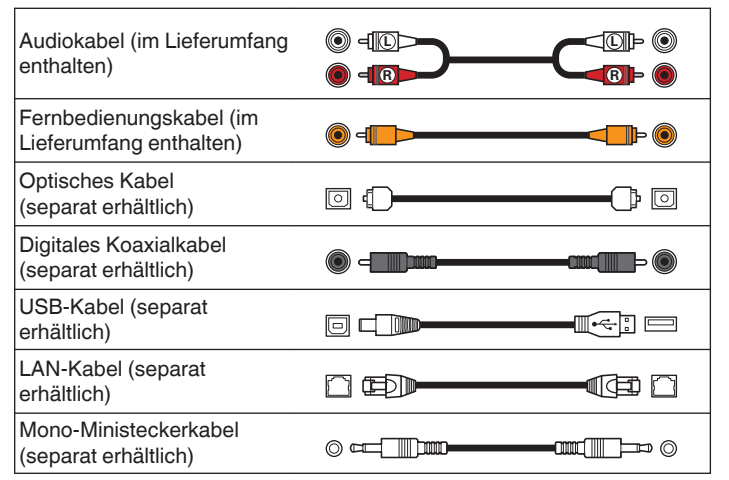

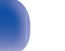

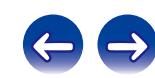

<span id="page-17-0"></span>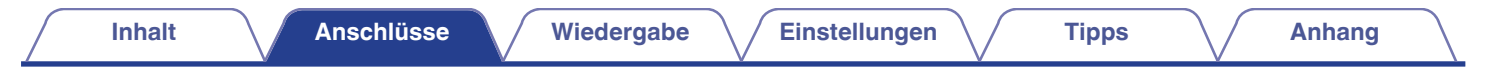

# **Anschließen eines Verstärkers**

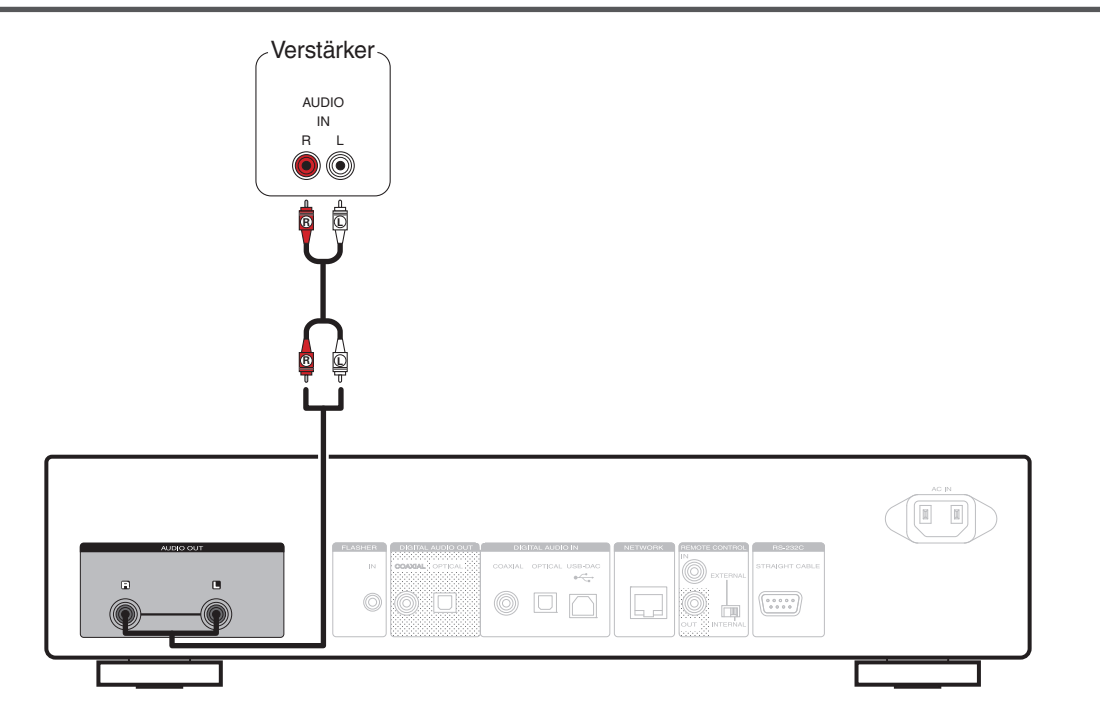

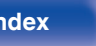

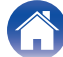

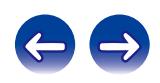

<span id="page-18-0"></span>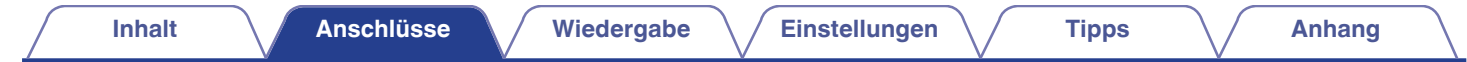

# **Anschließen an ein Gerät mit digitalen Audio-Eingangsanschlüssen**

Verwenden Sie diese Anschlussweise, um digitale Audiosignale über dieses Gerät auszugeben und um die Signale für die Wiedergabe mithilfe eines D/A-Wandlers eines angeschlossenen Geräts zu konvertieren.

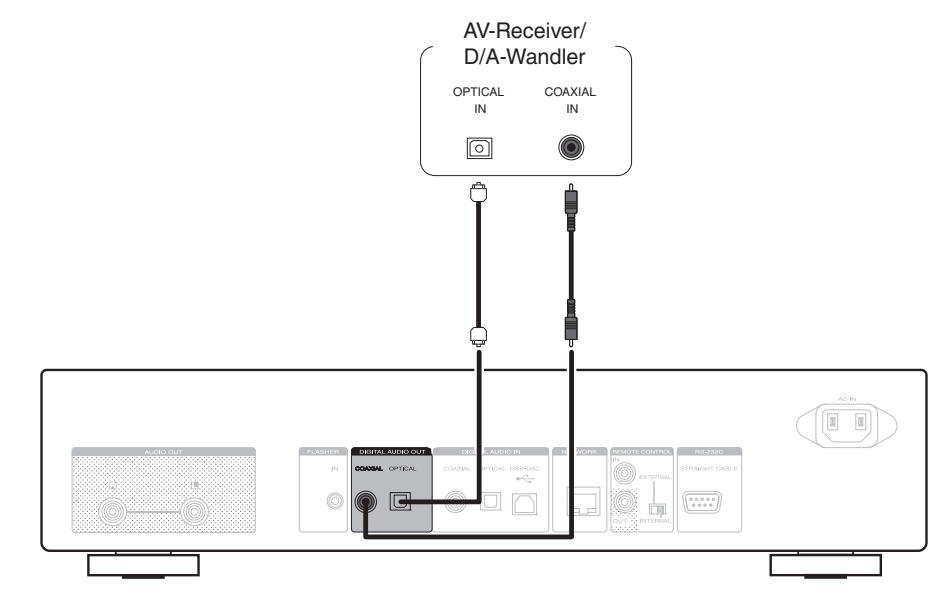

### **HINWEIS**

- 0 Die digitale Audioausgabe wird während der Wiedergabe von USB-DAC (DSD-Signalen und linearen PCM-Signalen mit einer Abtastfrequenz von 32 kHz) beendet.
- Schalten Sie die digitale Audioausgabe mit dem Umschalter für die digitale Audioausgabe ein oder aus. ( $\sqrt{25}$  [S. 33\)](#page-32-0)

**[Vorderseite](#page-9-0) [Rückseite](#page-11-0) [Fernbedienung](#page-13-0)** 19 **[Index](#page-107-0)**

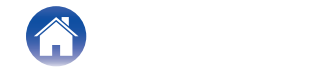

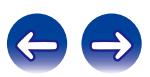

<span id="page-19-0"></span>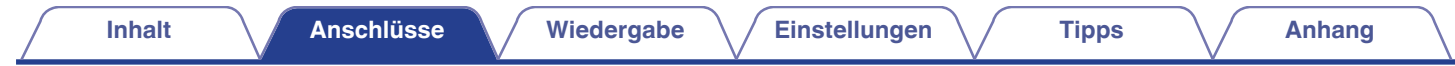

# **Anschließen an ein Gerät mit digitalen Audio-Ausgangsanschlüssen**

Verwenden Sie diese Anschlussweise, um digitale Audiosignale in dieses Gerät einzugeben und die Signale für die Wiedergabe mithilfe des D/A-Wandlers dieses Geräts zu konvertieren. (@F [S. 73\)](#page-72-0)

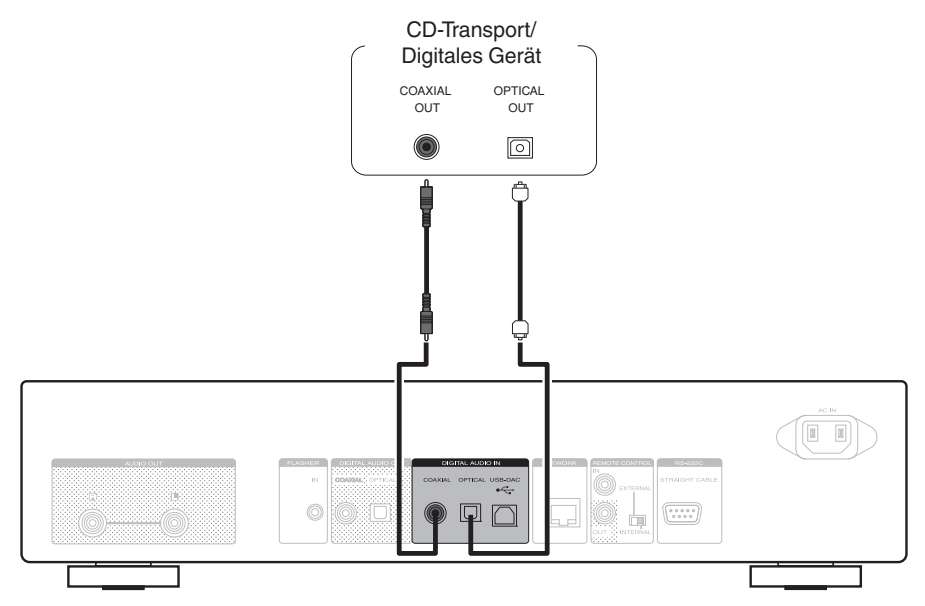

#### **HINWEIS**

- 0 In dieses Gerät können lineare PCM-Signale mit einer Abtastfrequenz von 32 kHz, 44,1 kHz, 48 kHz, 64 kHz, 88,2 kHz, 96 kHz, 176,4 kHz oder 192 kHz eingegeben werden.
- 0 Geben Sie keine Nicht-PCM-Signale wie DTS und AAC in das Gerät ein. Dies verursacht Rauschen und kann die Lautsprecher beschädigen.

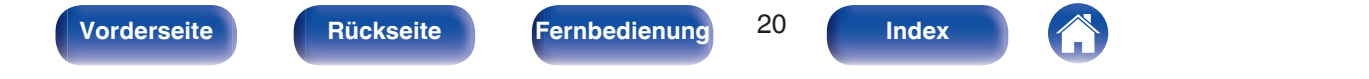

<span id="page-20-0"></span>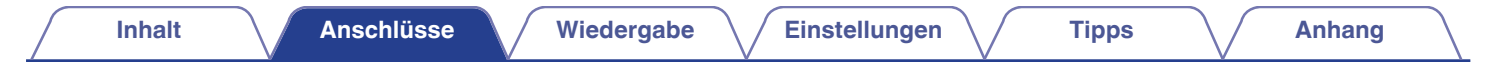

# **Anschließen an einen PC oder Mac**

Wenn Sie einen Computer mit einem handelsüblichen USB-Verbindungskabel über den USB-DAC-Anschluss auf der Rückseite des Geräts anschließen, kann dieses Gerät als D/A-Wandler verwendet werden. ( $\sqrt{2}$  [S. 65\)](#page-64-0)

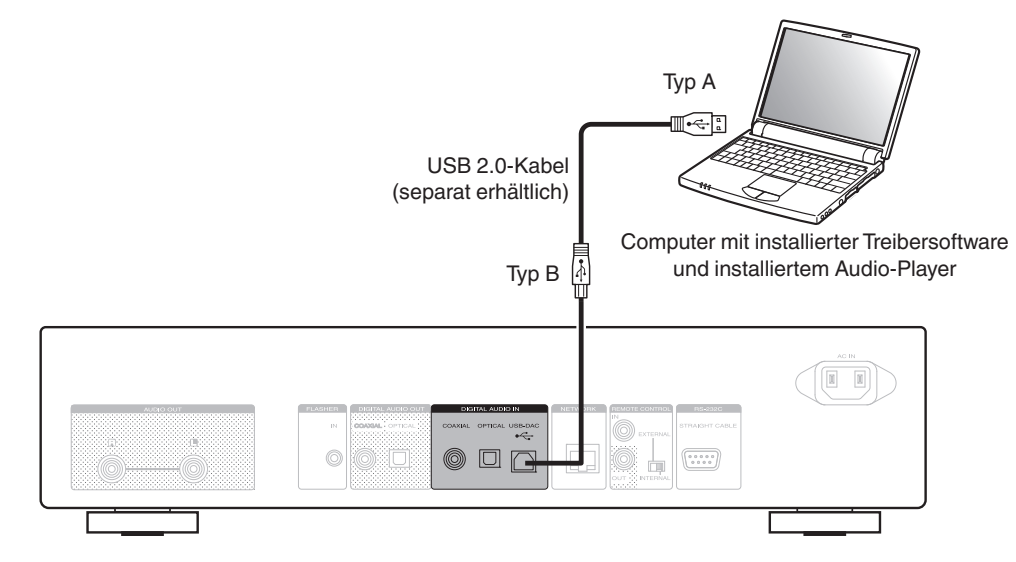

- 0 Installieren Sie die spezielle Treibersoftware auf dem Computer, um die Kommunikation zwischen dem Computer und diesem Gerät zu ermöglichen, damit Sie aus dem Internet heruntergeladene Musikdateien in hoher Qualität wiedergeben können (DSD-Signal oder 192 kHz/24 Bit PCM-Signal). (ජ 3: 65)
- 0 Die Treibersoftware können Sie von der NA8005-Seite der Marantz-Website herunterladen.

### **HINWEIS**

Verwenden Sie für den Anschluss an den Computer ein Kabel von maximal 3 m Länge.

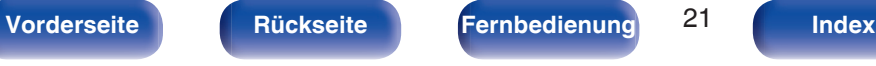

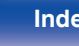

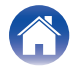

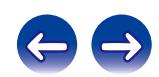

# <span id="page-21-0"></span>**Anschließen eines iPod oder USB-Speichergeräts an den USB-Anschluss**

Genießen Sie Musik von einem iPod/iPhone oder USB-Speichergerät.

- 0 Verwenden Sie zum Anschließen eines iPod/iPhone an das Gerät den mit dem iPod/iPhone gelieferten USB-Adapter.
- Bedienungsanleitungen finden Sie unter "Wiedergabe eines iPod" (将 [S. 48\)](#page-47-0) oder "Wiedergabe von USB-Speichergeräten" (将 [S. 51\).](#page-50-0)

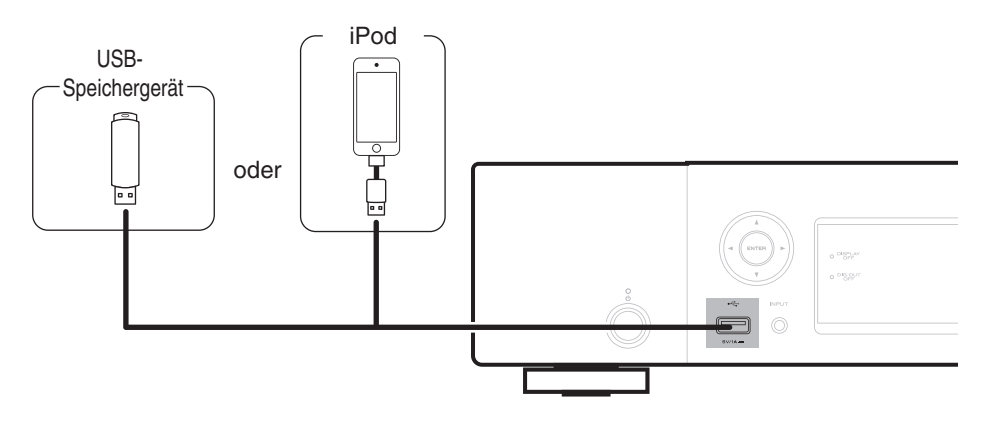

Marantz kann nicht garantieren, dass alle USB-Speichergeräte verwendet oder mit Strom versorgt werden können. Wenn Sie ein mobiles USB-Festplattenlaufwerk verwenden, das über einen Netzadapter verfügt, verwenden Sie diesen.

### **HINWEIS**

- 0 USB-Speichergerät können nicht über einen USB-Hub verwendet werden.
- 0 Bei einer Verbindung über den USB-Anschluss auf der Vorderseite ist keine Wiedergabe möglich. Der Anschluss an einen Computer kann über den USB-DAC-Anschluss (Typ B) für den digitalen Eingang auf der Rückseite erfolgen.
- 0 Verwenden Sie kein Verlängerungskabel, wenn Sie ein USB-Speichergerät anschließen. Dieses könnte Radio-Interferenzen mit anderen Geräten verursachen.

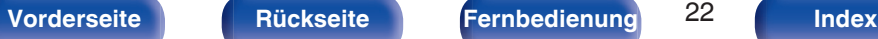

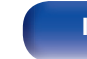

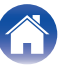

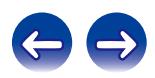

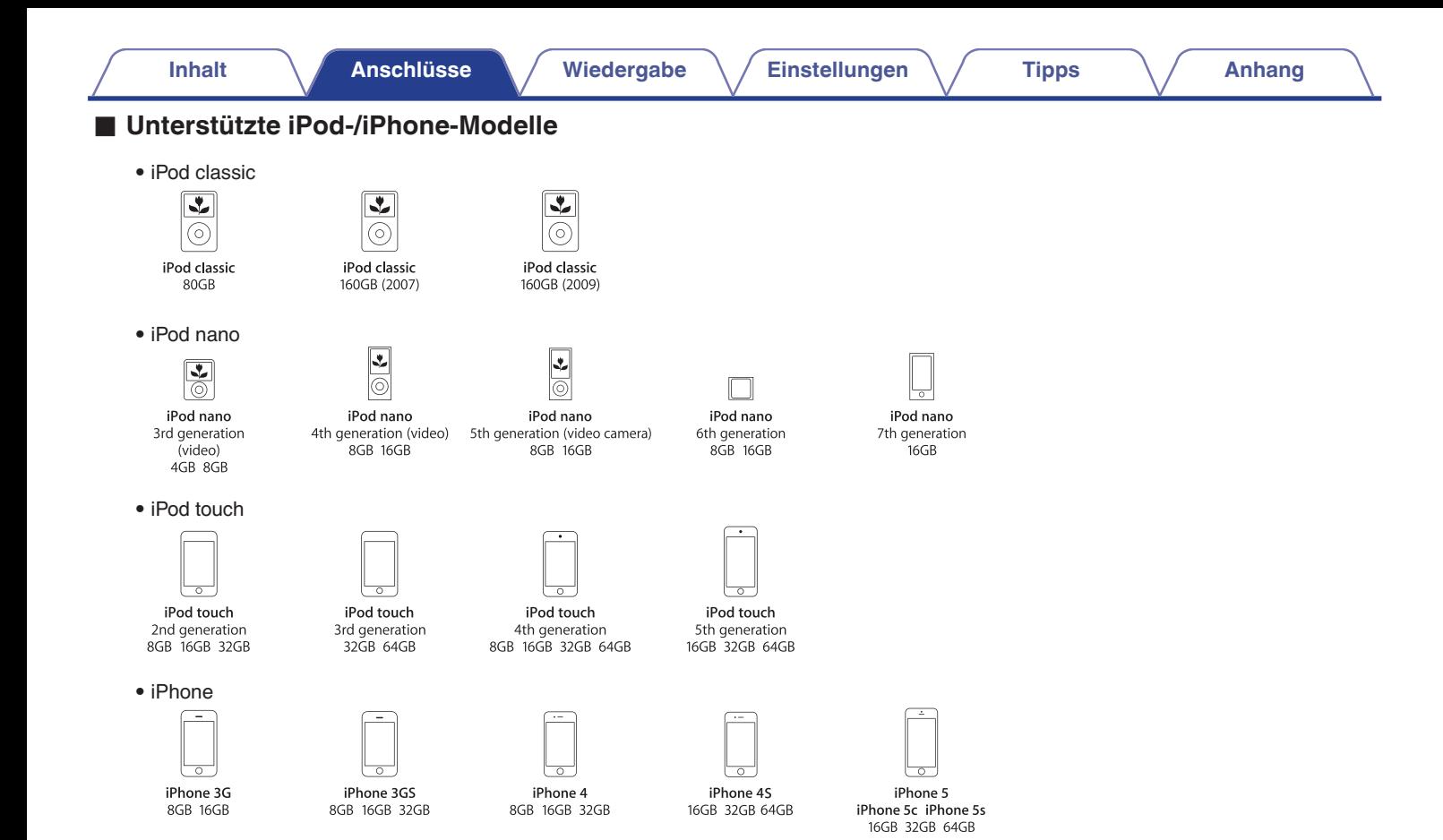

**[Vorderseite](#page-9-0) [Rückseite](#page-11-0) [Fernbedienung](#page-13-0)** 23 **[Index](#page-107-0)**

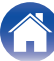

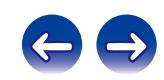

# <span id="page-23-0"></span>**Anschließen an ein Heim-Netzwerk (LAN)**

- 0 Mit diesem Gerät können Sie über Ihr Heim-Netzwerk (LAN) auf einem Computer gespeicherte Musikdateien und Musikinhalte wie zum Beispiel Internetradio wiedergeben. Sie können das Gerät mit der Netzwerk-Steuerfunktion auch von einem Computer aus bedienen. (["Netzwerk-Steuerfunktion" \(](#page-60-0) $\sqrt{\mathcal{F}(S. 61)}$ )
- Sie können durch Herunterladen der aktuellen Firmware von der Marantz-Website aktualisieren. Weitere Informationen finden Sie unter "Firmware"  $(\sqrt{2} \cdot \text{S} \cdot 80)$ .
- 0 Netzwerkeinstellungen sind erforderlich. Einzelheiten finden Sie unter "Netzwerk"  $(\sqrt{p^2} S. 82)$ .

# **Kabelgebundenes LAN**

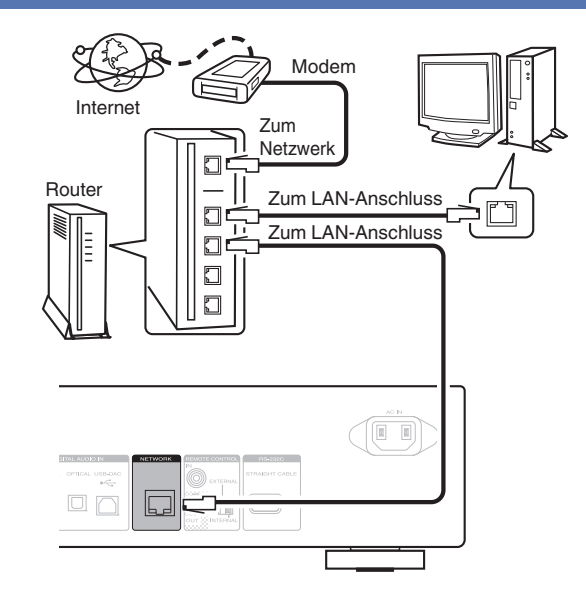

**Wenden Sie sich für Einrichtung einer Internetverbindung an einen Internetdienstanbieter (ISP) oder einen Computerfachhandel.**

**[Vorderseite](#page-9-0) [Rückseite](#page-11-0) [Fernbedienung](#page-13-0)** 24 **[Index](#page-107-0)**

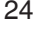

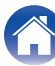

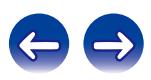

# <span id="page-24-0"></span>**Systemanforderungen**

## o **Breitband-Internetanschluss**

## o **Modem**

Ein Gerät, das eine Verbindung mit dem Breitband-Internetanbieter herstellt und meist mit dem Dienst bereitgestellt wird. Es gibt auch Geräte, die mit einer Routerfunktion kombiniert sind.

## **Router**

Wenn Sie dieses Gerät verwenden, empfehlen wir einen Router mit folgenden Funktionen:

- Integrierter DHCP-Server Diese Funktion weist im LAN automatisch IP-Adressen zu.
- Integrierter 100BASE-TX-Switch Wenn Sie mehrere Geräte anschließen, empfehlen wir die Verwendung eines Switching Hubs mit einer Geschwindigkeit von mindestens 100 Mbps.

# ■ LAN-Kabel (CAT-5 oder höher empfohlen)

- 0 Verwenden Sie nur geschirmte STP- oder ScTP-LAN-Kabel, die im Fachhandel erhältlich sind.
- Es wird ein herkömmliches geschirmtes LAN-Kabel empfohlen. Wenn Sie ein Flachkabel oder ein nicht geschirmtes Kabel verwenden, könnten andere Geräte gestört werden.

- 0 Wenn dieses Gerät an ein Netzwerk angeschlossen wurde, das die DHCP-Funktion nicht verwendet, nehmen Sie die Einstellungen für die IP-Adresse usw. unter "Netzwerkverbindung (wenn die Einstellung "DHCP" auf "Aus" eingestellt ist)" ( $\sqrt{p}$  [S. 83\)](#page-82-0) vor.
- 0 Dieses Gerät kann DHCP und Auto-IP verwenden, um die Netzwerkeinstellungen automatisch vorzunehmen.
- 0 Dieses Gerät kann DHCP und Auto-IP verwenden, um die Netzwerkeinstellungen automatisch vorzunehmen. Wenn dieses Gerät mit einem Netzwerk ohne DHCP-Funktion verbunden wird, müssen die Einstellungen wie zum Beispiel die IP-Adresse usw. unter "Netzwerkverbindung (wenn die Einstellung "DHCP" auf "Aus" eingestellt ist)" konfiguriert werden ( $\sqrt{\mathscr{F}}$  [S. 83\).](#page-82-0)
- 0 Fordern Sie bei einer manuellen Festlegung die entsprechenden Einstellungen beim Netzwerkadministrator an.

## **HINWEIS**

- 0 Zur Verbindung mit dem Internet ist ein Vertrag mit einem Internet-Serviceanbieter notwendig.
- 0 Wenn Sie bereits über eine Breitbandverbindung mit dem Internet verfügen, ist kein zusätzlicher Vertrag notwendig.
- 0 Welche Router verwendet werden können, ist vom ISP abhängig. Wenden Sie sich bei Fragen an den ISP oder den Computerfachhandel.
- 0 Marantz übernimmt keine Verantwortung für Kommunikationsfehler oder Probleme aufgrund der kundenseitigen Netzwerkumgebung oder der angeschlossenen Geräte.
- 0 Dieses Gerät ist nicht mit PPPoE kompatibel. Wenn Sie einen Internetanschluss mit PPPoE verwenden, benötigen Sie einen PPPoE-kompatiblen Router.
- 0 Der NETWORK-Anschluss darf nicht direkt mit dem LAN-Anschluss/Ethernet-Anschluss Ihres Computers verbunden werden.
- 0 Verwenden Sie einen Router, der Audio-Streaming unterstützt, um Audio-Streaming wiederzugeben.

**[Vorderseite](#page-9-0) [Rückseite](#page-11-0) [Fernbedienung](#page-13-0)** 25 **[Index](#page-107-0)**

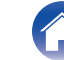

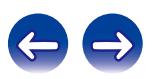

<span id="page-25-0"></span>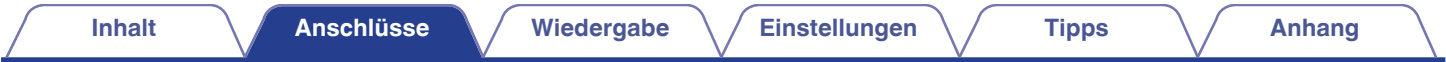

# **Weitere Anschlüsse**

## **RS-232C-Anschluss**

Ermöglicht das Anschließen von externen Steuerungsgeräten. (Verwenden Sie ein ungekreuztes Kabel für den Anschluss.)

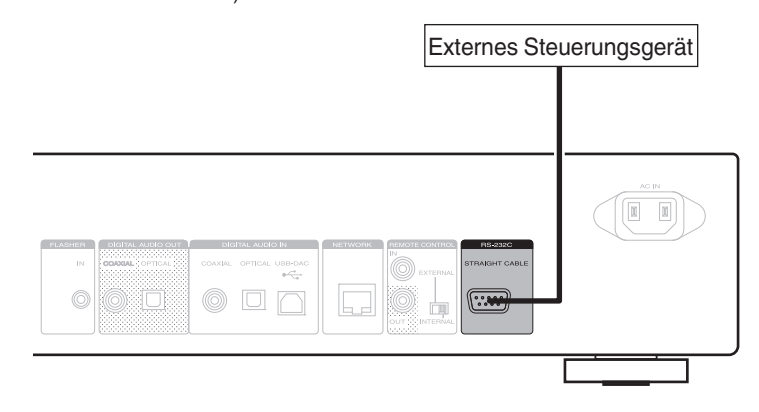

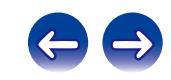

<span id="page-26-0"></span>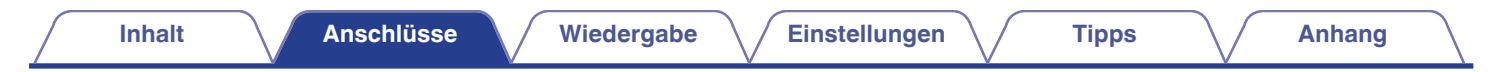

# **FLASHER IN-Buchse**

Dieses Gerät kann über eine Steuerungsbox oder ein anderes angeschlossenes Steuerungsgerät gesteuert werden.

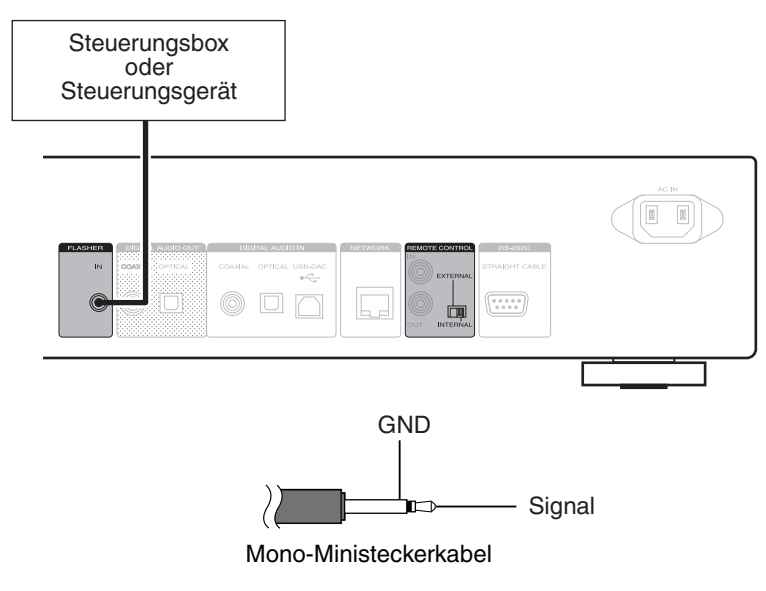

 $\overline{\mathscr{E}}$ 

Stellen Sie zur Verwendung der FLASHER IN-Buchse den EXTERNAL/INTERNAL-Schalter auf "INTERNAL".

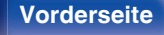

**[Vorderseite](#page-9-0) [Rückseite](#page-11-0) [Fernbedienung](#page-13-0)** 27 **[Index](#page-107-0)**

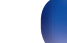

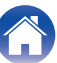

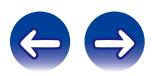

# <span id="page-27-0"></span>**REMOTE CONTROL-Buchse**

Wenn dieses Gerät an einen Marantz-Verstärker angeschlossen wird, kann der Verstärker mithilfe der Marantz Remote App oder der Netzwerk-Steuerfunktion über dieses Gerät gesteuert werden. Zudem können von dem Verstärker empfangene Fernbedienungssignale zum Steuern dieses Geräts verwendet werden. Konfigurieren Sie jetzt die "Anschlüsse" und "Einstellungen".

# **Anschluss**

Verwenden Sie das mitgelieferte Fernbedienungskabel, um den REMOTE CONTROL IN-Anschluss dieses Geräts mit dem REMOTE CONTROL OUT-Anschluss des Verstärkers zu verbinden.

# **Einstellung**

Stellen Sie den EXTERNAL/INTERNAL-Schalter am Gerät auf "EXTERNAL".

- Diese Einstellung deaktiviert den Empfang des Fernbedienungssensors dieses Geräts.
- 0 Um dieses Gerat zu bedienen, richten Sie die Fernbedienung auf den Fernbedienungssensor des Verstärkers.

Í

Stellen Sie den Schalter auf "INTERNAL", um das Gerät ohne Anschluss eines Verstärkers zu verwenden.

#### Dieses Gerät

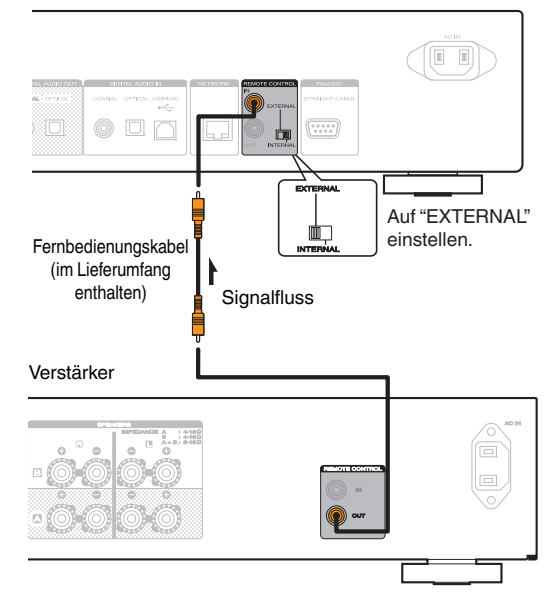

**[Vorderseite](#page-9-0) [Rückseite](#page-11-0) [Fernbedienung](#page-13-0)** 28 **[Index](#page-107-0)**

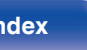

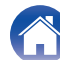

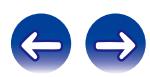

<span id="page-28-0"></span>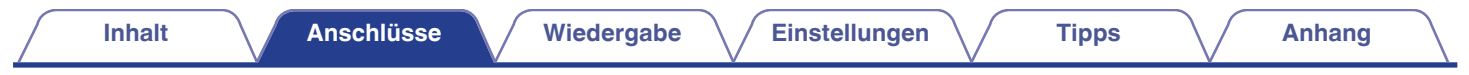

# **Anschluss des Netzkabels**

Schließen Sie das Netzkabel erst an, nachdem alle Anschlüsse hergestellt wurden.

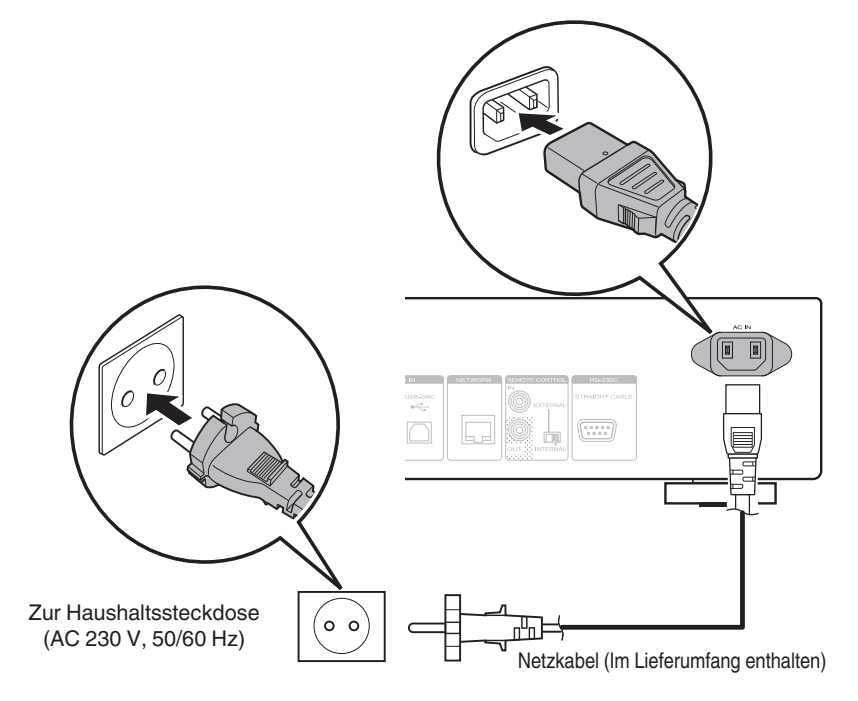

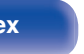

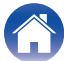

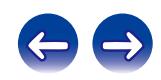

## <span id="page-29-0"></span>**Inhalt**

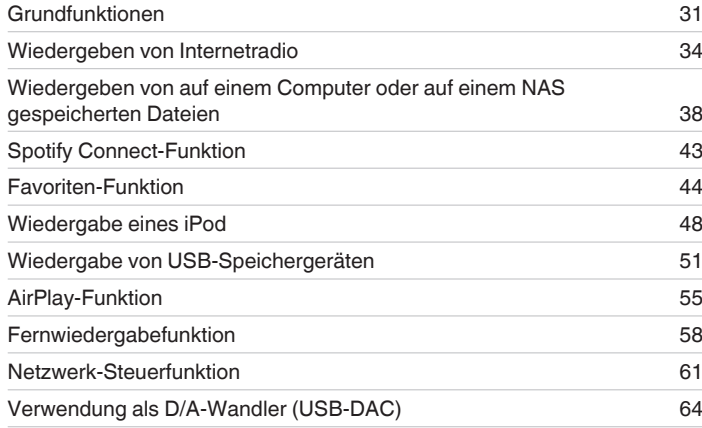

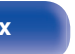

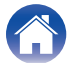

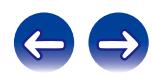

# <span id="page-30-0"></span>**Grundfunktionen**

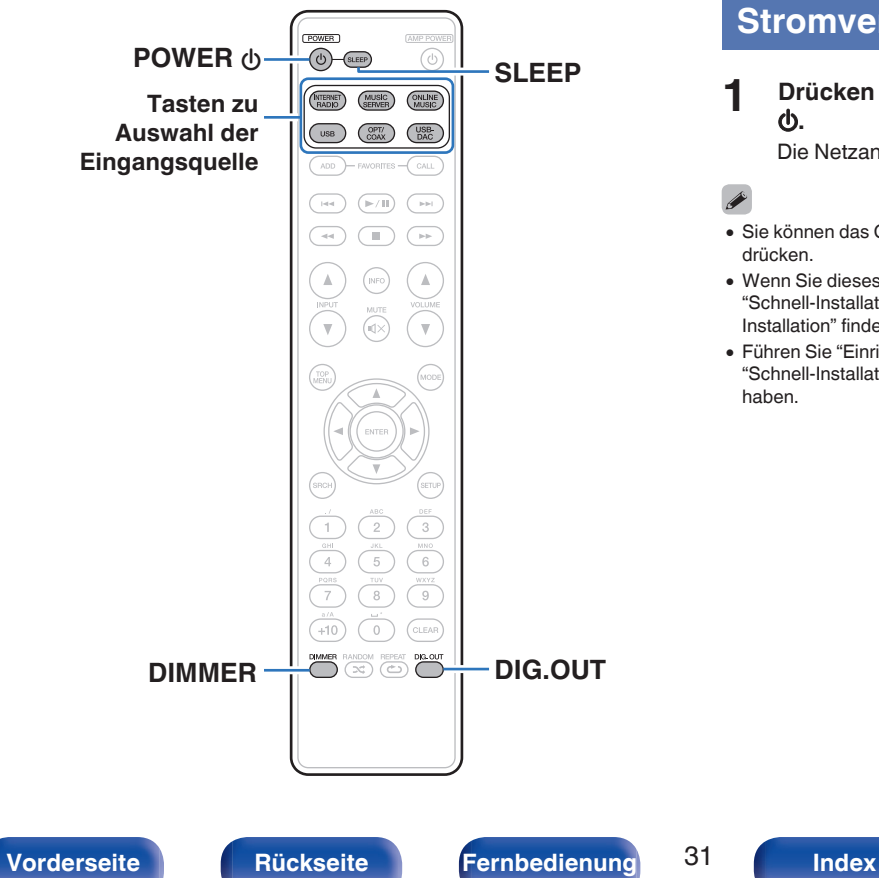

# **Stromversorgung einschalten**

**1 Drücken Sie zum Einschalten des Geräts auf POWER**

Die Netzanzeige erlischt.

- Sie können das Gerät auch auf Standby schalten, indem Sie auf dem Gerät auf  $\Phi$ drücken.
- 0 Wenn Sie dieses Gerät nach dem Kauf erstmals einschalten, wird das Menü "Schnell-Installation" geöffnet. Details zu den Einstellungen der "Schnell-Installation" finden Sie in der separaten "Schnellstartanleitung".
- 0 Führen Sie "Einrichtungs-Menü" "Schnell-Installation" aus, wenn Sie das Menü "Schnell-Installation" zuvor abgebrochen oder Ihre Netzwerkumgebung geändert

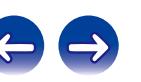

## <span id="page-31-0"></span>■ Umschalten der Stromversorgung auf Standby

## **12 Drücken Sie auf POWER <b>b.**

Das Gerät wechselt in den Standby-Modus.

• Netzanzeige

Normaler Standby: Rot Wenn "Netzwerk-Steuerung" auf "An" eingestellt ist: Orange iPod im Standby laden: Orange

## **HINWEIS**

Es werden auch dann einige Geräteteile mit Strom versorgt, wenn sich das Gerät im Bereitschaftsmodus befindet. Ziehen Sie den Stecker aus der Steckdose, wenn Sie verreisen oder die Wohnung für längere Zeit verlassen.

## o **Gerät gänzlich ausschalten**

Ziehen Sie den Netzstecker aus der Steckdose.

# **Auswählen der Eingangsquelle**

- **Auswählen der Eingangsquelle mit der Fernbedienung**
- **1 Drücken Sie die Auswahltaste für die Eingangsquelle um die Wiedergabe zu starten.**
	- 0 Die gewünschte Eingangsquelle kann direkt ausgewählt werden.

## ■ Auswählen der Eingangsquelle am Hauptgerät

## **1 Drücken Sie INPUT.**

Die Eingangsquelle wird bei jedem Drücken der Taste gewechselt.

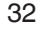

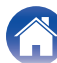

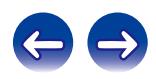

# <span id="page-32-0"></span>**Einstellen der Display-Helligkeit**

Die Displayhelligkeit kann in vier Stufen angepasst werden. Durch das Ausschalten des Displays wird eine Störungsquelle beseitigt, die sich auf die Klangqualität auswirken kann, wodurch sich eine höher Klangqualität ergibt.

## **1 Drücken Sie auf DIMMER.**

- 0 Wenn das Display ausgeschaltet wurde, leuchtet die Anzeige "DISPLAY OFF" im Display.
- 0 Wenn Sie die Tasten betätigen, während die Display-Helligkeit auf "Aus" eingestellt ist, leuchtet das Display vorübergehend mit 100% des Helligkeitspegels.

# **Beenden der digitalen Ausgabe**

Durch das Beenden der digitalen Audioausgabe wird eine Störungsquelle beseitigt, die sich auf die Klangqualität auswirken kann, wodurch sich eine höhere Klangqualität ergibt.

## **1 Drücken Sie DIG. OUT.**

Die digitale Audioausgabe wird bei jedem Drücken der Taste einbzw. ausgeschaltet.

0 Wenn die digitale Ausgabe ausgeschaltet ist, leuchtet die Anzeige "DIG. OUT OFF" auf dem Display.

# **Verwenden der Einschlaffunktion**

Verwenden Sie diese Funktion, um das Gerät nach einer festgelegten Zeit (Minuten) automatisch in den Standby-Modus zu schalten.

## **1 Drücken Sie während der Wiedergabe SLEEP, und wählen Sie die gewünschte Dauer aus.**

- 0 Die Einschlaffunktion kann in Schritten von 10 Minuten auf bis zu 90 Minuten festgelegt werden.
- 0 Nach ca. 3 Sekunden wird die Einstellung übernommen, und das Display wird wieder auf die vorherige Anzeige umgeschaltet.

## o **Löschen der Einschlaffunktion**

Drücken Sie entweder SLEEP, um "Sleep ▶ OFF" auszuwählen oder drücken Sie POWER (b.

## o **So überprüfen Sie die verbleibende Zeit bis zum Aktivieren der Einschlaffunktion**

Drücken Sie SLEEP.

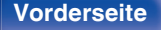

**[Vorderseite](#page-9-0) [Rückseite](#page-11-0) [Fernbedienung](#page-13-0)** 33 **[Index](#page-107-0)**

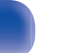

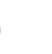

<span id="page-33-0"></span>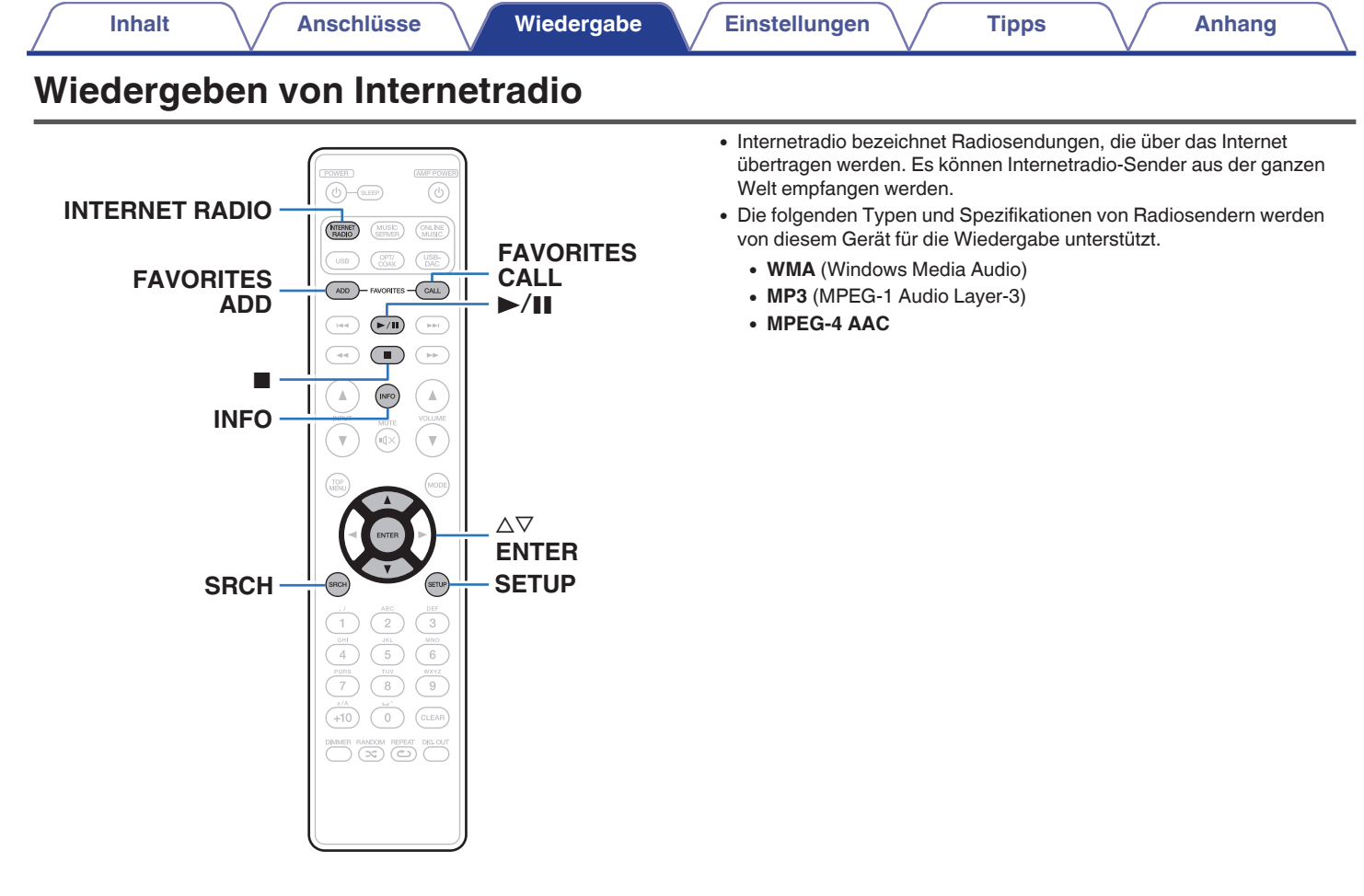

**[Vorderseite](#page-9-0) [Rückseite](#page-11-0) [Fernbedienung](#page-13-0)** 34 **[Index](#page-107-0)**

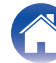

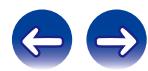

# <span id="page-34-0"></span>**Wiedergeben von Internetradio**

Das Gerät speichert den zuletzt wiedergegebenen Internetradio-Sender. Wenn Sie auf INTERNET RADIO drücken, um von einer anderen Eingabequelle zu Internetradio zu wechseln, wird der zuletzt gehörte Internetradio-Sender wiedergegeben.

- **1 Bereiten Sie die Wiedergabe vor.**
	- 0 Überprüfen Sie die Netzwerkumgebung und schalten Sie das Gerät ein. ( $\sqrt{2}$  [S. 24\)](#page-23-0)
- **2 Drücken Sie INTERNET RADIO.**

**3** Wählen Sie mit  $\Delta \nabla$  den wiederzugebenden Sender **aus, und drücken Sie anschließend auf ENTER.**

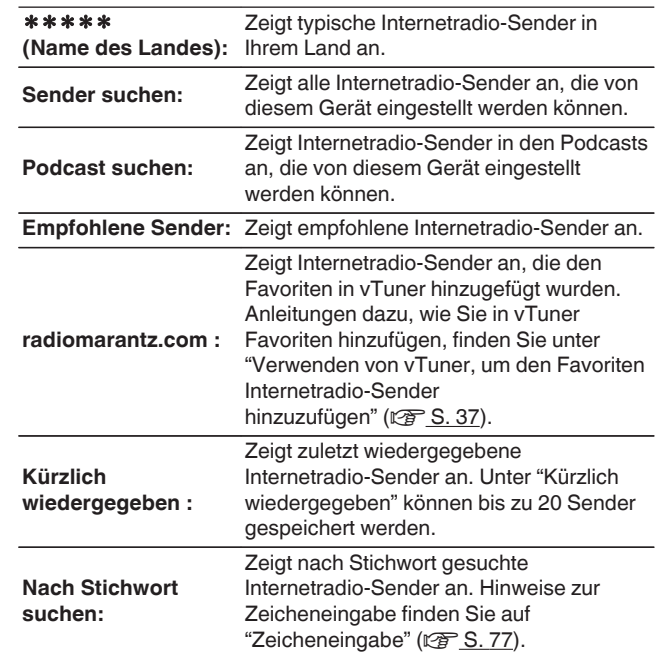

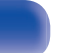

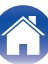

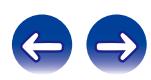

## **4** Wählen Sie mit  $\Delta \nabla$  den Sender aus, und drücken Sie **anschließend auf ENTER.**

Die Wiedergabe beginnt, sobald der Pufferstand "100 %" erreicht.

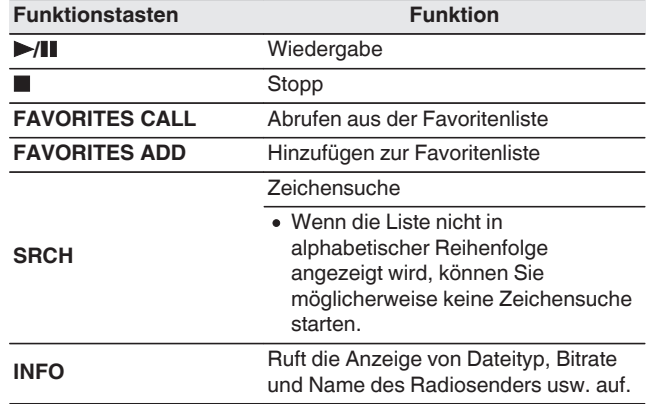

## $\overline{\mathscr{L}}$

Zeichen, die nicht angezeigt werden können, werden durch "." (Punkt) angezeigt.

## **HINWEIS**

Die Radiosenderdatenbank kann ohne Ankündigung eingestellt werden oder aus anderem Grund nicht verfügbar sein.

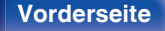

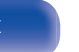

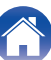

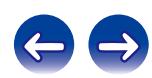
# **Verwenden von vTuner, um den Favoriten Internetradio-Sender hinzuzufügen**

Es gibt auf der ganzen Welt zahlreiche Internetradio-Sender, und diese können mit diesem Gerät eingestellt werden. Den gewünschten Radiosender zu finden, kann aufgrund der großen Anzahl jedoch schwierig sein. Verwenden Sie in diesem Fall vTuner, eine speziell für dieses Gerät entwickelte Website zum Suchen von Internetradio-Sendern. Sie können Internetradio-Sender mithilfe Ihres Computers suchen, und diese als Favoriten hinzuzufügen. Dieses Gerät kann Radiosender wiedergeben, die vTuner hinzugefügt wurden.

## **1 Überprüfen Sie die MAC-Adresse dieses Geräts.**

- 0 Die MAC-Adresse ist erforderlich für die Erstellung eines Kontos für vTuner.
- **2 Rufen Sie auf Ihrem Computer die vTuner-Website auf (http://www.radiomarantz.com).**
- **3 Geben Sie die MAC-Adresse dieses Geräts ein, und klicken Sie auf "Go".**
- **4 Geben Sie Ihre E-Mail-Adresse und ein Kennwort Ihrer Wahl ein.**
- **5 Wählen Sie die gewünschten Suchkriterien aus (Genre, Region, Sprache usw.).**
	- 0 Sie können auch mithilfe von Stichwörtern nach Sendern suchen.
- **6 Wählen Sie den gewünschten Radiosender aus der Liste aus, und klicken Sie auf das Symbol "Add to Favorites".**
	- **7 Geben Sie den Namen der bevorzugten Gruppe ein, und klicken Sie auf "Go".**

Es wird eine neue bevorzugte Gruppe erstellt, die den ausgewählten Radiosender enthält.

• Internetradio-Sender, die den Favoriten in vTuner hinzugefügt wurden, können von "radiomarantz.com" (@F [S. 35\)](#page-34-0) mit diesem Gerät wiedergegeben werden.

# o **Wiedergabefähige Dateien**

Siehe unter "Wiedergeben von Internetradio" (12F [S. 98\)](#page-97-0).

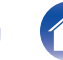

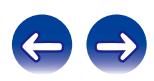

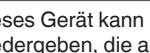

# **Wiedergeben von auf einem Computer oder auf einem NAS gespeicherten Dateien**

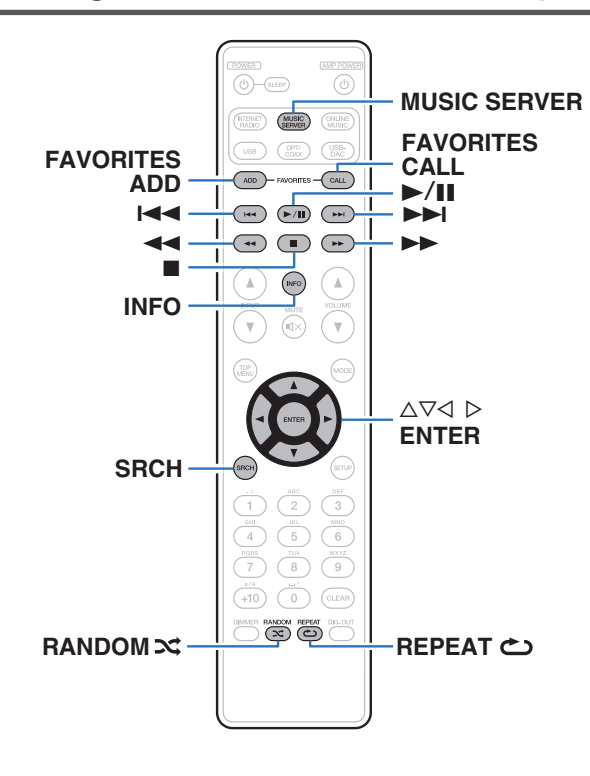

- 0 Dieses Gerät kann Musikdateien und Wiedergabelisten (m3u, wpl) wiedergeben, die auf einem Computer oder auf Network Attached Storage (NAS) gespeichert sind, die DLNA unterstützen.
- 0 Die Netzwerk-Audiowiedergabefunktion dieses Geräts stellt die Verbindung zum Server unter Verwendung der folgenden Technologien her.
	- 0 Windows Media Player Network Sharing Service
- 0 Dieses Gerät kann die folgenden Dateien wiedergeben.
	- 0 **WMA** (Windows Media Audio)
	- MP3 (MPEG-1 Audio Layer-3)
	- 0 **WAV**
	- 0 **MPEG-4 AAC**
	- 0 **FLAC** (Free Lossless Audio Codec)
	- 0 **ALAC** (Apple Lossless Audio Codec)
	- 0 **AIFF**
	- **DSD** (2-Kanal)

# <span id="page-38-0"></span>**Einstellungen zur Medienfreigabe anwenden**

In diesem Abschnitt wird erläutert, wie Sie Einstellungen für die Freigabe von auf einem Computer oder auf einem NAS im Netzwerk gespeicherten Musikdateien vornehmen.

Wenn Sie einen Mediaserver verwenden, müssen Sie diese Einstellungen zuerst vornehmen.

# ■ Windows Media Player 12 **(Windows 7 / Windows 8)**

### **HINWEIS**

Führen Sie dieses Verfahren aus, nachdem Sie die Anzeige der Systemsteuerung zu "Kategorie" geändert haben.

- **1 Starten Sie auf dem Computer Windows Media Player 12.**
- **2 Wählen Sie unter "Datenstrom" die Option "Weitere Streamingoptionen..." aus.**
- **3 Wählen Sie in der Dropdown-Liste für "Marantz NA8005" die Option "Zugelassen" aus.**
- **4 Wählen Sie in der Dropdown-Liste für "Medienprogramme auf diesem PC und Remoteverbindungen..." die Option "Zugelassen" aus.**
- **5 Folgen Sie den Anweisungen auf dem Bildschirm, um die Einstellung abzuschließen.**

# ■ Bei Verwendung von Windows Media Player 11

- **1 Starten Sie auf dem Computer Windows Media Player 11.**
- **2 Wählen Sie unter "Bibliothek" die Option "Freigabe von Medien" aus.**
- **3 Aktivieren Sie das Kontrollkästchen "Medien freigeben", wählen Sie "Marantz NA8005" aus, und klicken Sie auf "Zulassen".**
- **4 Wählen Sie wie in Schritt 3 das Symbol des Geräts aus (andere Computer und mobile Geräte), das Sie als Mediencontroller verwenden möchten, und klicken Sie auf "Zulassen".**
- **5 Klicken Sie auf "OK", um die Konfiguration abzuschließen.**

## **Freigeben von auf einem NAS gespeicherten Medien**

Ändern Sie die Einstellungen des NAS, damit dieses Gerät und andere als Mediencontroller verwendete Geräte (Computer und mobile Geräte) auf den NAS zugreifen können. Weitere Informationen finden Sie in der Bedienungsanleitung des NAS.

**[Vorderseite](#page-9-0) [Rückseite](#page-11-0) [Fernbedienung](#page-13-0)** 39 **[Index](#page-107-0)**

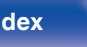

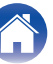

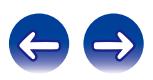

# **Wiedergeben von auf einem Computer oder auf einem NAS gespeicherten Dateien**

Hier erfahren Sie, wie Sie Musikdateien oder Wiedergabelisten wiedergeben.

### **1 Bereiten Sie die Wiedergabe vor.**

- A Überprüfen Sie die Netzwerkumgebung und schalten Sie das Gerät ein. ( $\sqrt{2}$  [S. 31\)](#page-30-0)
- B Wenn Einstellungen erforderlich sind, gehen Sie vor wie unter "Netzwerk" beschrieben (19 [S. 83\)](#page-82-0).
- C Bereiten Sie den Computer vor. (["Einstellungen zur](#page-38-0) [Medienfreigabe anwenden" \(](#page-38-0) $\mathcal{Q}$  S. 39), "Informationen zum Musikserver" ( $\sqrt{\gamma}$  [S. 42\)\)](#page-41-0)
- **2 Drücken Sie MUSIC SERVER, um "Music Server" als Eingangsquelle auszuwählen.**
- **3** Wählen Sie  $\Delta \nabla$ , um den Server einschließlich der **wiederzugebenden Datei auszuwählen, und drücken Sie anschließend auf ENTER.**
- **4 Wählen Sie mit ∆⊽ das Suchelement oder den Suchordner aus, und drücken Sie anschließend auf ENTER.**
- **5 Wiederholen Sie Schritt 4, bis die Datei angezeigt wird.**
- **6** Wählen Sie mit ∆ $∇$  die Datei aus, und drücken Sie **anschließend auf ENTER.**

Die Wiedergabe beginnt, sobald der Pufferstand "100 %" erreicht.

Verlustfreie WMA-Dateien können wiedergegeben werden, wenn ein Server verwendet wird, der Transcodierung unterstützt, z. B. Windows Media Player (Ver.11 oder höher).

### **HINWEIS**

- Wenn Sie Musik wiedergeben, während Ihr Computer oder NAS über WLAN verbunden ist, kann die Audiowiedergabe in Abhängigkeit von Ihrer WLAN-Umgebung unterbrochen werden. Schließen Sie den Computer oder den NAS in diesem Fall über ein kabelgebundenes LAN an.
- 0 Die Reihenfolge, in der die Stücke/Dateien angezeigt werden, hängt von der Serverspezifikation ab. Sollten die Stücke/Dateien aufgrund der Serverspezifikation nicht in alphabetischer Reihenfolge angezeigt werden, kann es sein, dass die Suche nach dem ersten Buchstaben nicht richtig funktioniert.

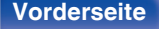

**[Vorderseite](#page-9-0) [Rückseite](#page-11-0) [Fernbedienung](#page-13-0)** 40 **[Index](#page-107-0)**

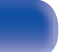

# <span id="page-40-0"></span>**Ausführen von wiederholter Wiedergabe**

**1 Drücken Sie REPEAT** L**.**

Die wiederholte Wiedergabe beginnt.

0 Der Wiederholmodus wird bei jedem Drücken der Taste gewechselt.

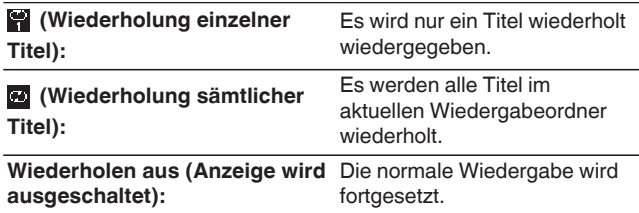

# **Ausführen von Zufallswiedergabe**

## **1 Drücken Sie RANDOM** P**.**

Die Anzeige  $\preceq$  im Display leuchtet, und alle Titel im aktuellen Ordner werden in zufälliger Reihenfolge wiedergegeben.

## ■ Aufheben der Zufallswiedergabe

Drücken Sie RANDOM 22.

Die Anzeige  $\mathbf{\times}$  auf dem Display erlischt.

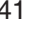

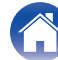

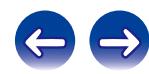

## <span id="page-41-0"></span>**Musikserver-Betrieb**

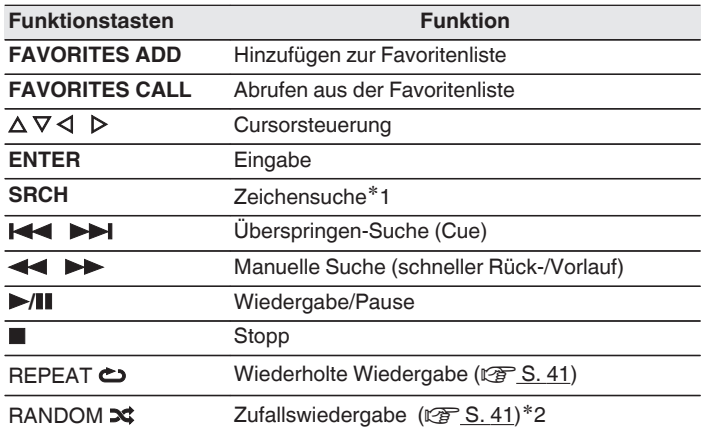

- 0 Wenn die Liste nicht in alphabetischer Reihenfolge angezeigt wird, können Sie möglicherweise keine Zeichensuche starten.
- 0 Je nach verwendetem Server können einige Funktionen eingeschränkt sein.

## $\blacksquare$  **Umschalten des Displays**

Drücken Sie während der Wiedergabe auf INFO.

0 Das Display wechselt zwischen Künstlername, Albumname und Dateityp/Bitrate des wiedergegebenen Titels.

z1 Drücken Sie auf SRCH, dann auf ENTER, um den ersten Buchstaben für die Suche zu wählen.

z2 Bei der Zufallswiedergabe von auf dem Computer gespeicherten Dateien wird nach der Beendigung der Wiedergabe eines Titels in dem Ordner ein anderer Titel zufällig für die Wiedergabe ausgewählt.

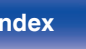

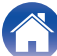

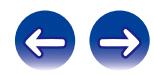

# **Spotify Connect-Funktion**

Spotify ist der weltweit beliebteste Streaming-Dienst. Wenn Sie Spotify Premium abonnieren, können Sie Ihren neuen Lautsprecher über Ihr Telefon oder Ihren Tablet-PC steuern. Da Spotify bereits im Lautsprecher integriert ist, können Sie weiterhin Anrufe entgegennehmen oder andere Apps benutzen. Die Musik läuft trotzdem weiter.

Um Spotify Premium 30 Tage lang kostenlos zu testen oder mehr über Connect zu erfahren, besuchen Sie bitte www.spotify.com/connect

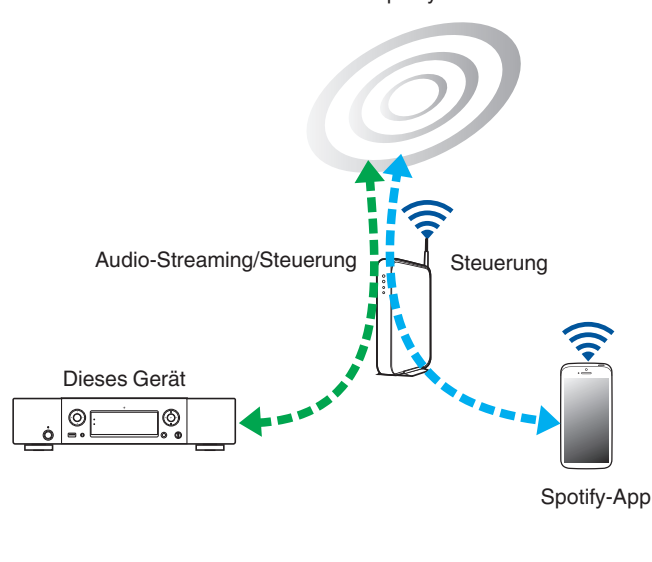

# **Wiedergeben von Musik aus Spotify auf diesem Gerät**

Laden Sie zuerst die "Spotify App" auf Ihr Android- oder iOS-Gerät herunter.

Damit Sie einen Spotify-Titel über dieses Gerät wiedergeben können, müssen Sie sich zuvor bei einem Spotify Premium-Konto registrieren.

- **1 Verbinden Sie die Wi-Fi-Einstellungen des iOS-oder Android-Geräts im selben Netzwerk wie dieses Gerät.**
- **2 Schalten Sie den Spotify App ein.**
- **3 Geben Sie den Spotify-Titel wieder.**
- **4 Tippen Sie auf das**  $\bigcirc$ **-Symbol, um das Gerät auszuwählen.**

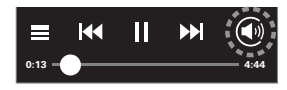

Die Musik wird auf dieses Gerät übertragen.

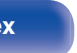

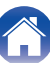

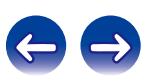

### Spotify-Server

# **Favoriten-Funktion**

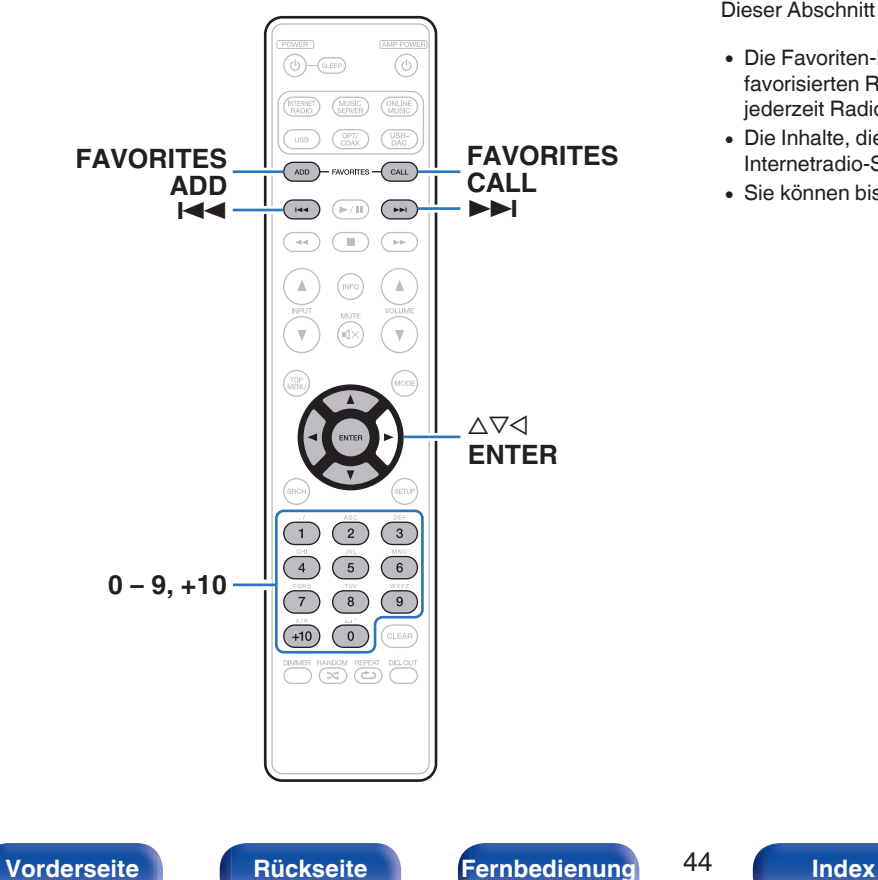

Dieser Abschnitt enthält Informationen über die Favoriten-Funktion.

- 0 Die Favoriten-Funktion ermöglicht Ihnen vorab die Registrierung Ihrer favorisierten Radiosender und Dateien in der Favoritenliste, sodass Sie jederzeit Radiosender oder Dateien direkt abrufen können.
- 0 Die Inhalte, die Sie registrieren und wieder abrufen können, sind Internetradio-Sender und Musikserver.
- 0 Sie können bis zu 50 Elemente in der Favoritenliste registrieren.

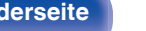

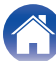

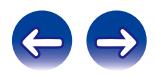

# **Registrieren von Radiosendern oder Dateien in der Favoritenliste**

**1 Drücken Sie FAVORITES ADD, während der zu registrierende Internetradio-Sender oder die Datei wiedergegeben wird.**

Die Favoritenliste wird angezeigt.

**2** Wählen Sie mit  $\Delta \nabla$  eine Zahl zum Registrieren des **Senders oder der Datei aus, und drücken Sie dann auf ENTER.**

"Favorit gespeichert" wird angezeigt, und die Registrierung ist abgeschlossen.

# **Abrufen von Radiosendern oder Dateien aus der Favoritenliste**

- **1 Drücken Sie auf FAVORITES CALL.** Die Favoritenliste wird angezeigt.
- **2** Wählen Sie mit **144, ▶▶ oder △▽ den abzurufenden Sender oder die abzurufende Datei aus, und drücken Sie dann auf ENTER.**

Die entsprechende Funktion wird gestartet, und die Wiedergabe beginnt.

• Drücken Sie 0–9, +10, um die in der Favoritenliste registrierten Dateien der Nummer nach anzuzeigen.

## ■ So wechseln Sie während der Wiedergabe **zwischen registrierten Stationen und Dateien**

Drücken Sie  $\blacktriangleright\blacktriangleleft$ .  $\blacktriangleright\blacktriangleright\blacktriangleright$ l oder  $\triangle\nabla$ .

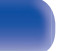

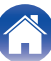

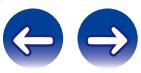

# **Löschen von Radiosendern oder Dateien aus der Favoritenliste**

**1 Drücken Sie auf FAVORITES CALL.**

Die Favoritenliste wird angezeigt.

2 Verwenden Sie  $\Delta \nabla$ , um den zu löschenden Sender **oder die zu löschende Datei auszuwählen, und drücken Sie dann auf CLEAR.**

Wenn die Frage "Löschen?" angezeigt wird, drücken Sie auf ENTER.

**3 "Gelöscht" wird angezeigt, und der Löschvorgang ist abgeschlossen.**

## ■ So brechen Sie den Vorgang ab

Drücken Sie <l.

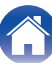

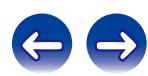

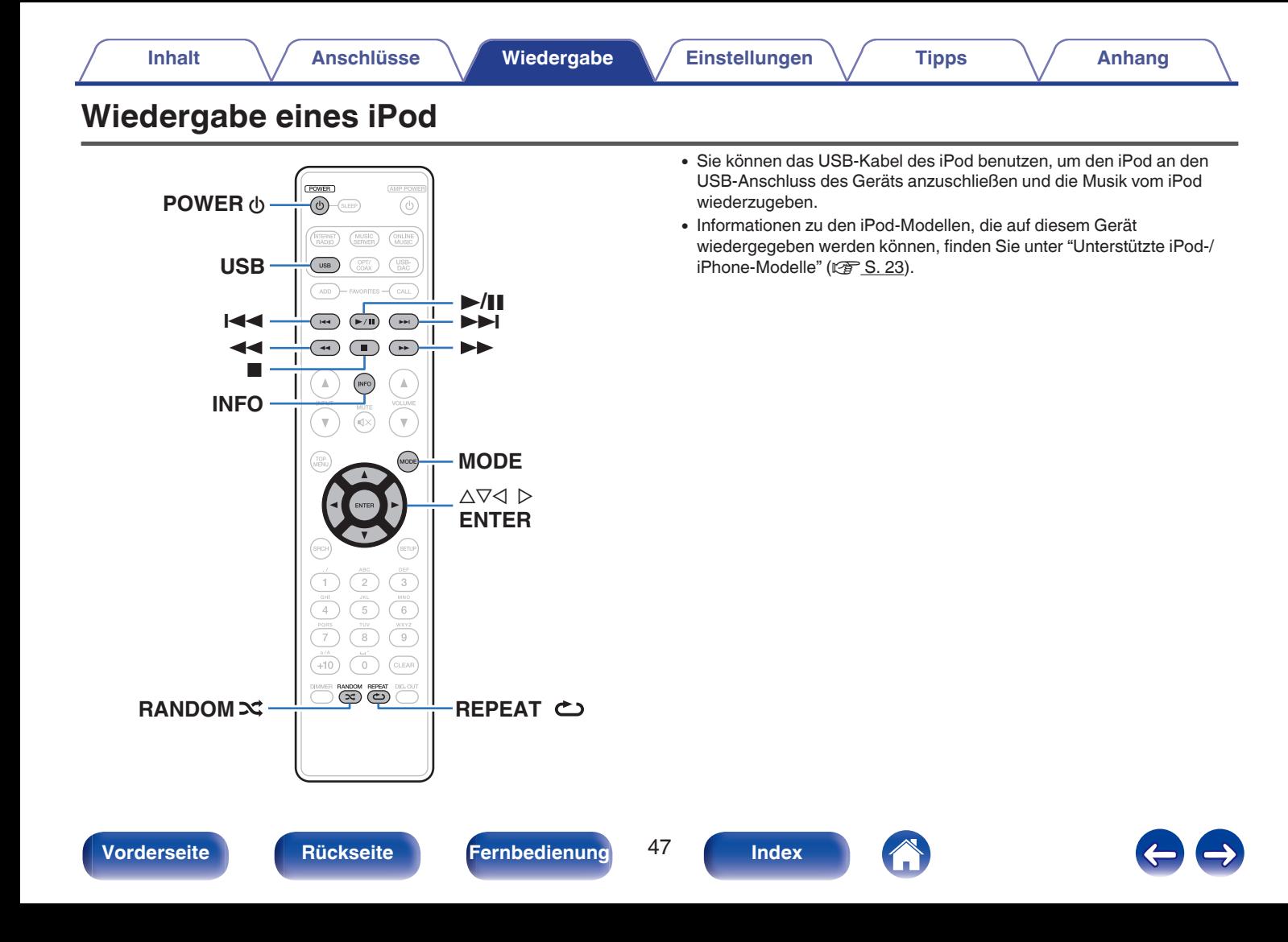

# **Wiedergabe eines iPod**

- **1 Drücken Sie USB, um "USB" als Eingangsquelle auszuwählen.**
- **2 Schließen Sie den iPod am USB-Anschluss an. (**v **[S. 22\)](#page-21-0)**
- **3 Bedienen Sie den iPod zur Wiedergabe von Musik selbst, während der iPod-Bildschirm angezeigt wird.**

### **4 Drücken Sie auf MODE, um den Anzeigemodus auszuwählen.**

Der Anzeigemodus wechselt bei jedem Drücken auf MODE.

0 Es gibt zwei Modi, um die gespeicherten Inhalte eines iPod anzuzeigen.

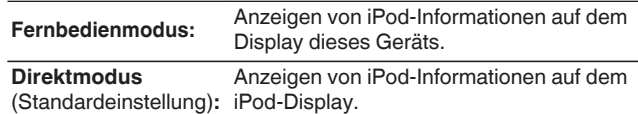

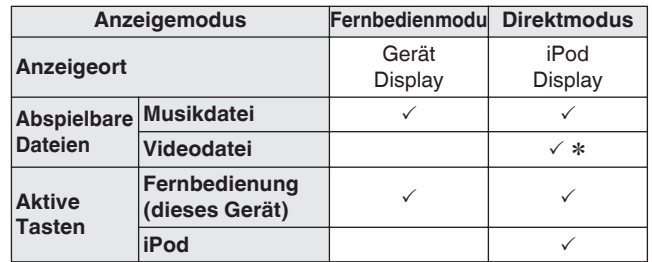

\* Es wird nur der Ton gespielt.

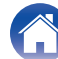

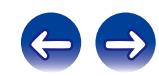

<span id="page-48-0"></span>**5** Wählen Sie mit  $\Delta \nabla$  das Element aus und drücken Sie **dann auf ENTER, um die Musikdatei auszuwählen, die wiedergegeben werden soll.**

## **6** Drücken Sie **>/II**.

Die Wiedergabe beginnt.

### **HINWEIS**

- 0 Marantz übernimmt keinerlei Verantwortung für den Verlust etwaiger iPod-Daten.
- 0 Abhängig vom Typ des iPod und der Software-Version funktionieren manche Funktionen eventuell nicht.

# **Ausführen von wiederholter Wiedergabe**

# **Drücken Sie REPEAT ←**

Die wiederholte Wiedergabe beginnt.

0 Der Wiederholmodus wird bei jedem Drücken der Taste gewechselt.

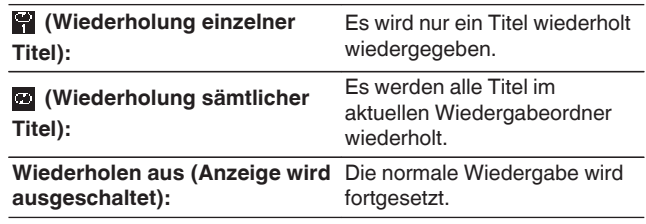

# **Ausführen von Zufallswiedergabe**

# **1 Drücken Sie RANDOM** P**.**

Die Anzeige  $\mathbf{\times}$  im Display leuchtet, und alle Titel im aktuellen Ordner werden in zufälliger Reihenfolge wiedergegeben.

# ■ Aufheben der Zufallswiedergabe

Drücken Sie RANDOM  $\infty$ .

Die Anzeige  $\mathbf{\times}$  auf dem Display erlischt.

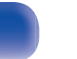

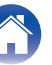

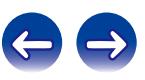

## o **iPod-Betrieb**

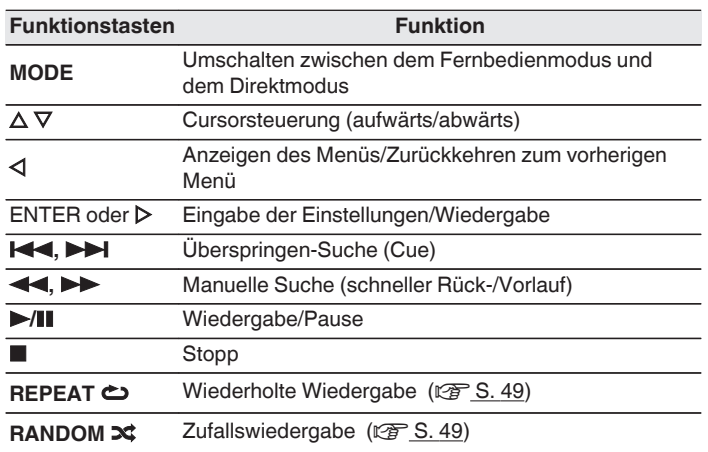

# $\blacksquare$  Umschalten des Displays

Drücken Sie während der Wiedergabe auf INFO.

0 Es wird zwischen dem Namen des Titels, dem Künstlernamen und dem Albumnamen gewechselt.

# **Trennen des iPod**

- **Drücken Sie auf POWER <b>b**, um den Standby-Modus **einzustellen.**
- **2 Trennen Sie den iPod vom USB-Anschluss.**

# **Laden des iPod**

Sie können Ihr iPhone/Ihren iPod laden, indem Sie diese an den USB-Anschluss anschließen.

## ■ Laden im Standby-Betrieb

Wenn das Gerät in den Strom sparenden Standby-Modus wechselt, während ein iPod/iPhone geladen wird, geht das Gerät in den Standby-Lademodus über, und der iPod/das iPhone werden weiterhin geladen. Im Standby-Lademodus leuchtet die Netzanzeige orange.

Wenn das iPhone/der iPod vollständig geladen ist, beendet das Gerät automatisch die Stromversorgung für das Laden und wechselt in den normalen Standby-Betrieb. Die Netzanzeige leuchtet rot.

0 Wenn "Netzwerk-Steuerung" auf "An" gestellt ist, leuchtet die Netzanzeige nach Abschluss des Ladevorgangs orange.

**[Vorderseite](#page-9-0) [Rückseite](#page-11-0) [Fernbedienung](#page-13-0)** 50 **[Index](#page-107-0)**

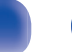

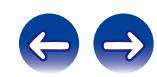

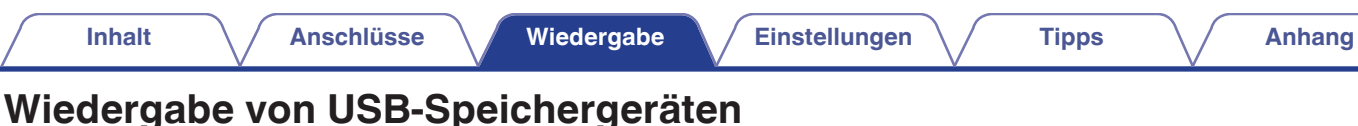

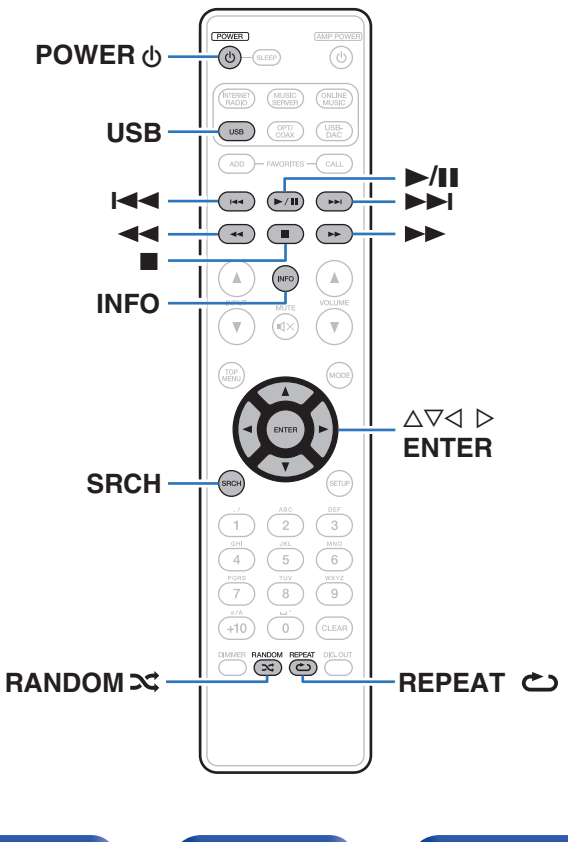

- 0 Wiedergabe von Musikdateien, die auf einem USB-Speichergerät gespeichert sind.
- 0 Es können nur solche USB-Speicher auf diesem Gerät wiedergegeben werden, die Standards MSC (Massenspeicherklasse) und MTP (Medientransferprotokoll) erfüllen.
- 0 Dieses Gerät unterstützt USB-Speichergeräte im Format "FAT16" und "FAT32".
- 0 Dieses Gerät kann die folgenden Dateien wiedergeben.
	- 0 **WMA** (Windows Media Audio)
	- MP3 (MPEG-1 Audio Layer-3)
	- 0 **WAV**
	- **AAC** (Advanced Audio Codec)
	- **FLAC** (Free Lossless Audio Codec)
	- 0 **ALAC** (Apple Lossless Audio Codec)
	- 0 **AIFF**
	- 0 **DSD**

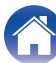

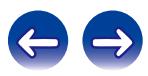

# **Wiedergeben von Dateien, die auf einem USB-Speichergerät gespeichert sind**

- **1 Drücken Sie USB, um "USB" als Eingangsquelle auszuwählen.**
- **22 Wählen Sie mit ∆⊽ die Datei oder den Ordner aus, und drücken Sie anschließend auf ENTER.**
- **3** Wählen Sie mit  $\Delta \nabla$  die Datei aus, und drücken Sie **anschließend auf ENTER.**

Die Wiedergabe beginnt.

- 0 Wenn das -Speichergerät mehrere Partitionen hat, kann nur die erste Partition ausgewählt werden.
- 0 Marantz kann nicht garantieren, dass alle USB-Speichergeräte verwendet oder mit Strom versorgt werden können. Wenn Sie ein mobiles USB-Festplattenlaufwerk verwenden, das über einen Netzadapter verfügt, verwenden Sie diesen.

### **HINWEIS**

- 0 USB-Speichergerät können nicht über einen USB-Hub verwendet werden.
- 0 Bei einer Verbindung über den USB-Anschluss auf der Vorderseite ist keine Wiedergabe möglich.
- 0 Wenn Sie während der Wiedergabe über ein USB-Speichergerät eine andere Datei abspielen möchten, drücken Sie <, um die Ordnerstruktur anzuzeigen, wählen Sie dann mit  $\Delta \nabla$  die abzuspielende Datei aus und drücken Sie anschließend auf ENTER.
- 0 Verwenden Sie kein Verlängerungskabel, wenn Sie ein USB-Speichergerät anschließen. Dieses könnte Radio-Interferenzen mit anderen Geräten verursachen.
- 0 Dateien können von einem USB-Speichergerät gelesen werden, wenn es an dieses Gerät angeschlossen wird. Die für das Lesen der Dateien erforderliche Zeit ist von der auf dem USB-Speichergerät gespeicherten Datenmenge abhängig. Für das Lesen der maximal zulässigen Anzahl von Dateien und Ordnern können einige Minuten erforderlich sein.
- 0 Beachten Sie, dass Marantz keinerlei Verantwortung für Probleme übernimmt, die mit den Daten auf dem USB-Speichergerät auftreten, wenn dieses Gerät in Verbindung mit einem USB-Speichergerät verwendet wird.

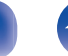

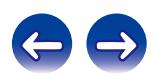

# <span id="page-52-0"></span>**Ausführen von wiederholter Wiedergabe**

**1 Drücken Sie REPEAT** L**.**

Die wiederholte Wiedergabe beginnt.

0 Der Wiederholmodus wird bei jedem Drücken der Taste gewechselt.

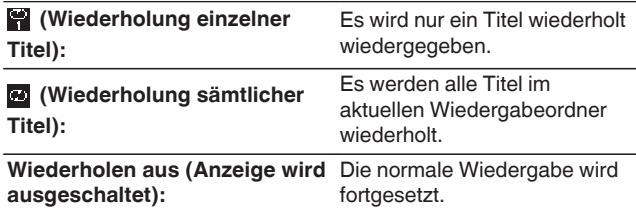

# **Entfernen von USB-Speichergeräten**

- **Drücken Sie auf POWER <b>b**, um den Standby-Modus **einzustellen.**
- **2 Überprüfen Sie, dass die Kommunikationsanzeige auf dem USB-Speichergerät nicht blinkt, und ziehen Sie anschließend das USB-Speichergerät ab.**

### **HINWEIS**

Trennen Sie das USB-Speichergerät nicht vom Gerät, wenn die Kommunikationsanzeige des USB-Speichergeräts blinkt. Andernfalls könnten das USB-Speichergerät oder die Dateien auf dem USB-Speichergerät beschädigt werden.

# **Ausführen von Zufallswiedergabe**

## **1 Drücken Sie RANDOM** P**.**

Die Anzeige  $\mathbf{\times}$  im Display leuchtet, und alle Titel im aktuellen Ordner werden in zufälliger Reihenfolge wiedergegeben.

# ■ Aufheben der Zufallswiedergabe

Drücken Sie RANDOM  $\infty$ .

Die Anzeige  $\approx$  auf dem Display erlischt.

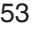

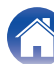

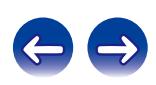

## **USB-Betrieb**

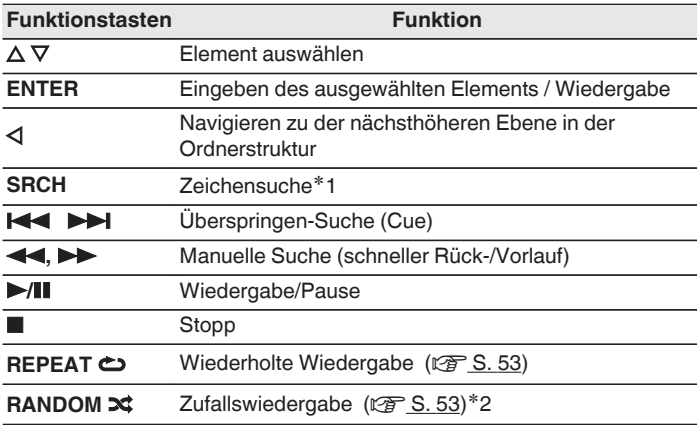

## $\blacksquare$  Umschalten des Displays

Drücken Sie während der Wiedergabe auf INFO.

0 Das Display wechselt zwischen Titelname, Künstlername, Albumname und Dateityp/Bitrate.

z1 Drücken Sie auf SRCH, dann auf ENTER, um den ersten Buchstaben für die Suche zu wählen.

z2 Bei der Zufallswiedergabe von auf einem USB-Speichergerät gespeicherten Dateien wird nach der Beendigung der Wiedergabe eines Titels in dem Ordner ein anderer Titel zufällig für die Wiedergabe ausgewählt.

### $\overline{\mathscr{L}}$

Wenn die Liste nicht in alphabetischer Reihenfolge angezeigt wird, können Sie möglicherweise keine Zeichensuche starten.

**[Vorderseite](#page-9-0) [Rückseite](#page-11-0) [Fernbedienung](#page-13-0)** 54 **[Index](#page-107-0)**

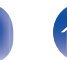

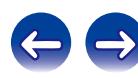

# **AirPlay-Funktion**

Musikdateien, die auf Ihrem iPhone, iPod touch, iPad oder in iTunes gespeichert sind, können auf diesem Gerät über das Netzwerk wiedergegeben werden.

## $\overline{\rightarrow}$

- 0 Die Eingangsquelle wird auf "AirPlay" umgeschaltet, wenn die AirPlay-Wiedergabe beginnt.
- $\bullet$  Sie können die AirPlay-Wiedergabe beenden, indem Sie auf  $\triangleleft$  drücken oder eine andere Eingangsquelle auswählen.
- Um den Namen des Künstlers und den Namen des Albums zusammen anzuzeigen, drücken Sie auf INFO.
- 0 Informationen über die Verwendung von iTunes finden Sie auch unter Hilfe für iTunes.
- 0 In Abhängigkeit von Betriebssystem und Software-Version sieht der Bildschirm möglicherweise anders aus.
- 0 Wenn Sie bei der AirPlay-Wiedergabe einen iPod an den USB-Anschluss anschließen, wird die AirPlay-Wiedergabe beendet.

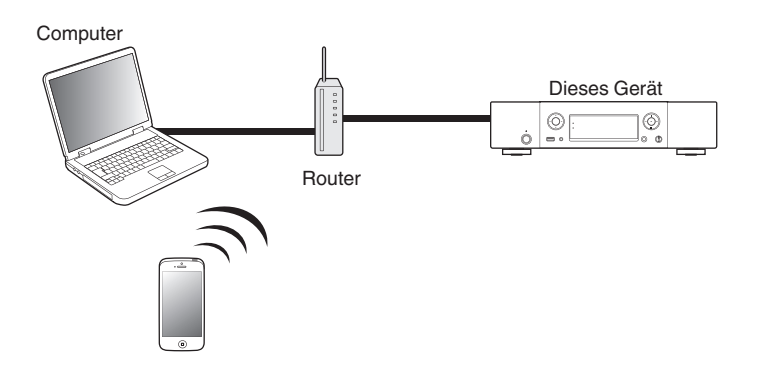

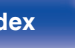

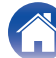

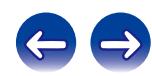

# **Wiedergeben von Musik aus iPhone, iPod touch mit diesem Gerät**

Wenn Sie Ihr "iPhone/iPod touch/iPad" auf iOS 4.2.1 oder höher aktualisieren, können Sie die auf Ihrem "iPhone/iPod touch/iPad" gespeicherte Musik direkt auf dieses Gerät übertragen.

- **1 Verbinden Sie das Wi-Fi Ihres iPhone, iPod touch oder iPad mit demselben Netzwerk wie das Gerät.**
	- 0 Weitere Informationen finden Sie in der Bedienungsanleitung Ihres Geräts.
- **2 Schalten Sie dieses Gerät EIN.**

Stellen Sie für dieses Gerät "Netzwerk-Steuerung" auf "An" ein.  $(\sqrt{2} \cdot S. 82)$  $(\sqrt{2} \cdot S. 82)$ 

### **HINWEIS**

Wenn "Netzwerk-Steuerung" auf "An" gestellt ist, verbraucht das Gerät im Standby-Betrieb mehr Energie.

**3 Geben Sie den Titel auf Ihrem iPhone, iPod touch oder iPad wieder.**

wird auf dem Display des iPhone, iPod touch oder iPad angezeigt.

**4 Tippen Sie auf das Symbol von AirPlay** '**.**

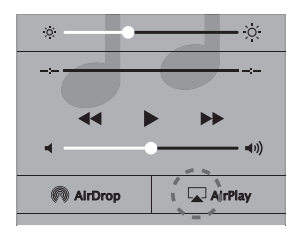

**5 Markieren Sie die Lautsprecher, die Sie verwenden möchten.**

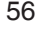

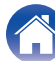

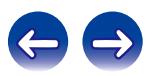

# **Wiedergeben von Musik aus iTunes auf diesem Gerät**

**1 Installieren Sie iTunes 10 oder höher auf einem Macoder Windows-Computer, der mit dem gleichen Netzwerk verbunden ist wie das Gerät.**

## **2 Schalten Sie dieses Gerät EIN.**

Stellen Sie für dieses Gerät "Netzwerk-Steuerung" auf "An" ein.  $(\sqrt{2} \cdot S. 82)$  $(\sqrt{2} \cdot S. 82)$ 

### **HINWEIS**

Wenn "Netzwerk-Steuerung" auf "An" gestellt ist, verbraucht das Gerät im Standby-Betrieb mehr Energie.

### **3 Starten Sie iTunes und klicken Sie auf das AirPlay-Symbol** '**, um das Gerät auszuwählen.**

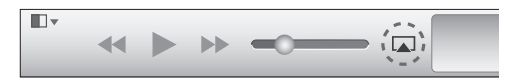

### **4 Wählen Sie einen Titel, und klicken Sie in iTunes auf Wiedergabe.**

Die Musik wird auf dieses Gerät übertragen.

# **Auswählen mehrerer Lautsprecher (Geräte)**

Es ist möglich, iTunes-Titel neben diesem Gerät auch auf Lautsprechern (Geräten) wiederzugeben, die mit AirPlay kompatibel sind.

- **1 Klicken Sie auf das AirPlay-Symbol** '**, und wählen Sie "Mehrere" aus.**
- **2 Markieren Sie die Lautsprecher, die Sie verwenden möchten.**

### **HINWEIS**

Bei der Wiedergabe mit der AirPlay-Funktion wird der Klang mit der am iPhone, iPod touch, iPad oder in iTunes eingestellten Lautstärke wiedergegeben.

Regeln Sie die Lautstärke am iPhone, iPod touch, iPad oder in iTunes herunter, bevor Sie die Wiedergabe starten, und passen Sie sie dann auf einen geeigneten Pegel an.

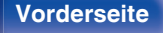

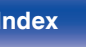

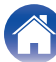

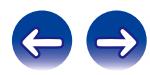

# **Fernwiedergabefunktion**

Die entsprechenden Geräte müssen mit dem DLNA-Standard (Digital Living Network Alliance), Version 1.5, übereinstimmen. Sie können Musikdateien in Ihrem Heimnetzwerk mit diesem Gerät auf PCs, NAS, Smartphones und tragbaren Audio-Playern wiedergeben. In diesem Fall werden die PCs, Smartphones und tragbaren Audio-Player für den Betrieb verwendet.

Zu diesem Zeitpunkt erfolgt die Bedienung mit dem Computer, Smartphone oder tragbaren Audio-Player.

## $\overline{\mathscr{L}}$

- 0 Die entsprechenden Geräte müssen mit dem DLNA-Standard (Digital Living Network Alliance), Version 1.5, übereinstimmen.
- 0 Zum Wiedergeben von Musikdateien auf Smartphones und tragbaren Audio-Playern ist eine WLAN-Umgebung erforderlich.
- 0 Bei einigen Smartphones müssen Sie eine App für DLNA-Musikwiedergabe installieren.

## o **Die Rollen der einzelnen Geräte**

Die folgenden Geräte werden für die Fernwiedergabe verwendet. Wie im DLNA-Standard festgelegt werden die Geräte je nach ihrer Rolle als DMC, DMS oder DMR bezeichnet.

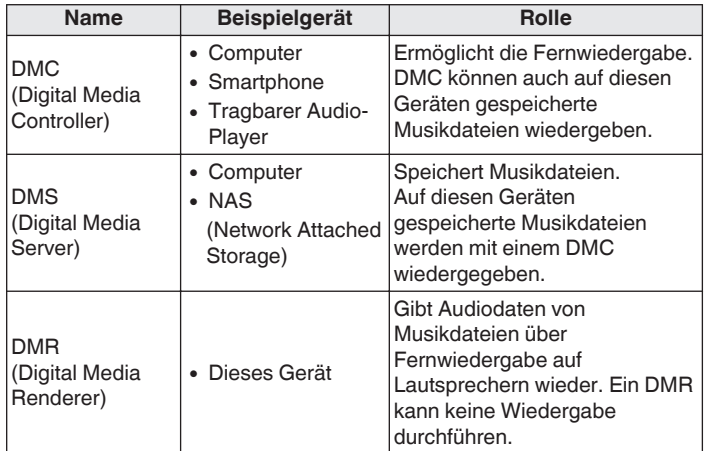

## o **Wiedergabefähige Dateien**

Siehe ["Wiedergeben von auf einem Computer oder auf einem NAS](#page-98-0) [gespeicherten Dateien" \(](#page-98-0)v S. 99).

$$
^{58}
$$

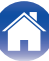

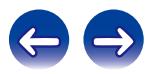

# **Für jedes Gerät erforderliche Einstellungen**

Bei DMC und DMS müssen Sie Einstellungen für die Fernwiedergabe vornehmen. Nehmen Sie die folgenden Einstellungen vor. Lesen Sie außerdem zu den Einstellungen die Bedienungsanleitungen der einzelnen Geräte.

## **Einstellungen auf Computer und NAS**

Nehmen Sie auf Computer und NAS Einstellungen zum Austauschen von Daten mit DMR-Geräten vor.

Details zu den Einstellungen finden Sie unter ["Einstellungen zur](#page-38-0) [Medienfreigabe anwenden" \(](#page-38-0) $\sqrt{\mathscr{E}}$  S. 39).

## **E** Einstellungen auf Smartphones

Sie müssen auf Ihrem Smartphone eine App für DLNA-Musikwiedergabe installieren, um damit Vorgänge auf DMS und diesem Gerät (DMR) durchführen zu können. Die jeweilige App ist von Ihrem Smartphone abhängig.

Einige Smartphones unterstützen ab Werk DLNA-Musikwiedergabe. Weitere Informationen finden Sie in der Bedienungsanleitung Ihres Smartphones.

## o **Einstellungen auf tragbaren Audio-Playern**

Nehmen Sie entsprechende Einstellungen vor, damit dieses Gerät (DMR) auf Ihrem tragbaren Audio-Player gespeicherte Musikdateien wiedergeben kann. Informationen zu den Einstellungen finden Sie in der Bedienungsanleitung Ihres tragbaren Players.

## o **Einstellungen an diesem Gerät**

Verbinden Sie dieses Gerät mit dem DLNA-Netzwerk. Andere Einstellungen sind nicht erforderlich.

Die Netzwerkeinstellungen finden Sie in der mitgelieferten Schnellstartanleitung unter ["Anschließen an ein Heim-Netzwerk](#page-23-0) [\(LAN\)" \(](#page-23-0) $\sqrt{2}$  S. 24) und ["Netzwerk" \(](#page-81-0) $\sqrt{2}$  S. 82).

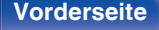

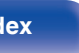

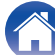

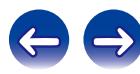

## **Fernwiedergabe**

Die Bedienung erfolgt für jedes Gerät unterschiedlich, die Vorbereitung für die Fernwiedergabe ist jedoch immer gleich. Die Vorgehensweise für die Vorbereitung ist nachstehend dargestellt.

### **1 Schalten Sie dieses Gerät ein.**

0 Vergewissern Sie sich, dass das Gerät mit dem Netzwerk verbunden ist.

### **2 Zeigen Sie auf dem DMC den Bildschirm für die Wiedergabe von Musikdateien an.**

- 0 Öffnen Sie auf einem PC Windows Media Player 12 usw.
- 0 Wechseln Sie auf Smartphones in den Musikwiedergabemodus.

**3 Wählen Sie unter der Option, die auf dem Wiedergabebildschirm das Wiedergabegerät angibt, den lesefreundlichen Standardnamen dieses Geräts aus.**

- 0 Der standardmäßige Anzeigename dieses Geräts lautet "Marantz NA8005".
- **4 Beginnen Sie auf dem DMC mit der Wiedergabe einer Musikdatei.**
	- 0 Die Funktion dieses Geräts wechselt automatisch zu Musikserver, und das Symbol für Fernwiedergabe wird angezeigt. Die Fernwiedergabe beginnt.

### **HINWEIS**

Während der Fernwiedergabe ist mit diesem Gerät keine Wiedergabe möglich. Solche Vorgänge müssen auf dem DMC-Gerät erfolgen.

# ■ So beenden Sie die Fernwiedergabe

## **Drücken Sie <1.**

• Die Fernwiedergabe wird beendet.

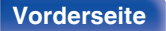

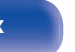

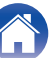

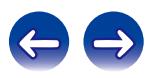

# **Netzwerk-Steuerfunktion**

Sie können dieses Gerät über einen Netzwerk-Steuerbildschirm in einem Webbrowser steuern.

### $\overline{\rightarrow}$

- 0 Dieses Gerät und der Computer müssen ordnungsgemäß mit einem Netzwerk verbunden sein, um die Netzwerk-Steuerfunktion verwenden zu können.  $(\sqrt{2} \cdot S. 24)$  $(\sqrt{2} \cdot S. 24)$
- 0 In Abhängigkeit von den Einstellungen Ihrer Sicherheitssoftware können Sie möglicherweise nicht von Ihrem Computer auf dieses Gerät zugreifen. Ändern Sie in diesem Fall die Einstellungen Ihrer Sicherheitssoftware.
- **1 Stellen Sie für "Netzwerk-Steuerung" die Option "An" ein.** ( $\sqrt{r}$  [S. 82\)](#page-81-0)
- **2 Zur Kontrolle der IP-Adresse dieses Gerätes wählen Sie im Menü "Netzwerk-Informationen".**

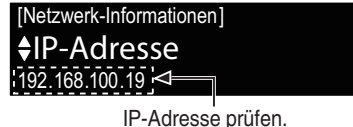

**3 Starten Sie den Webbrowser.**

### **4 Geben Sie die IP-Adresse dieses Geräts in die Adresszeile des Browsers ein.**

Beispiel: Wenn das Gerät die IP-Adresse "192.168.100.19" hat, geben Sie "http://192.168.100.19/" ein.

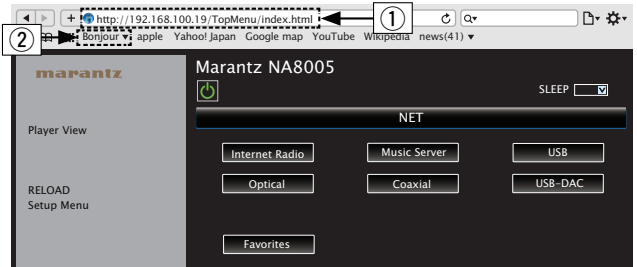

- A IP-Adresse eingeben.
	- 0 Wenn Sie die IP-Adresse dieses Geräts zu den Favoriten des Browsers hinzufügen, können Sie bei der nächsten Verwendung des Browsers die Favoriten verwenden, um auf den Netzwerk-Steuerbildschirm zuzugreifen. Wenn Sie einen DHCP-Server verwenden und "Netzwerk-Steuerung" ( $\sqrt{2}$  [S. 82\)](#page-81-0) auf "Aus" eingestellt ist, ändert sich
- beim Ein-/Ausschalten die IP-Adresse. B Wenn Sie den Webbrowser Safari verwenden, können Sie "Bonjour" auswählen und im Übersichtsabschnitt direkt auf den Websteuerungsbildschirm des Geräts zugreifen.

**[Vorderseite](#page-9-0) [Rückseite](#page-11-0) [Fernbedienung](#page-13-0)** 61 **[Index](#page-107-0)**

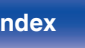

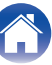

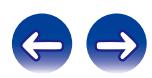

### **5 Wenn das Hauptmenü angezeigt wird, klicken Sie auf den gewünschten Menüeintrag.**

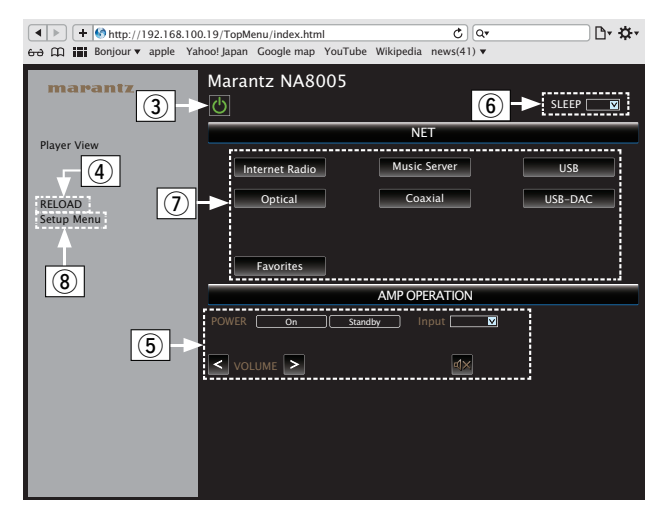

- (3) Klicken Sie hierauf, wenn Sie das Gerät ein- oder ausschalten.
- $\alpha$  Klicken Sie hierauf, wenn Sie auf die neuesten Informationen aktualisieren. Normalerweise ändern sich die neuesten Informationen bei jeder Bedienung. Klicken Sie bei Bedienung vom Gerät hierauf, da sonst der Bildschirm nicht aktualisiert wird.
- E Klicken Sie hierauf zur Bedienung des über das Fernbedienungskabel angeschlossenen Marantz-Verstärkers.  $(\sqrt{2} \cdot S. 28)$  $(\sqrt{2} \cdot S. 28)$
- (6) Klicken Sie auf "v", um die Einschlaffunktion einzustellen.
- G Klicken Sie auf eine Schaltfläche, um die Eingangsquelle zu wechseln.
- (8) Klicken Sie hierauf, wenn Sie das Einrichtungsmenü bedienen.

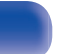

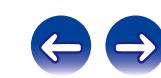

## **6 Bedienung.**

**[Netzwerkeinstellung]** 

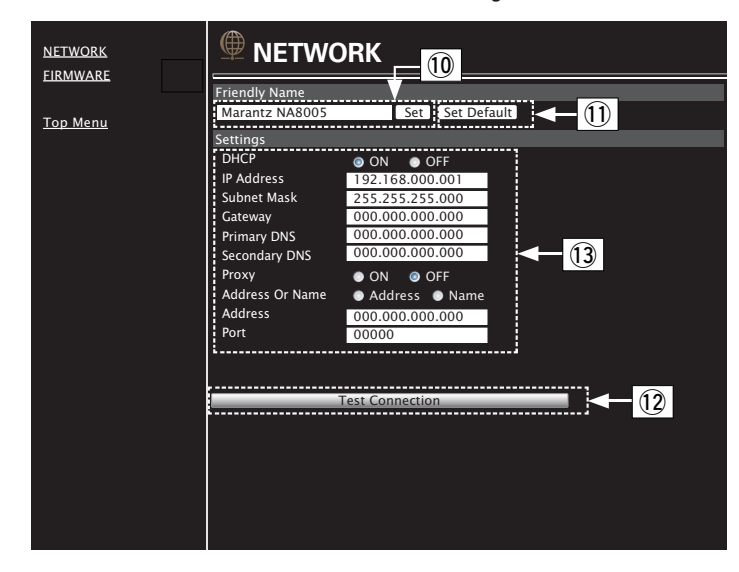

### **Einstellung des lesefreundlichen Standardnamens**

- (iii) Um den Anzeigenamen zu ändern, geben Sie den neuen Namen in das Textfeld ein, und klicken Sie auf "Set".
- (11) Um den Anzeigenamen zurückzusetzen, klicken Sie auf "Set Default".

### **Einstellungen für die Netzwerkverbindung**

- (12) Klicken Sie hierauf, um mit den neuen Einstellungen eine Verbindung herzustellen.
- (3) Geben Sie beim Ändern der DHCP-/Proxy-Einstellungen für jede Option einen Wert ein bzw. wählen Sie einen aus.

### **HINWEIS**

- 0 Die angezeigten Elemente sind von den ausgewählten Optionen und dem Verbindungsstatus abhängig.
- 0 Warten Sie nach dem Auswählen jeder Optionen einen Moment, bis die Anzeige aktualisiert wird.
- 0 Um die Netzwerkeinstellungen zu übernehmen, klicken Sie nach dem Vornehmen von Änderungen auf "Test Connection".

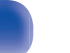

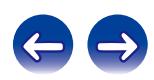

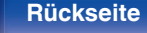

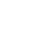

**[Inhalt](#page-1-0)**  $\setminus$  **[Anschlüsse](#page-16-0) [Wiedergabe](#page-29-0) [Einstellungen](#page-73-0)**  $\setminus$  **[Tipps](#page-84-0)**  $\setminus$  **[Anhang](#page-95-0)** 

# **Verwendung als D/A-Wandler (USB-DAC)**

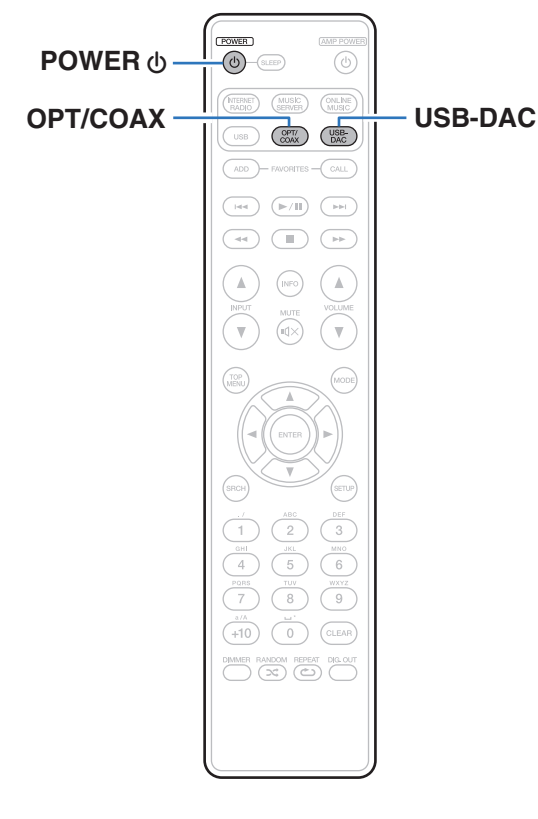

Digitale Audiosignale von einem externen Gerät oder Computer können mit dem integrierten D/A-Wandler auf diesem Gerät umgewandelt und als Analogsignale ausgegeben werden. (D/A-Wandlerfunktion)

- 0 **DSD ist eine eingetragene Marke.**
- 0 **Microsoft, Windows Vista, Windows 7 und Windows 8 sind entweder eingetragene Marken oder Marken von Microsoft Corporation in den Vereinigten Staaten und/oder anderen Ländern.**
- 0 **Apple, Macintosh und Mac OS sind Marken von Apple Inc., eingetragen in den USA und anderen Ländern.**

# **Anschließen eines Computers und Wiedergabe von diesem (USB-DAC)**

Bei der Eingabe von Musikdateien in dieses Gerät von einem per USB angeschlossenen Computer erzielen Sie dank des in das Gerät integrierten D/A-Wandlers einen herausragenden Audioklang.

- Vor dem Anschließen des Geräts per USB an Ihren Computer müssen Sie die Treibersoftware auf dem Computer installieren.
- 0 Unter Mac OS brauchen keine Treiber installiert zu werden.
- 0 Für die Wiedergabe der Dateien auf dem Computer können Sie zudem jede beliebige Player-Software verwenden.

# ■ Computer (empfohlenes System)

### **Betriebssystem**

- Windows® Vista, Windows 7 oder Windows 8
- Mac OS X 10.6.3 oder höher

### **USB**

0 USB 2.0: USB High Speed/USB Audio Class V. 2.0

Windows Installieren des speziellen Treibers ( $\sqrt{P}$  S. 65)

Mac OS | Einstellungen der Audiogeräte ( $\mathbb{C}$  [S. 71\)](#page-70-0)

# **Installieren des speziellen Treibers (nur Windows)**

## n **Installieren der Treibersoftware**

- **1 Trennen Sie das USB-Kabel zwischen dem PC und dem Gerät.**
	- 0 Die Treibersoftware kann nicht ordnungsgemäß installiert werden, wenn der PC und das Gerät per USB-Kabel verbunden sind.
	- 0 Wenn das Gerät und der Computer per USB-Kabel verbunden sind, und der Computer vor der Installation eingeschaltet wurde, trennen Sie das Kabel, und starten Sie den Computer neu.
- **2 Laden Sie den Treiber aus dem Abschnitt "Download" von der NA8005-Seite auf der Marantz-Website herunter.**
- **3 Entpacken Sie die heruntergeladene Datei, wählen Sie entsprechend Ihrer Windows-Version die exe-Datei für 32 Bit oder 64 Bit aus, und doppelklicken Sie darauf.**

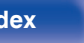

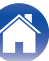

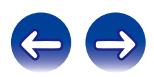

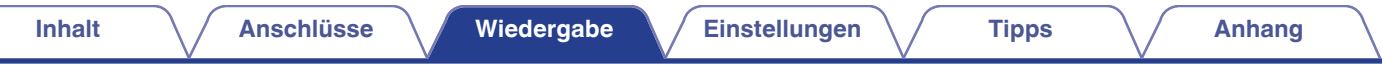

### **4 Installieren Sie den Treiber.**

A Wählen Sie die gewünschte Sprache für die Installation aus.  $\widetilde{2}$  Klicken Sie auf "OK".

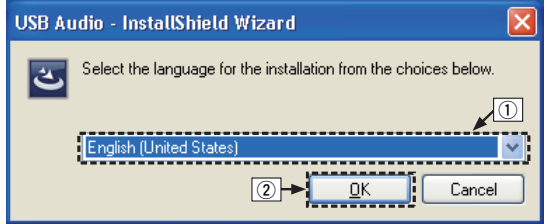

C Der Installationsassistent wird angezeigt. Klicken Sie auf "Next".

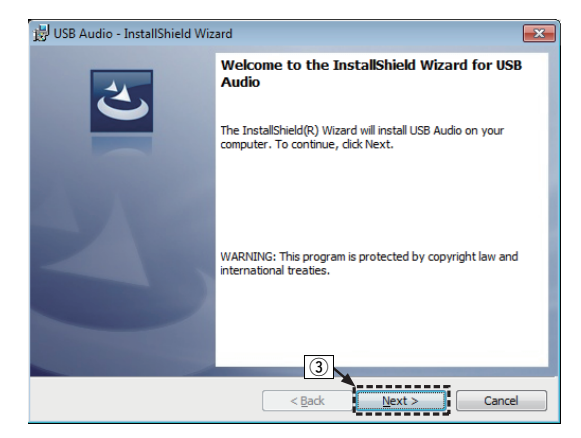

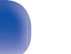

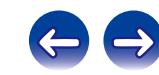

- (4) Lesen Sie sich die Lizenzvereinbarung für die Software durch, und klicken Sie auf "I accept the terms in the license agreement".
- E Klicken Sie auf "Next".

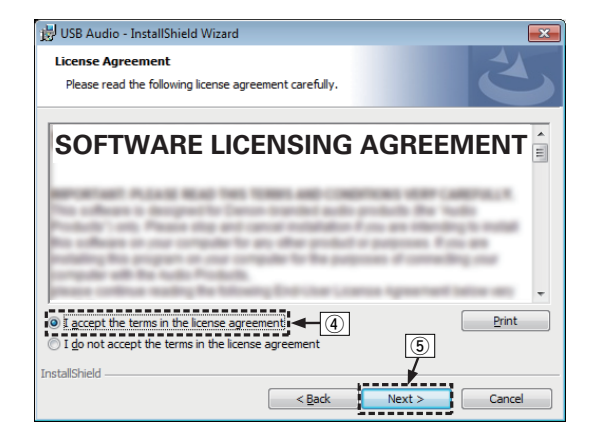

- (6) Klicken Sie im folgenden Dialogfeld auf "Install".
	- 0 Die Installation beginnt. Führen Sie keine Operationen auf dem PC aus, bis die Installation abgeschlossen ist.

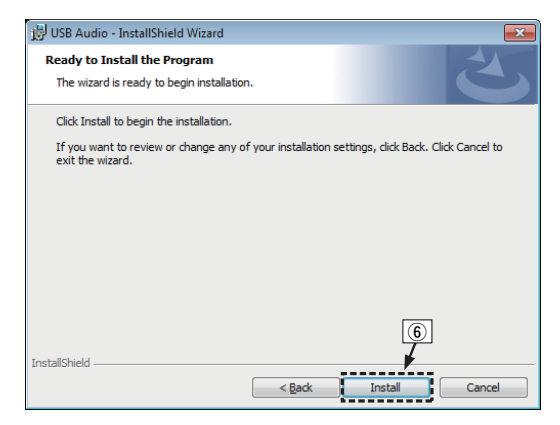

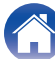

- G Wählen Sie im Windows-Sicherheitsdialogfeld "Software von DandM Holdings Inc. immer vertrauen" aus.
- (8) Klicken Sie auf "Installieren".

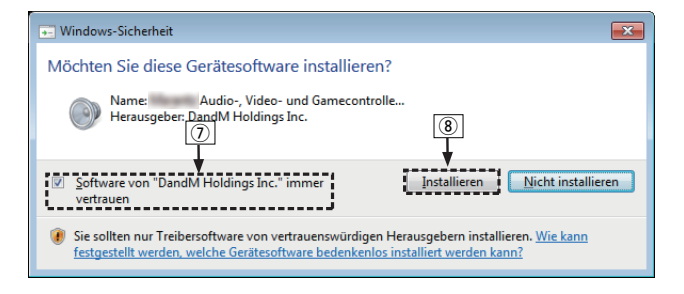

I Wenn die Installation abgeschlossen ist, klicken Sie auf "Finish".

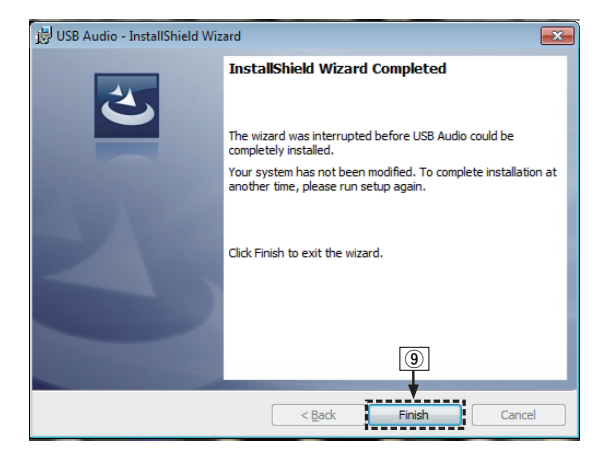

### **5 Verbinden Sie das ausgeschaltete Gerät und den PC mit einem USB-Kabel (separat erhältlich).**

0 Weitere Informationen zum Anschließen finden Sie im Abschnitt "Anschließen an einen PC oder Mac" (@F [S. 21\).](#page-20-0)

**[Vorderseite](#page-9-0) [Rückseite](#page-11-0) [Fernbedienung](#page-13-0)** 68 **[Index](#page-107-0)**

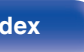

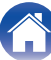

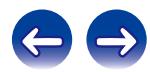

## **6** Drücken Sie auf POWER  $\phi$ .

- Wenn das Gerät eingeschaltet wird, erkennt der PC automatisch das Gerät und stellt eine Verbindung her.
- **7 Drücken Sie die Auswahltaste für die Eingangsquelle (USB-DAC) und schalten Sie die Eingangsquelle auf "USB-DAC".**

### **8 Überprüfen des installierten Treibers.**

- A Klicken Sie auf dem PC auf "Start" und anschließend auf "Systemsteuerung".
	- Die Liste der Systemsteuerung wird geöffnet.
- (2) Klicken Sie auf das Symbol "Sound".
	- Das Fenster "Sound" wird geöffnet.
- C Überprüfen Sie, dass auf der Registerkarte "Wiedergabe" unter "Digital-Audio-Schnittstelle" als "Standardgerät" festgelegt ist.
	- 0 Wenn ein anderes Gerät als Standardgerät festgelegt ist, klicken Sie auf "Marantz USB Audio" und anschließend auf "Als Standard".

## **9 Überprüfen der Audioausgabe.**

Gibt ein Testsignal vom PC aus und überprüft die Audioausgabe der USB-DAC-Funktion.

- A Wählen Sie "Digital-Audio-Schnittstelle" aus, und klicken Sie auf "Eigenschaften".
	- 0 Das Fenster "Digital Audio Interface Properties" wird angezeigt.

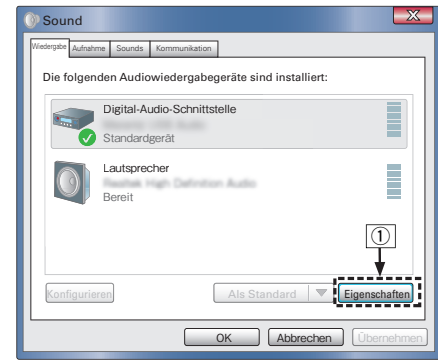

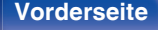

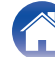

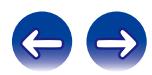

- B Klicken Sie auf die Registerkarte "Erweitert".
- $\overline{a}$ ) Wählen Sie die Abtastrate und die Bitrate für den D/A-Wandler aus.
	- 0 Die Auswahl von "2 Kanal, 24 Bit, 192000 Hz (Studioqualität)" wird empfohlen.
- (4) Klicken Sie auf "Übernehmen".
- $\overline{6}$ ) Klicken Sie auf "Testen".
	- 0 Überprüfen Sie, ob Audio von diesem Gerät über den PC ausgegeben wird.

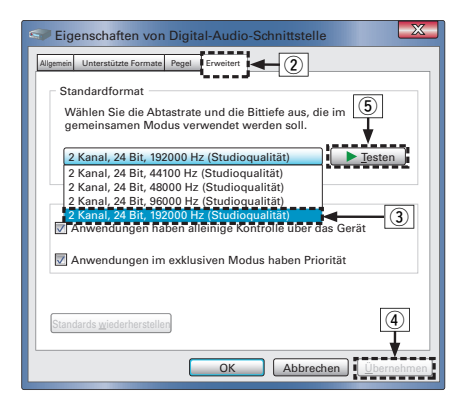

### **HINWEIS**

- 0 Der zugehörige Treiber muss auf dem PC installiert werden, bevor das Gerät mit diesem verbunden wird. Der Betrieb kann nicht ordnungsgemäß erfolgen, wenn das Gerät vor der Installation des zugehörigen Treibers mit dem PC verbunden wird.
- 0 In Verbindung mit einigen Hardware- und Softwarekonfigurationen kann das Gerät möglicherweise gar nicht betrieben werden.

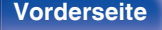

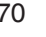

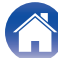

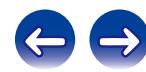

# <span id="page-70-0"></span>■ Einstellungen der Audiogeräte (nur Mac OS X)

- A Bewegen Sie den Cursor auf "Gehe zu" auf dem Computerbildschirm und klicken Sie dann auf "Dienstprogramme".
	- 0 Die Liste der Dienstprogramme wird angezeigt.
- B Doppelklicken Sie auf "Audio-MIDI-Setup".
	- Das Fenster "Audiogeräte" wird angezeigt.
- C Überprüfen Sie, dass "Dieses Gerät für die Tonausgabe verwenden" unter "NA8005" ausgewählt ist.
	- 0 Wenn ein anderes Gerät ausgewählt ist, wählen Sie "NA8005" und führen Sie einen "Sekundär-Klick" darauf aus, und wählen Sie dann "Dieses Gerät für die Tonausgabe verwenden".

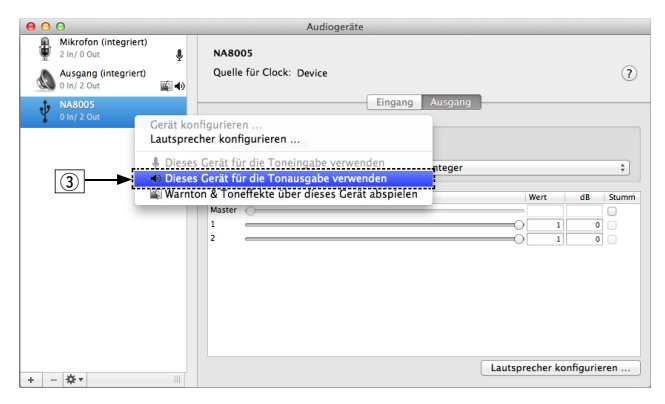

- $\Omega$  Wählen Sie das Format "NA8005".
	- 0 Es wird normalerweise empfohlen, das Format auf "192000.0 Hz" und "2 Kan. - 24-Bit Integer" einzustellen.

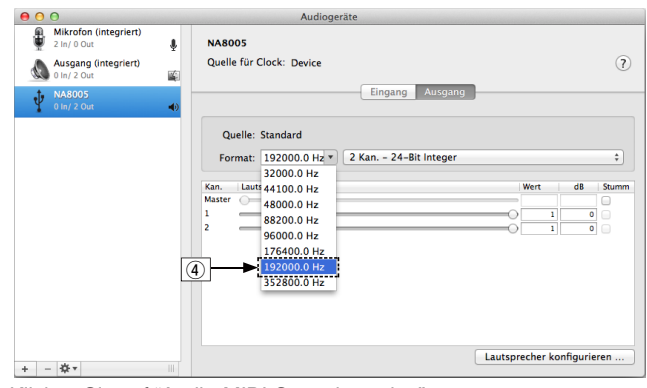

E Klicken Sie auf "Audio-MIDI-Setup beenden".

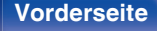

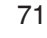

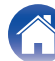

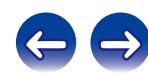

## $\blacksquare$  Wiedergabe

Installieren Sie zuvor die gewünschte Player-Software auf dem Computer.

Verwenden Sie den USB-DAC-Anschluss auf der Rückseite des Geräts für die Verbindung mit einem Computer. ( $\sqrt{\epsilon}$  [S. 21\)](#page-20-0)

### **1 Drücken Sie auf USB-DAC, um "USB-DAC" als Eingangsquelle auszuwählen.**

Starten Sie die Wiedergabe mit der Player-Software auf dem Computer.

Das eingegebene digitale Audiosignal wird wie folgt im Display angezeigt.

"USB-DAC: oder "USB-DAC: PCM xxxx kHz" DSD xxxx MHz"

(xxxx gibt die Abtastfrequenz wieder.)

- 0 Wenn die Abtastfrequenz nicht erkannt werden kann, wird "Kein Signal" angezeigt.
- 0 "Nicht unterstützt" wird angezeigt, wenn Audiosignale, die von diesem Gerät nicht unterstützt werden, eingegeben werden.

## ■ Wiedergabefähige Dateien

Siehe ["D/A-Wandler" \(](#page-96-0) $\sqrt{\epsilon}$  S. 97).

### **HINWEIS**

- 0 Führen Sie Vorgänge wie Wiedergabe und Pause auf dem Computer aus. Mit den Tasten an diesem Gerät oder auf der Fernbedienung sind derzeit keine Funktionen verbunden.
- 0 Sie können außerdem die Lautstärke und Equalizer-Einstellungen auf dem Computer ändern. Hören Sie Musik in der gewünschten Lautstärke.
- 0 Wenn das Gerät als D/A-Wandler fungiert, erfolgt keine Klangwiedergabe über die Lautsprecher des Computers.
- 0 Wenn die Verbindung mit dem Computer getrennt wird, während die Musikwiedergabesoftware auf dem Computer ausgeführt wird, friert die Wiedergabesoftware möglicherweise ein. Beenden Sie immer die Wiedergabesoftware, bevor Sie die Verbindung mit dem Computer trennen.
- 0 Wenn es auf dem Computer zu einem Fehler kommt, trennen Sie das USB-Kabel und starten Sie den Computer neu.
- 0 Die Abtastfrequenz der Musikwiedergabesoftware und die auf dem Gerät angezeigte Abtastfrequenz stimmen möglicherweise nicht überein.
- 0 Verwenden Sie für den Anschluss an den Computer ein Kabel von maximal 3 m Länge.

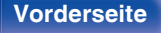

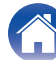

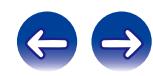
# <span id="page-72-0"></span>**Anschließen und Wiedergabe von einem digitalen Gerät (Koaxial- oder optischer Anschluss)**

#### **1 Drücken Sie auf OPT/COAX, um "Coaxial" oder "Optical" als Eingangsquelle auszuwählen.**

Das eingegebene digitale Audiosignal wird wie folgt im Display angezeigt.

"Coaxial oder "Optical PCM xxxx kHz" PCM xxxx kHz"

(xxxx gibt die Abtastfrequenz wieder.)

- 0 Wenn die Abtastfrequenz nicht erkannt werden kann, wird "Kein Signal" angezeigt.
- 0 "Nicht unterstützt" wird angezeigt, wenn Audiosignale, die von diesem Gerät nicht unterstützt werden, eingegeben werden.

## o **Wiedergabefähige Dateien**

Siehe ["D/A-Wandler" \(](#page-96-0)v S. 97).

#### **HINWEIS**

- 0 Geben Sie keine Nicht-PCM-Signale wie Dolby Digital und DTS auf dem Gerät wieder. Dies verursacht Rauschen und kann die Lautsprecher beschädigen.
- 0 Wenn sich die Abtastfrequenz während einer CS-Sendung beispielsweise von Modus A zu Modus B ändert, kann es zu einer Tonunterbrechung von 1 bis 2 Sekunden kommen.

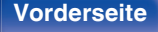

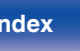

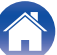

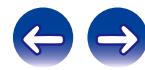

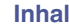

# <span id="page-73-0"></span>**Menüübersicht**

Hinweise zur Menübedienung finden Sie auf der nächsten Seite.

Das Gerät verfügt über empfohlene Voreinstellungen. Sie können das Gerät entsprechend Ihren Vorlieben und Ihrem System anpassen.

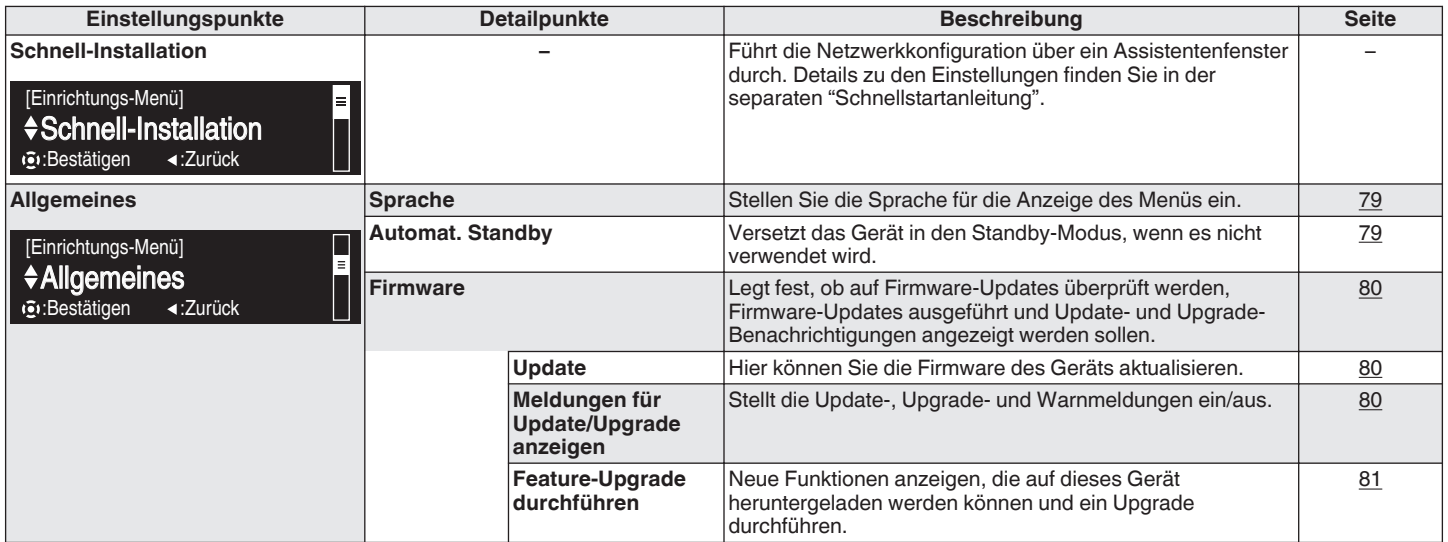

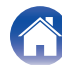

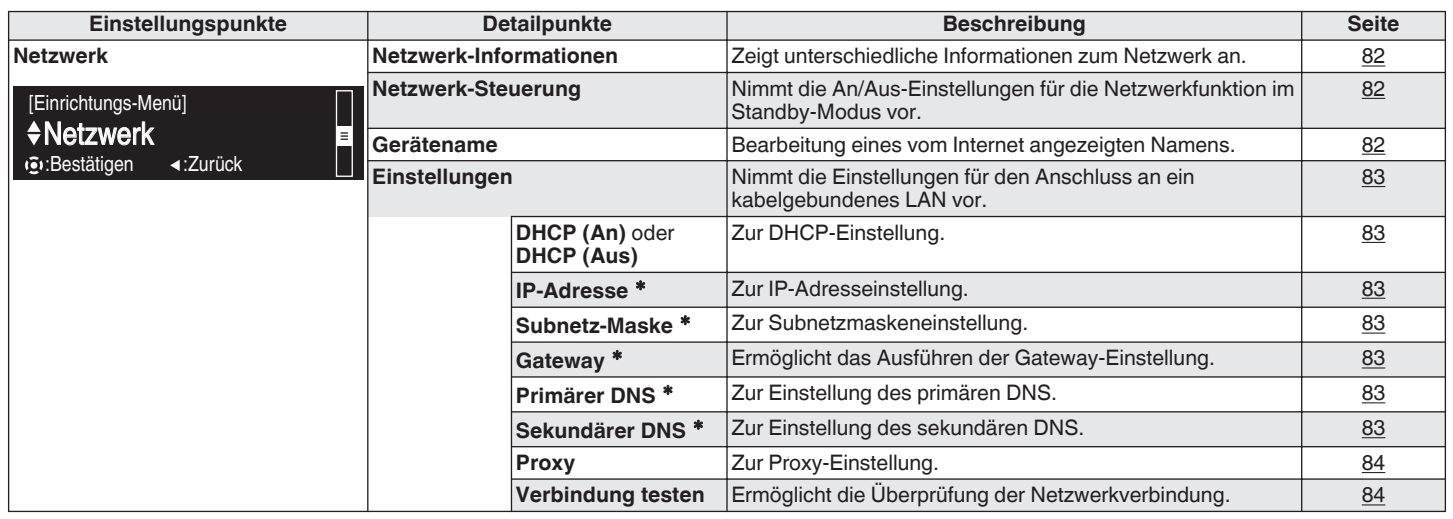

 $*$  Wird angezeigt, wenn die Einstellung "DHCP" auf "Aus" eingestellt ist.

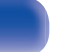

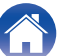

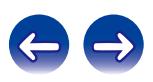

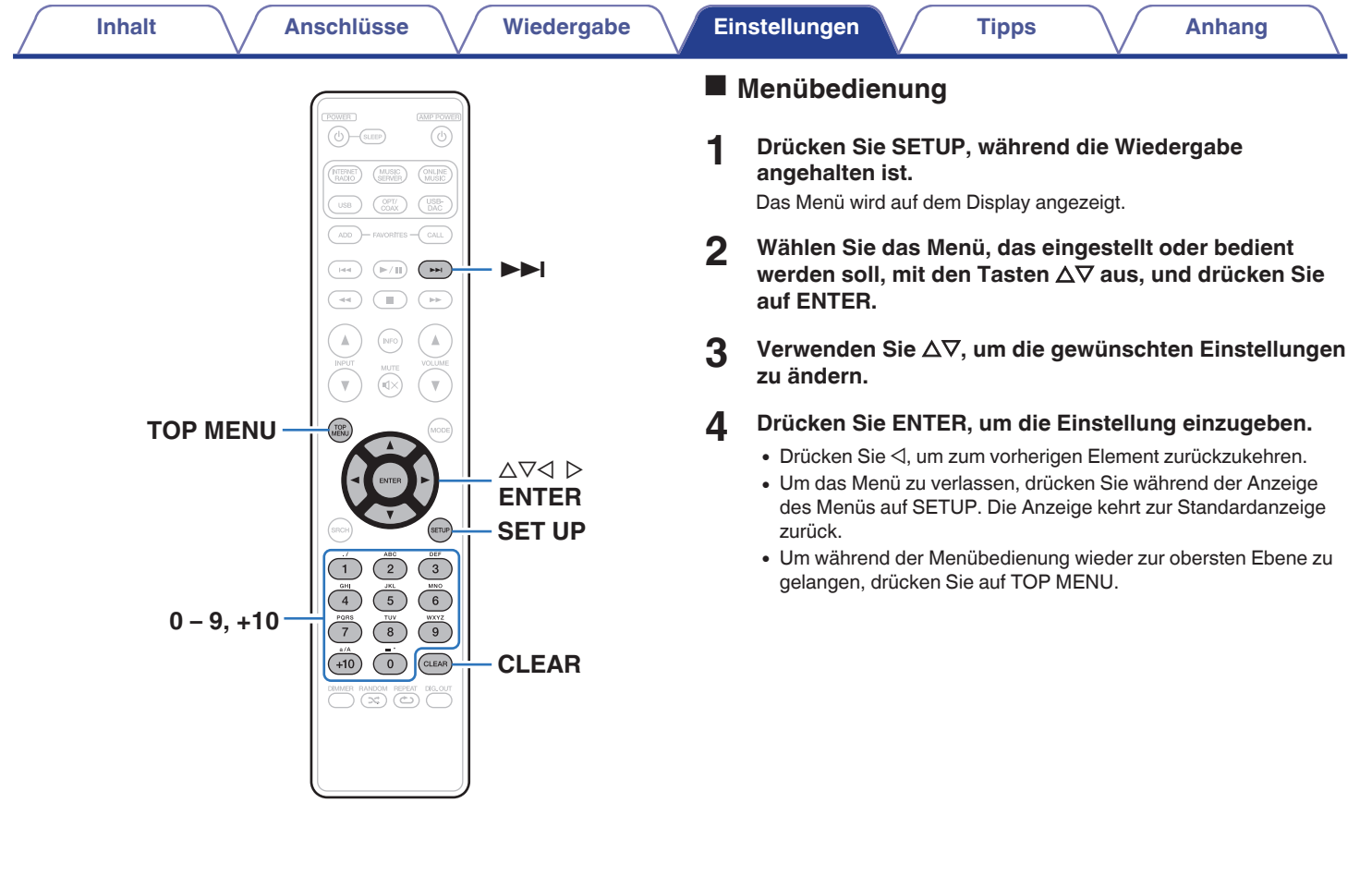

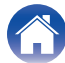

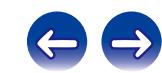

# <span id="page-76-0"></span>**Zeicheneingabe**

Sie können auf diesem Gerät die angezeigten Namen für Gerätenamen und Suchbildschirme nach Wunsch ändern. Sie können auch Zeichen eingeben, um Internetradio-Sender und Musikdateien zu suchen.

Es gibt die folgenden zwei Methoden zur Zeicheneingabe.

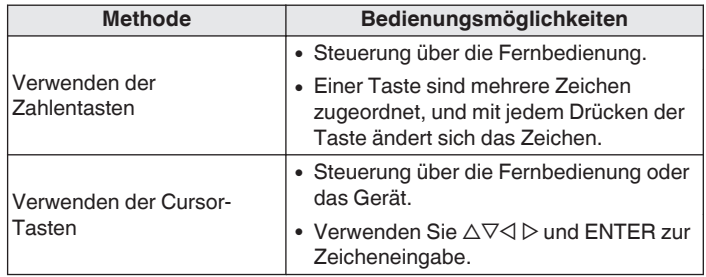

## ■ Anzeige eines Eingabebildschirms

[Eingeben eines Anzeigenamens]

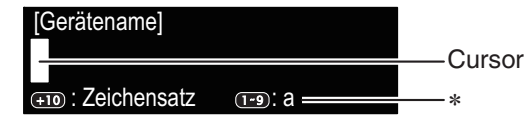

- zDer aktuelle Zeichentyp der Eingabe wird angezeigt. (Schalten Sie den Zeichentyp mit +10 um.)
- a : Kleinbuchstaben
- A : Großbuchstaben
- 1 : Zahlen

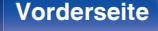

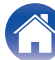

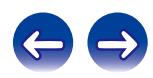

## o **Verwenden der Zahlentasten**

- **1 Rufen Sie den Bildschirm für die Zeicheneingabe auf.**
- **2** Bewegen Sie den Cursor mit  $\triangle$  *p* zu dem Zeichen, das **Sie ändern möchten.**
- **3 Wählen Sie mit +10 den Zeichentyp aus (Großbuchstaben, Kleinbuchstaben oder Zahlen), und wählen Sie mit 0 – 9 das gewünschte Zeichen aus.**
	- 0 Die Zeichentypen können wie unten angegeben eingegeben werden.

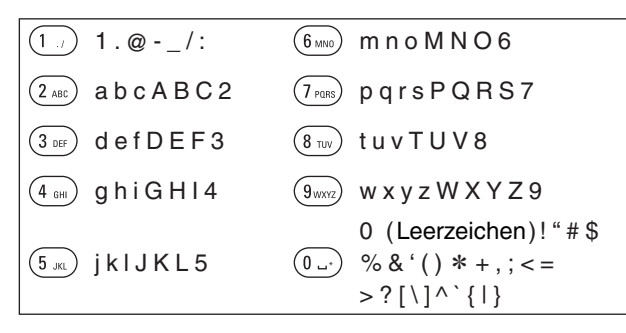

**4 Wiederholen Sie Schritt 2 und 3 zur Änderung des Namens, und drücken Sie zum Speichern auf ENTER.**

# o **Verwenden der Cursor-Tasten**

- **1 Rufen Sie den Bildschirm für die Zeicheneingabe auf.**
- **2** Bewegen Sie den Cursor mit  $\triangle$  *p* zu dem Zeichen, das **Sie ändern möchten.**
- **3** Verwenden Sie  $\Delta \nabla$ , um das Zeichen zu ändern.
	- 0 Die Zeichentypen können wie unten angegeben eingegeben werden.

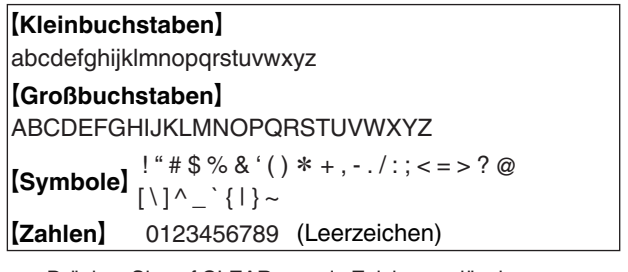

- Drücken Sie auf CLEAR, um ein Zeichen zu löschen.
- Drücken Sie  $\blacktriangleright\blacktriangleright$ I, um ein Leerzeichen einzufügen.
- **4 Wiederholen Sie Schritt 2 und 3 zur Änderung des Namens, und drücken Sie zum Speichern auf ENTER.**

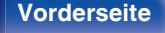

**[Vorderseite](#page-9-0) [Rückseite](#page-11-0) [Fernbedienung](#page-13-0)** 78 **[Index](#page-107-0)**

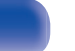

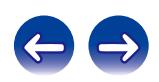

# <span id="page-78-0"></span>**Allgemeines**

Diverse Einstellungen.

# **Sprache**

Stellen Sie die Sprache für die Anzeige des Menüs ein.

**English / Deutsch / Français / Italiano / Español / Nederlands / Svenska / Русский / Polski** (Standardeinstellung: **English**)

# **Automat. Standby**

Wenn sich das Gerät im Stopp-Modus befindet und für 15 Minuten kein Eingangssignal eingeht und keine Bedienung erfolgt, wechselt es automatisch in den Standby-Modus.

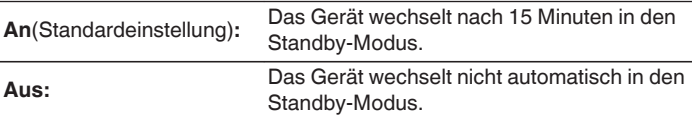

- 0 Die Funktion für automatisches Standby funktioniert nicht, wenn die Eingangsquelle "iPod" (Direktmodus) eingestellt ist.
- 0 Wenn ein iPod geladen wird, wechselt das Gerät nach dem Abschluss des Ladevorgangs in den Standby-Modus.

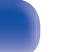

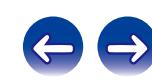

## <span id="page-79-0"></span>**Firmware**

Legt fest, ob auf Firmware-Updates überprüft werden, Firmware-Updates ausgeführt und Update-, Upgrade- und Warn-Benachrichtigungen angezeigt werden sollen.

## **Update**

- 0 Für das Aktualisieren der Firmware werden die für die Verbindung mit dem Breitbandinternet erforderliche Umgebung und Einstellungen benötigt. (@F [S. 25\)](#page-24-0)
- 0 Führen Sie den Firmware-Aktualisierungsvorgang durch, nachdem mindestens 2 Minuten nach dem Einschalten dieses Geräts vergangen sind.

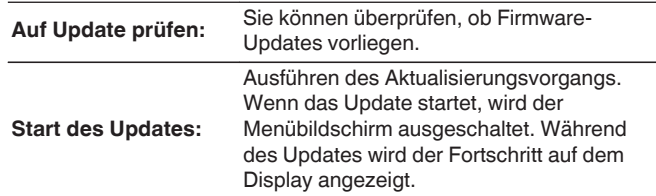

 $\overline{\mathscr{L}}$ 

Wenn die Aktualisierung fehlschlägt, wiederholt das Gerät die Aktualisierung automatisch.

# o **Meldungen für Update/Upgrade anzeigen**

Beim Einschalten des Geräts werden auf dem Display Benachrichtigungen über neue Firmware und andere Benachrichtigungen angezeigt.

Stellen Sie bei Verwendung dieser Funktion eine Verbindung mit dem Breitbandinternet her. (@F [S. 24\)](#page-23-0)

#### **Update**

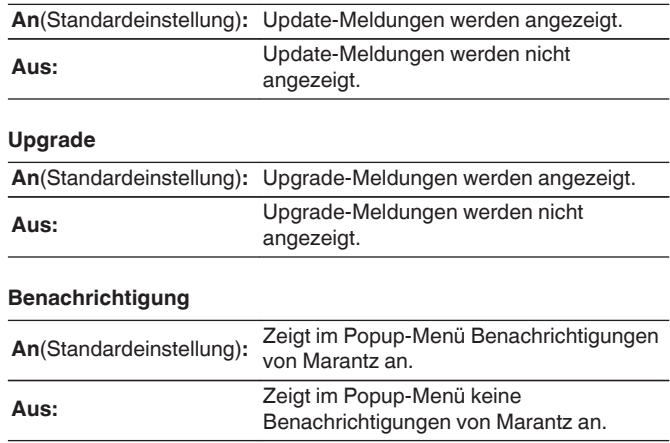

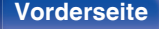

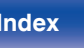

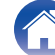

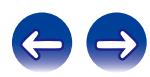

# <span id="page-80-0"></span>■ Feature-Upgrade durchführen

Für das Hinzufügen neuer Funktionen werden die für die Verbindung mit dem Breitbandinternet erforderliche Umgebung und Einstellungen benötigt.  $(\sqrt{2} \cdot S. 25)$  $(\sqrt{2} \cdot S. 25)$ 

Führen Sie den Hinzufügevorgang für neue Features durch, nachdem mindestens 2 Minuten nach dem Einschalten dieses Gerätes vergangen sind.

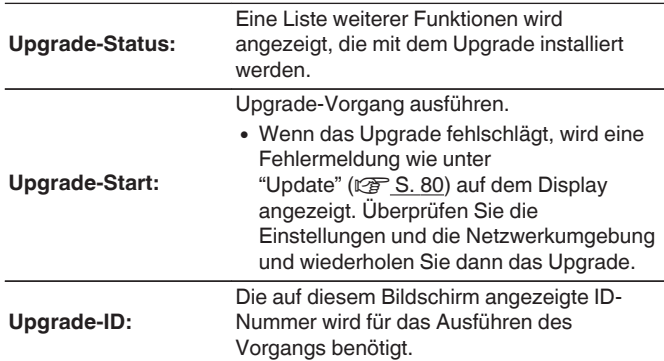

0 Details zu Upgrades finden Sie auf der Marantz-Website.

0 Nach Abschluss des Vorgangs wird in diesem Menü "Registriert" angezeigt, und die Upgrades können gestartet werden. "Nicht eingestellt" wird angezeigt, wenn der Vorgang nicht gestartet wurde.

#### **Hinweise zur Verwendung der Funktionen "Update" sowie "Feature-Upgrade durchführen"**

- 0 Für das Hinzufügen neuer Funktionen werden die für die Verbindung mit dem Breitbandinternet erforderliche Umgebung und Einstellungen benötigt. ( $\sqrt{\pi}$  [S. 24\)](#page-23-0)
- 0 Führen Sie den Hinzufügevorgang für neue Features durch, nachdem mindestens 2 Minuten nach dem Einschalten dieses Gerätes vergangen sind.
- Schalten Sie das Gerät bis zum Abschluss des Update- bzw. Upgrade-Vorgangs nicht aus.
- 0 Selbst mit einer Breitbandverbindung zum Internet dauert der Update-/ Upgradevorgang ungefähr 20 Minuten.
- 0 Wenn mit dem Update-/Upgradevorgang begonnen wurde, kann dieses Gerät nicht verwendet werden, bis der Update-/ Upgradevorgang abgeschlossen wurde.
- Außerdem werden durch die Update-/Upgradevorgänge der Firmware die Sicherungsdaten für die Parameter usw., die für dieses Gerät festgelegt wurden, u. U. gelöscht.
- Wenn das Update oder Upgrade mit einer Meldung wie "Update failed" oder "Download failed" fehlschlägt, trennen Sie das Stromnetzkabel, und verbinden Sie es erneut. "Update Retry" wird auf dem Bildschirm angezeigt, und das Update startet erneut ab dem Punkt, an dem es fehlschlug. Wenn der Fehler trotzdem weiterhin auftritt, überprüfen Sie die Netzwerk-Umgebung.

- 0 Hinweise zu den Funktionen "Update" und "Feature-Upgrade durchführen" werden auf der Marantz-Website bekanntgegeben, sobald Genaueres dazu vorliegt.
- 0 Sobald eine neue Firmware mit "Update" oder "Feature-Upgrade durchführen" freigegeben wird, wird im Menübildschirm eine Benachrichtigung angezeigt. Wenn Sie nicht benachrichtigt werden möchten, stellen Sie "Update" (@FF [S. 80\)](#page-79-0) und "Upgrade" ( $\sqrt{2}$  [S. 80\)](#page-79-0) auf "Aus".

**[Vorderseite](#page-9-0) [Rückseite](#page-11-0) [Fernbedienung](#page-13-0)** 81 **[Index](#page-107-0)**

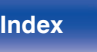

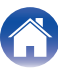

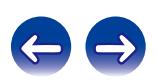

# <span id="page-81-0"></span>**Netzwerk**

Wenn Sie dieses Gerät in einem Heimnetzwerk (LAN) verwenden möchten, müssen Sie Netzwerkeinstellungen konfigurieren.

Wenn Ihr Heimnetzwerk per DHCP eingerichtet ist, legen Sie für "DHCP" die Option "An" fest (Verwenden der Standardeinstellungen). Auf diese Weise kann dieses Gerät Ihr Heimnetzwerk verwenden.

Wenn Sie für jedes Gerät eine IP-Adresse zuweisen, müssen Sie die Einstellung "IP-Adresse" verwenden, um diesem Gerät eine IP-Adresse zuzuweisen und die Informationen zu Ihrem Heimnetzwerk einzugeben, z. B. die Gateway-Adresse und die Subnetzmaske.

# **Netzwerk-Informationen**

Zeigt Netzwerkinformationen an.

**Gerätename / DHCP An oder Aus / IP-Adresse / MAC-Adresse**

# **Netzwerk-Steuerung**

Aktiviert Netzwerkkommunikation im Standby-Modus.

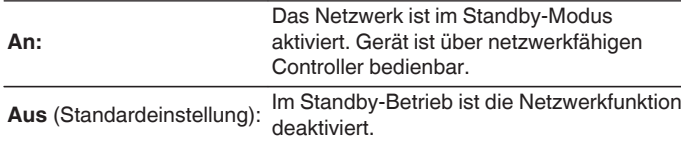

Stellen Sie diese bei Verwendung der Netzwerk-Steuerfunktion oder eines netzwerkkompatiblen Steuergeräts auf "An".

#### **HINWEIS**

Wenn "Netzwerk-Steuerung" auf "An" eingestellt ist, verbraucht das Gerät im Standby mehr Strom.

## **Gerätename**

Der Gerätename ist der Name dieses Geräts, der im Netzwerk angezeigt wird.

### o **Gerätename**

Wenn Sie auf ENTER drücken, können Sie den Gerätenamen nach Wunsch ändern.

- 0 Es können bis zu 63 Zeichen eingegeben werden.
- Hinweise zur Zeicheneingabe finden Sie auf ["Zeicheneingabe" \(](#page-76-0) $\sqrt{\epsilon}$  S. 77).
- 0 Der standardmäßige Gerätename bei der ersten Verwendung ist "NA8005".

#### **Standard**

Setzt den Gerätenamen, den Sie geändert haben, auf die Standardeinstellung zurück.

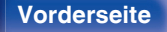

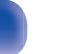

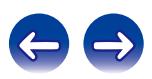

# <span id="page-82-0"></span>**Einstellungen**

Konfigurieren Sie die Proxyeinstellungen und die IP-Adresse.

- 0 Wenn Sie einen Breitbandrouter (DHCP-Funktion) verwenden, werden die für Netzwerkverbindungen erforderlichen Informationen wie die IP-Adresse automatisch konfiguriert, da die DHCP-Funktion in den Standardeinstellungen dieses Geräts auf "Ein" gesetzt sind.
- Richten Sie die IP-Adresse, die Subnetzmaske, das Standardgateway und die DNS-Serverinformationen nur ein, wenn Sie eine feste IP-Adresse zuweisen oder wenn Sie eine Verbindung zu einem Netzwerk ohne DHCP-Funktion herstellen.
- 0 Konfigurieren Sie die Proxyeinstellungen, wenn Sie zum Herstellen einer Verbindung mit dem Internet einen Proxyserver verwenden.

# **DHCP**

Legt fest, wie die Verbindung mit dem Netzwerk erfolgt.

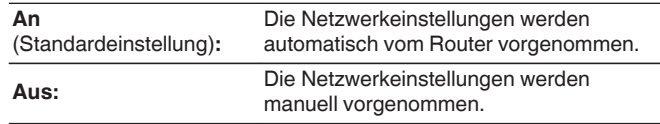

## o **IP-Adresse**

Geben Sie eine IP-Adresse in einem der unten genannten Adressbereiche ein.

0 Beim Einstellen einer anderen IP-Adresse kann die Netzwerkfunktion nicht genutzt werden. CLASS A:10.0.0.1 - 10.255.255.254

CLASS B:172.16.0.1 - 172.31.255.254

CLASS C:192.168.0.1 - 192.168.255.254

### o **Subnetz-Maske**

Beim direkten Anschluss eines xDSL-Modems oder Anschlussadapters an dieses Gerät müssen Sie die Subnetzmaske eingeben, die in der Anbieterdokumentation genannt wird. Dies ist normalerweise 255.255.255.0.

# o **Gateway**

Wenn ein Gateway (Router) angeschlossen ist, geben Sie dessen IP-Adresse ein.

# o **Primärer DNS, Sekundärer DNS**

Wenn in der Dokumentation Ihres Anbieters nur eine DNS-Adresse angegeben ist, tragen Sie diese im Feld "Primärer DNS" ein. Wenn Ihr Anbieter mehrere DNS-Server bereitstellt, geben Sie sowohl "Primärer DNS" als auch "Sekundärer DNS" an.

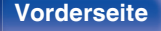

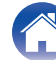

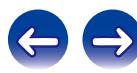

### <span id="page-83-0"></span>**Proxy**

Diese Einstellung legen Sie fest, wenn Sie die Internetverbindung über einen Proxyserver herstellen.

Nehmen Sie die Proxy-Einstellungen nur vor, wenn Sie die Verbindung zum Internet über einen Proxyserver herstellen, der sich in Ihrem internen Netzwerk befindet oder von Ihrem Dienstanbieter usw. bereitgestellt wird.

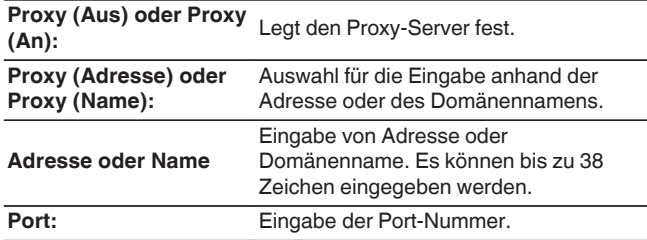

# $\overline{\mathscr{E}}$

- 0 Wenn Sie keine Internetverbindung herstellen können, überprüfen Sie erneut die Anschlüsse und Einstellungen. (@F [S. 24\)](#page-23-0)
- 0 Wenn Sie sich mit Internetanschlüssen nicht auskennen, wenden Sie sich an Ihren Internetdienstanbieter (ISP) oder an das Geschäft, bei dem Sie den Computer gekauft haben.

### $\blacksquare$  Verbindung testen

Ermöglicht das Testen der Verbindung.

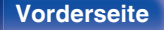

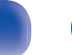

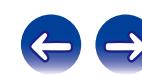

# <span id="page-84-0"></span>**Inhalt**

# $\blacksquare$  Tipps

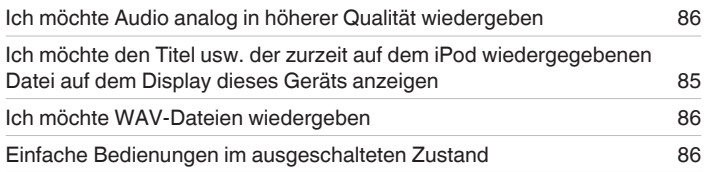

### **Fehlersuche**

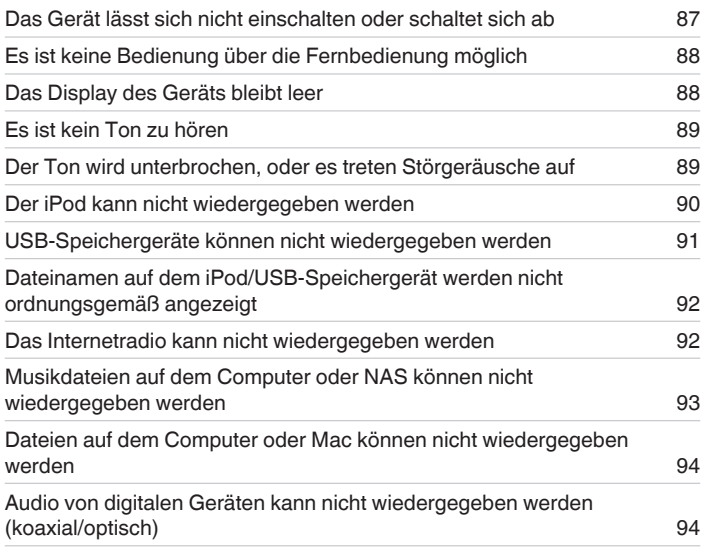

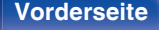

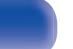

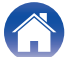

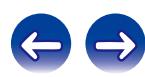

# <span id="page-85-0"></span>**Tipps**

#### **Ich möchte Audio analog in höherer Qualität wiedergeben**

- Drücken Sie DIG. OUT auf der Fernbedienung, um die digitale Audioausgabe auszuschalten. ( $\sqrt{2}$  [S. 33\)](#page-32-0)
- Drücken Sie die DIMMER-Taste, um das Display auszuschalten. ( $\mathbb{Q}^*$  [S. 33\)](#page-32-0)

#### **Ich möchte den Titel usw. der zurzeit auf dem iPod wiedergegebenen Datei auf dem Display dieses Geräts anzeigen**

• Drücken Sie die MODE-Taste, um den Remote iPod-Modus einzustellen. ( $\sqrt{2}$  [S. 48\)](#page-47-0)

#### **Ich möchte WAV-Dateien wiedergeben**

• Dieses Gerät kann auf einem USB-Speichergerät gespeicherte WAV-Dateien wiedergeben. ( $\mathbb{Z}$  [S. 51\)](#page-50-0)

#### **Einfache Bedienungen im ausgeschalteten Zustand**

- Drücken Sie die Taste ► oder ►/II, um das Gerät automatisch einzuschalten und die Wiedergabe der zuletzt ausgewählten Eingangsquelle zu starten.
- 0 Wenn für die "Netzwerk-Steuerung" funktion "An" eingestellt wird, können Sie die Wiedergabe und andere Bedienungen mithilfe von AirPlay, einer App oder der Netzwerk-Steuerfunktion vornehmen.

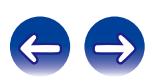

# <span id="page-86-0"></span>**Fehlersuche**

- **1. Wurden die Anschlüsse richtig vorgenommen?**
- **2. Wird das Gerät so verwendet wie in der Bedienungsanleitung beschrieben?**
- **3. Funktionieren die anderen Komponenten ordnungsgemäß?**

Sollte dieses Gerät nicht einwandfrei funktionieren, überprüfen Sie bitte die in der folgenden Tabelle aufgeführten Punkte.

Wenn sich die Störung nicht beseitigen lässt, liegt vermutlich eine Fehlfunktion vor. Trennen Sie in diesem Fall das Gerät sofort vom Netz und kontaktieren Sie Ihren Händler.

## ■ Das Gerät lässt sich nicht einschalten oder schaltet sich ab

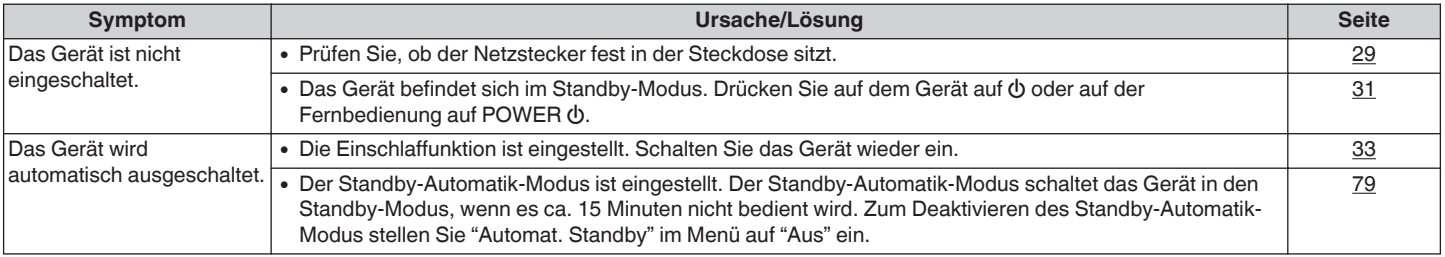

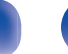

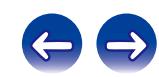

#### <span id="page-87-0"></span>**Es ist keine Bedienung über die Fernbedienung möglich**

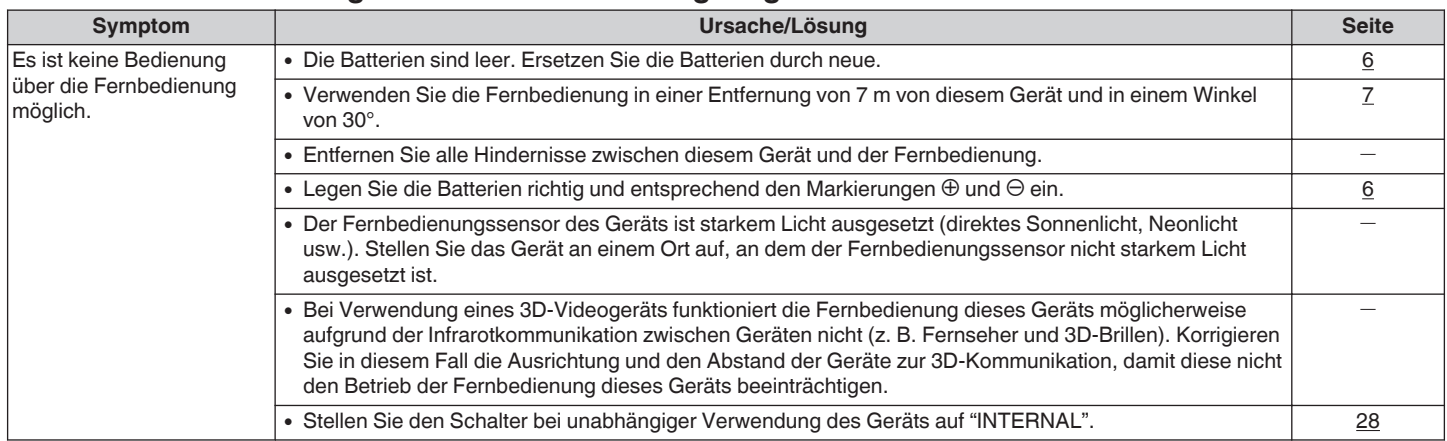

### $\blacksquare$  **Das Display des Geräts bleibt leer**

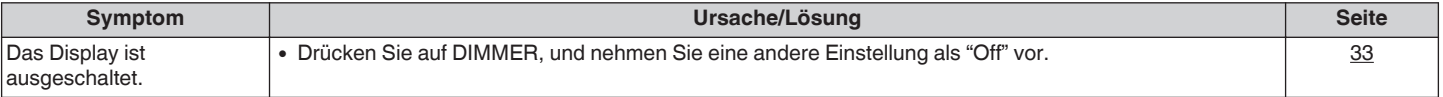

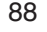

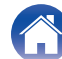

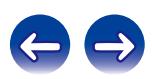

### <span id="page-88-0"></span>**Es ist kein Ton zu hören**

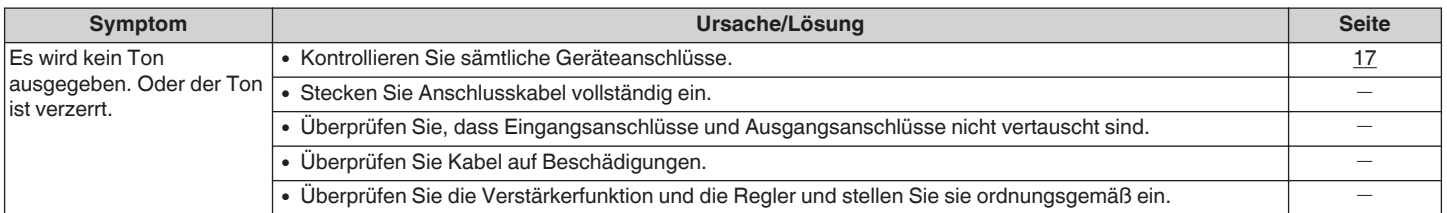

### ■ Der Ton wird unterbrochen, und es treten Störgeräusche auf

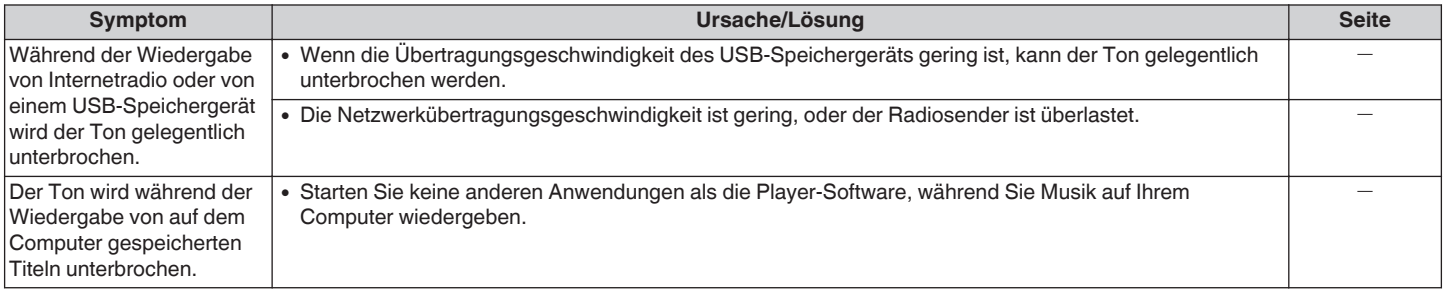

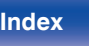

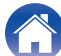

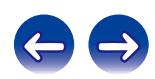

### <span id="page-89-0"></span>■ Der iPod kann nicht wiedergegeben werden

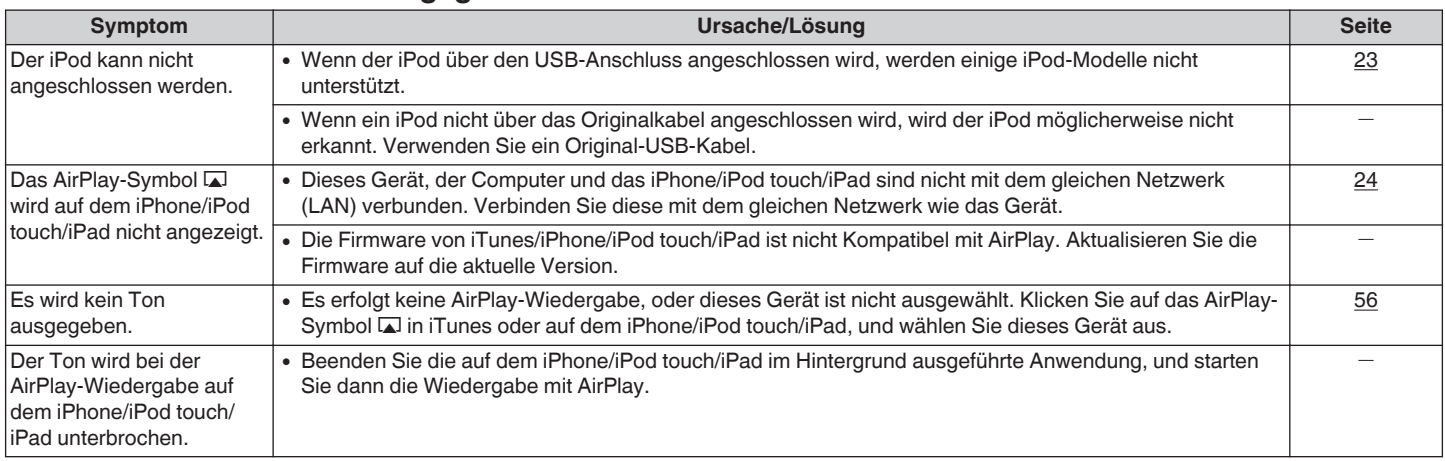

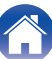

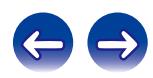

#### <span id="page-90-0"></span>o **USB-Speichergeräte können nicht wiedergegeben werden**

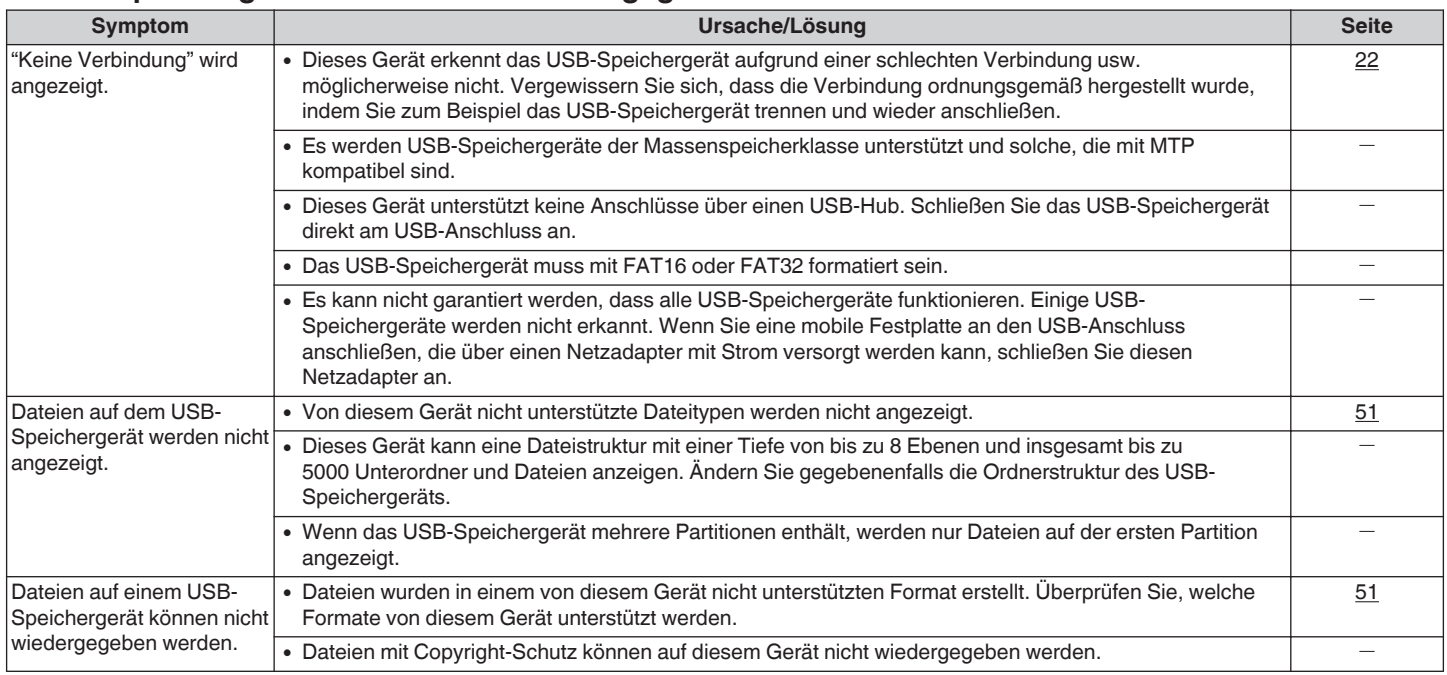

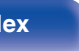

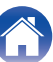

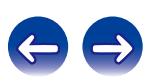

## <span id="page-91-0"></span>■ Dateinamen auf dem iPod/USB-Speichergerät werden nicht ordnungsgemäß angezeigt

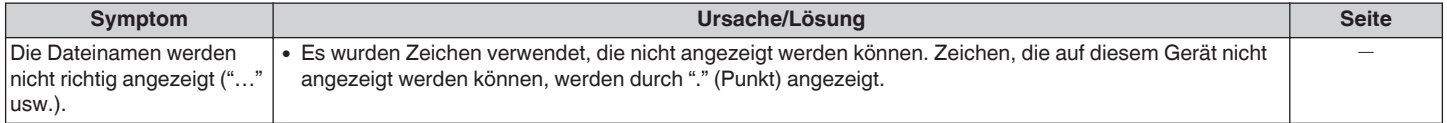

### ■ Das Internetradio kann nicht wiedergegeben werden

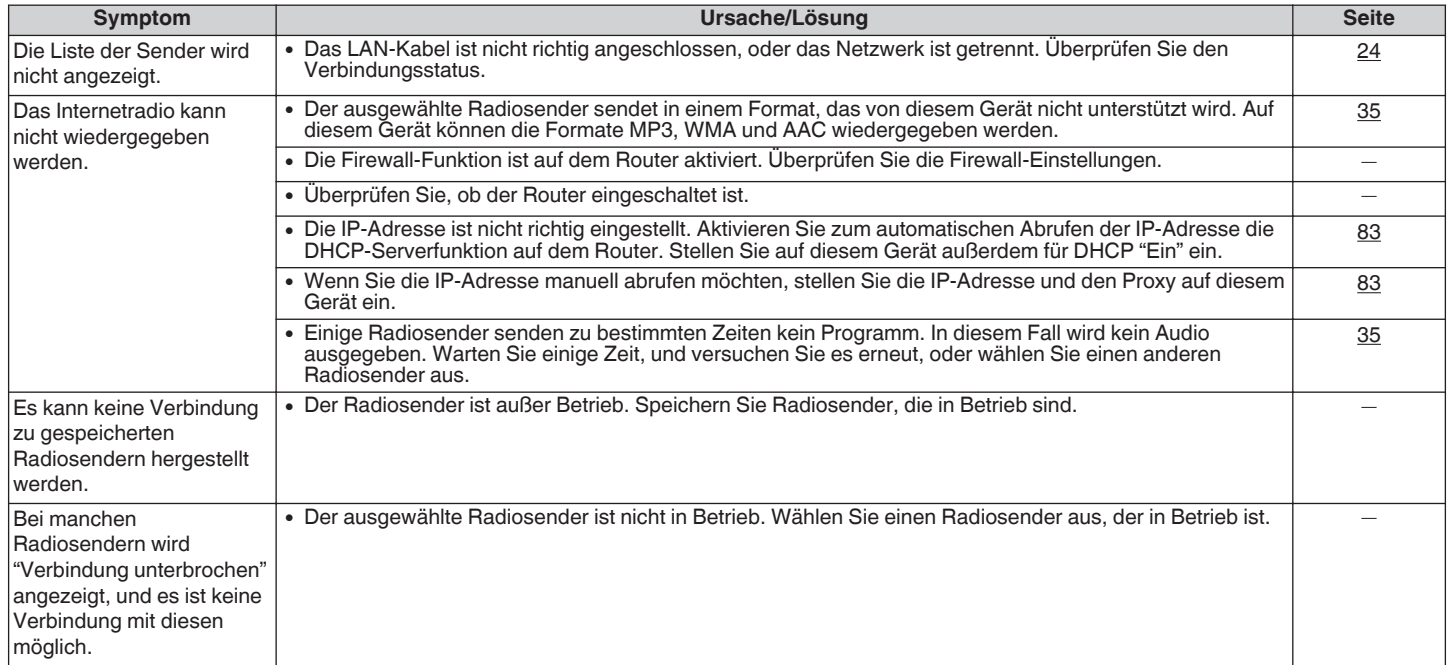

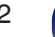

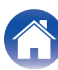

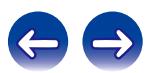

#### <span id="page-92-0"></span>■ Musikdateien auf dem Computer oder NAS können nicht wiedergegeben werden

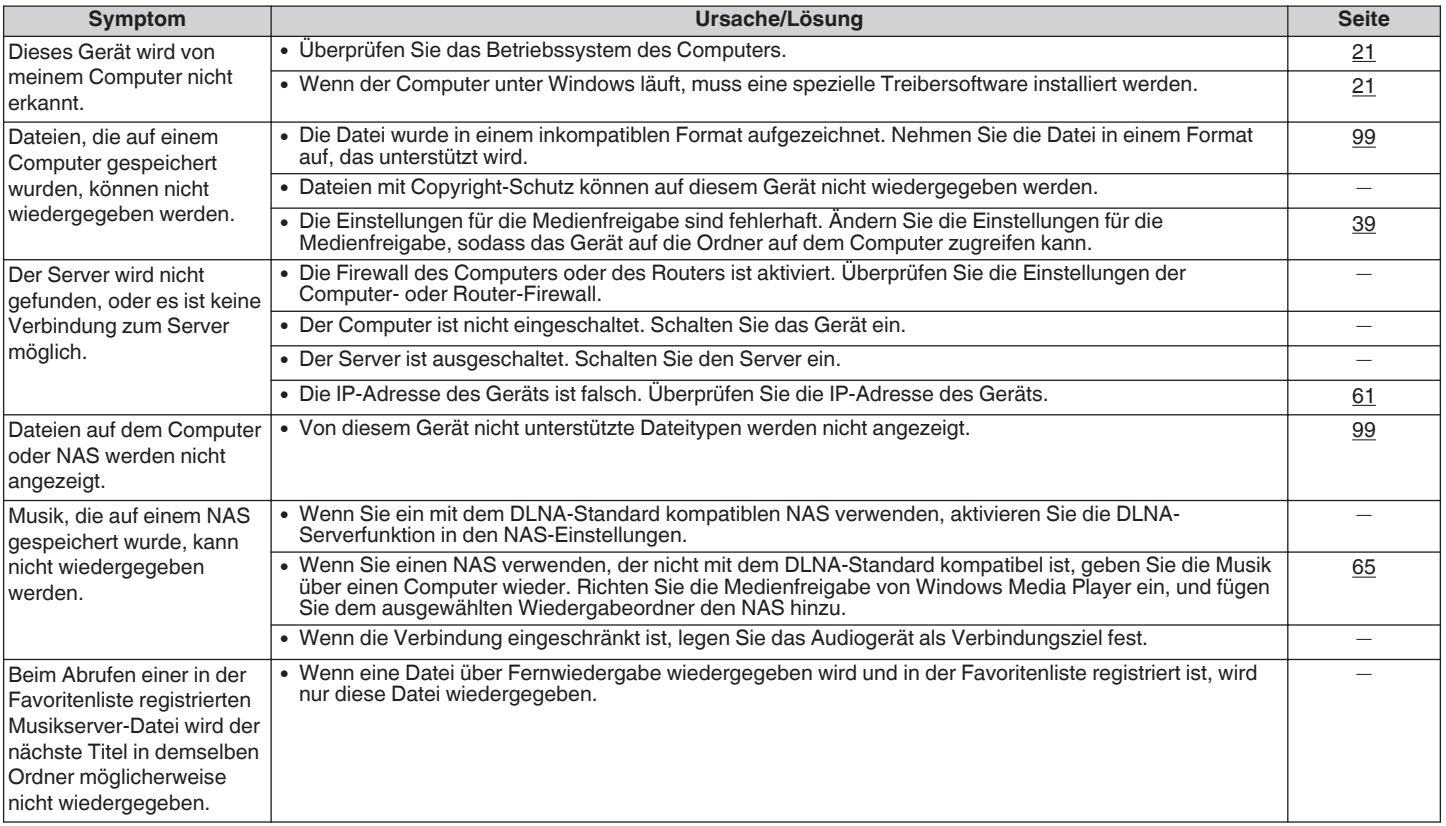

**[Vorderseite](#page-9-0) [Rückseite](#page-11-0) [Fernbedienung](#page-13-0)** 93 **[Index](#page-107-0)**

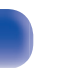

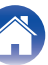

#### <span id="page-93-0"></span>**Es können keine PC- oder Mac-Dateien wiedergegeben werden**

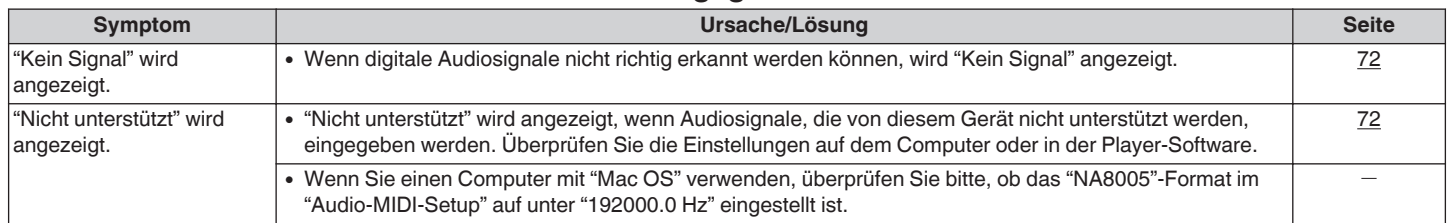

### ■ Audio von digitalen Geräten kann nicht wiedergegeben werden (koaxial/optisch)

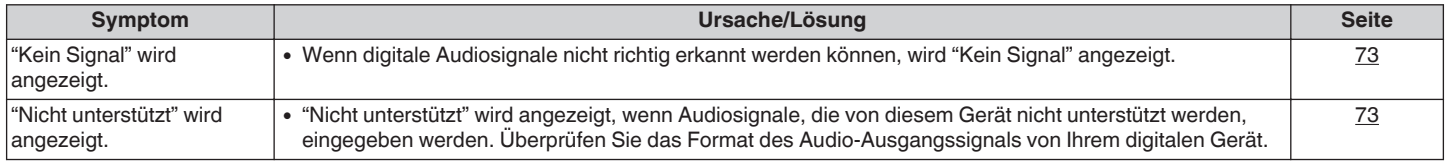

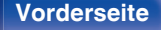

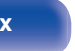

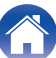

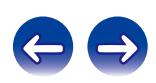

# **Zurücksetzen auf die Werkseinstellungen**

Setzen Sie den Mikroprofessor zurück, wenn das Display nicht normal anzeigt oder wenn Bedienvorgänge nicht ausgeführt werden können. Verschiedene Einstellungen werden auf ihre Werkseinstellungen zurückgesetzt. Nehmen Sie die Einstellungen erneut vor.

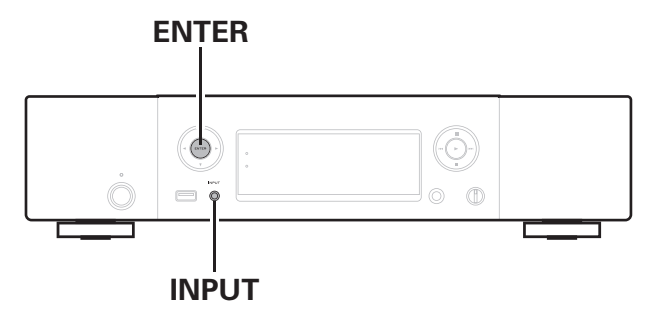

- **1 Ziehen Sie das Netzkabel aus der Steckdose.**
- **2 Stecken Sie das Netzkabel in eine Steckdose, und drücken Sie dabei auf dem Gerät auf ENTER und INPUT.**
- **3 Wenn die Netzanzeige leuchtet, lassen Sie die Tasten los.**

"Initialized" wird auf dem Display angezeigt.

- 
- 0 Wenn in Schritt 3 "Initialized" nicht angezeigt wird, fangen Sie wieder bei Schritt 1an.

#### **HINWEIS**

0 Es dauert ca. 90 Sekunden, bis alle Einstellungen auf die Standardeinstellungen zurückgesetzt wurden. Wenn Sie das Gerät ausschalten, warten Sie nach der Anzeige von "Initialized" ca. 90 Sekunden, bis Sie den Stecker abziehen.

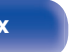

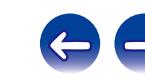

# <span id="page-95-0"></span>**Wiedergabe von USB-Speichergeräten**

- 0 Dieses Gerät unterstützt den Standard MP3 ID3-Tag (Ver. 2).
- Dieses Gerät unterstützt WMA META-Tags.
- 0 Wenn die Bildgröße (Pixel) einer Albumgrafik 500 × 500 (WMA/MP3/WAV/FLAC) oder 349 × 349 (MPEG-4 AAC) überschreitet, wird die Musik möglicherweise nicht ordnungsgemäß wiedergegeben.

# o **Spezifikationen unterstützter Dateien**

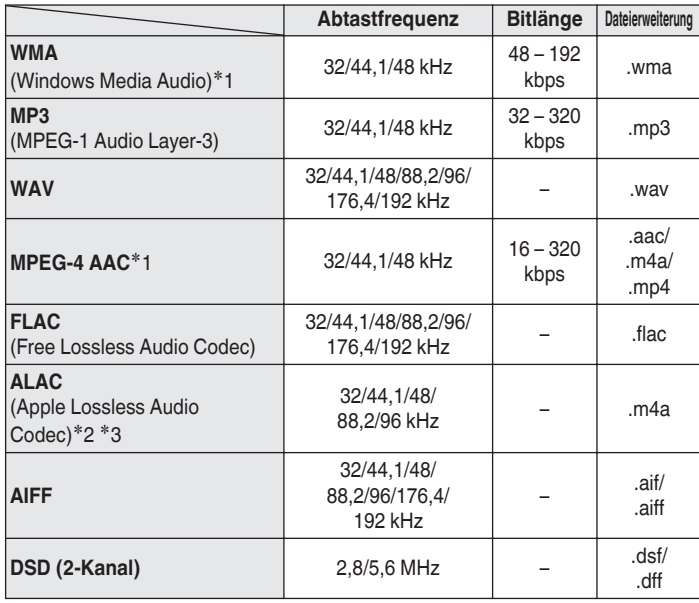

- z1 Auf diesem Gerät können nur Dateien wiedergegeben werden, die nicht kopiergeschützt sind. Daten, die von kostenpflichtigen Internetseiten heruntergeladen wurden, sind kopiergeschützt. Auch Dateien im WMA-Format, die von einer CD etc. auf einen Computer kopiert wurden, können abhängig von den Computereinstellungen eventuell urheberrechtlich geschützt sein.
- z2 Copyright [2012] [D&M Holdings. Inc.] Unterliegt der Apache License, Version 2.0 ("Lizenz"); Sie dürfen diese Datei nur gemäß der Lizenz verwenden. Eine Kopie der Lizenz erhalten Sie unter http://www.apache.org/licenses/LICENSE-2.0
- z3 Nur Dateien, die in Stereo aufgenommen wurden, können wiedergegeben werden.

#### **HINWEIS**

Variable Bitrate (VBR) wird nicht unterstützt (wenn eine Wiedergabe möglich ist, wird die Zeitanzeige im Anzeigefenster beschleunigt oder verlangsamt).

#### <span id="page-96-0"></span>■ Maximale Anzahl abspielbarer Dateien und **Ordner**

Dieses Gerät kann maximal die folgende Anzahl von Ordnern und Dateien anzeigen.

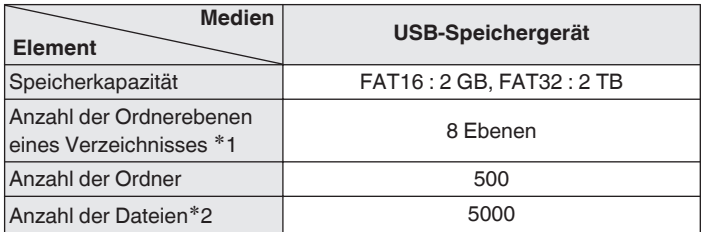

z1 Die begrenzte Anzahl enthält bereits das Stammverzeichnis.

z2 Die zulässige Anzahl von Dateien kann sich entsprechend der Kapazität und der Dateigröße des USB-Speichergeräts unterscheiden.

# **D/A-Wandler**

# o **Spezifikationen unterstützter Dateien**

## n **USB-DAC**

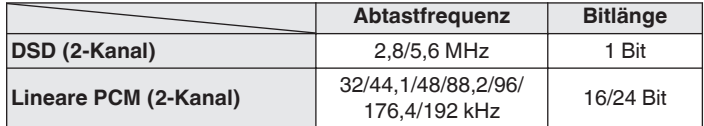

#### **HINWEIS**

Die digitale Audioausgabe wird während der Wiedergabe von DSD-Signalen und linearen PCM-Signalen mit einer Abtastfrequenz von 32 kHz beendet.

## n **Koaxial/Optisch**

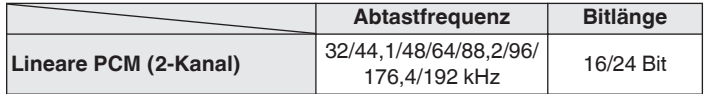

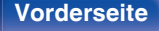

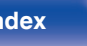

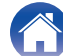

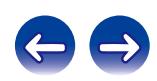

# <span id="page-97-0"></span>**Wiedergeben von Internetradio**

Internetradio bezeichnet Radiosendungen, die über das Internet übertragen werden. Es können Internetradio-Sender aus der ganzen Welt empfangen werden.

Dieses Gerät verfügt über die folgenden Internetradio-Funktionen:

- 0 Sender können nach Genre und Region ausgewählt werden.
- 0 Internetradio-Sender in den Formaten MP3 und WMA (Windows Media Audio) können wiedergegeben werden.
- 0 Sie können Ihre bevorzugten Radiosender speichern, indem Sie über einen Webbrowser auf dem Computer eine spezielle Internetradio-URL von Marantz aufrufen. Die Funktion wird für Einzelbenutzer verwaltet, daher müssen Sie Ihre MAC- oder E-Mail-Adresse angeben.

Spezielle URL: http://www.radiomarantz.com

- 0 Die Radiosenderdatenbank kann ohne Ankündigung eingestellt werden oder aus anderem Grund nicht verfügbar sein.
- 0 Die Liste der Internetradio-Sender des Geräts wird mit einer Radiosenderdatenbank (vTuner) erstellt. Diese Datenbank stellt eine für dieses Gerät bearbeitete und erstellte Liste bereit.

# ■ Wiedergabefähige Radiosenderspezifikationen

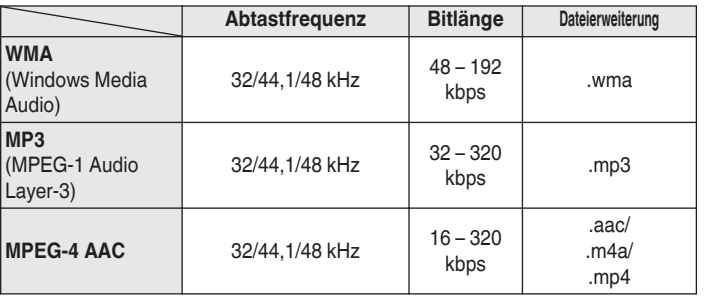

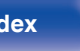

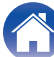

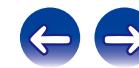

# <span id="page-98-0"></span>**Wiedergeben von auf einem Computer oder auf einem NAS gespeicherten Dateien**

- 0 Dieses Gerät unterstützt den Standard MP3 ID3-Tag (Ver. 2).
- Dieses Gerät unterstützt WMA META-Tags.
- Wenn die Bildgröße (Pixel) einer Albumgrafik 500  $\times$  500 (WMA/MP3/WAV/FLAC) oder 349 × 349 (MPEG-4 AAC) überschreitet, wird die Musik möglicherweise nicht ordnungsgemäß wiedergegeben.
- Zur Wiedergabe von Musikdateien über ein Netzwerk ist ein Server oder Serversoftware mit der Fähigkeit, die entsprechenden Formate zu verteilen, notwendig.

# ■ Spezifikationen unterstützter Dateien

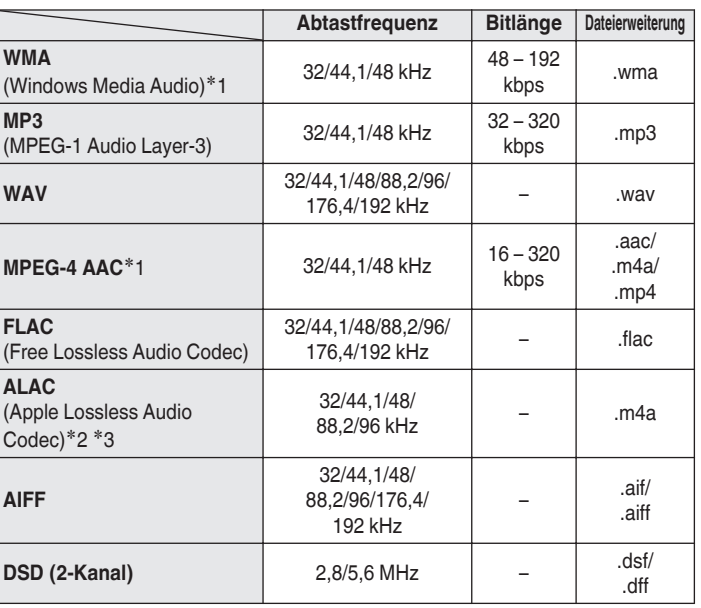

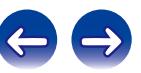

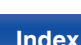

- z1 Auf diesem Gerät können nur Dateien wiedergegeben werden, die nicht kopiergeschützt sind. Daten, die von kostenpflichtigen Internetseiten heruntergeladen wurden, sind kopiergeschützt. Auch Dateien im WMA-Format, die von einer CD etc. auf einen Computer kopiert wurden, können abhängig von den Computereinstellungen eventuell urheberrechtlich geschützt sein.
- z2 Copyright [2012] [D&M Holdings. Inc.] Unterliegt der Apache License, Version 2.0 ("Lizenz"); Sie dürfen diese Datei nur gemäß der Lizenz verwenden. Eine Kopie der Lizenz erhalten Sie unter http://www.apache.org/licenses/LICENSE-2.0

z3 Nur Dateien, die in Stereo aufgenommen wurden, können wiedergegeben werden.

#### **HINWEIS**

Variable Bitrate (VBR) wird nicht unterstützt (wenn eine Wiedergabe möglich ist, wird die Zeitanzeige im Anzeigefenster beschleunigt oder verlangsamt).

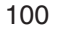

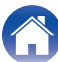

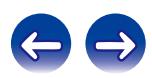

# <span id="page-100-0"></span>**Erklärung der Fachausdrücke**

#### **AirPlay**

AirPlay sendet in iTunes oder auf einem iPhone/iPod touch aufgenommene Inhalte über das Netzwerk an ein kompatibles Gerät (gibt diese wieder).

#### **ALAC (Apple Lossless Audio Codec)**

Hierbei handelt es sich um einen von Apple Inc. entwickelten verlustfreien Audio-Codec. Dieser Codec kann in iTunes, auf dem iPod oder auf dem iPhone wiedergegeben werden. Die auf ca. 60–70 % komprimierten Daten können vollkommen verlustfrei dekomprimiert werden.

#### **App Store**

App Store ist eine Website, auf der Anwendungssoftware für Geräte wie iPhone oder iPod touch verkauft wird und die von Apple Inc. betrieben wird.

#### **DLNA**

DLNA und DLNA CERTIFIED sind Marken oder Gebrauchszeichen von Digital Living Network Alliance. Einige Inhalte sind u. U. nicht mit anderen DLNA CERTIFIED™-Produkten kompatibel.

#### **DSD (Direct-Stream Digital)**

Dies ist eine Methode zur Aufzeichnung von Audiodaten. Audiosignale werden auf Medien wie Super Audio CDs als delta-sigmamoduliertes digitales Audio gespeichert. Das Signal besteht aus Einzel-Bit-Werten mit einer Abtastfrequenz von 2,8 MHz.

#### **FLAC**

FLAC steht für "Free Lossless Audio Codec" und ist ein verlustfreies kostenloses Audio-Dateiformat. "Lossless" bedeutet, dass der Audioinhalt ohne Verlust an Qualität komprimiert wird.

Die Bedingungen der FLAC-Lizenz gelten wie unten dargestellt. Copyright (C) 2000,2001,2002,2003,2004,2005,2006,2007,2008,2009 Josh Coalson

Redistribution and use in source and binary forms, with or without modification, are permitted provided that the following conditions are met:

- Redistributions of source code must retain the above copyright notice, this list of conditions and the following disclaimer.
- Redistributions in binary form must reproduce the above copyright notice, this list of conditions and the following disclaimer in the documentation and/or other materials provided with the distribution.
- Neither the name of the Xiph.org Foundation nor the names of its contributors may be used to endorse or promote products derived from this software without specific prior written permission.

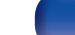

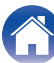

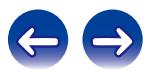

<span id="page-101-0"></span>THIS SOFTWARE IS PROVIDED BY THE COPYRIGHT HOLDERS AND CONTRIBUTORS "AS IS" AND ANY EXPRESS OR IMPLIED WARRANTIES, INCLUDING, BUT NOT LIMITED TO, THE IMPLIED WARRANTIES OF MERCHANTABILITY AND FITNESS FOR A PARTICULAR PURPOSE ARE DISCLAIMED. IN NO EVENT SHALL THE FOUNDATION OR CONTRIBUTORS BE LIABLE FOR ANY DIRECT, INDIRECT, INCIDENTAL, SPECIAL, EXEMPLARY, OR CONSEQUENTIAL DAMAGES (INCLUDING, BUT NOT LIMITED TO, PROCUREMENT OF SUBSTITUTE GOODS OR SERVICES; LOSS OF USE, DATA, OR PROFITS; OR BUSINESS INTERRUPTION) HOWEVER CAUSED AND ON ANY THEORY OF LIABILITY, WHETHER IN CONTRACT, STRICT LIABILITY, OR TORT (INCLUDING NEGLIGENCE OR OTHERWISE) ARISING IN ANY WAY OUT OF THE USE OF THIS SOFTWARE, EVEN IF ADVISED OF THE POSSIBILITY OF SUCH DAMAGE.

#### **iTunes**

iTunes ist der Name des von Apple Inc. bereitgestellten Multimedia-Players.

iTunes ist der Name des von Apple Inc. bereitgestellten Multimedia-Players. Er ermöglicht die Verwaltung und Wiedergabe von Multimediainhalten wie Musik und Filmen. iTunes unterstützt die wichtigsten Dateiformate wie AAC, WAV und MP3.

#### **MP3 (MPEG Audio Layer-3)**

Dies ist ein international standardisiertes Komprimierungsverfahren für Audiodaten, bei dem der Videokomprimierungsstandard "MPEG-1" verwendet wird. Die Datenmenge wird dabei auf etwa ein Elftel der ursprünglichen Größe reduziert. Die Tonqualität bleibt dabei vergleichbar mit einer Musik-CD.

#### **MPEG (Moving Picture Experts Group, "Expertengruppe für bewegte Bilder"), MPEG-2, MPEG-4**

Diese Bezeichnungen stehen für digitale Komprimierungsstandards zur Kodierung von Video- und Audiodaten. Die Videostandards umfassen "MPEG-1 Video", "MPEG-2 Video", "MPEG-4 Visual", "MPEG-4 AVC". Die Audiostandards umfassen "MPEG-1 Audio", "MPEG-2 Audio", "MPEG-4  $AAC"$ 

#### **vTuner**

Hierbei handelt es sich um einen kostenlosen Online-Inhalte-Server für Internetradio. Weitere Informationen zu diesem Dienst finden Sie auf der vTuner-Website (s. u.).

vTuner-Website:

<http://www.radiomarantz.com>

Dieses Produkt unterliegt bestimmten Rechten an geistigem Eigentum von Nothing Else Matters Software und BridgeCo. Die Verwendung oder Weitergabe dieser Technologien ohne Lizenz von Nothing Else Matters Software und BridgeCo oder einer befugten Tochtergesellschaft ist nicht zulässig.

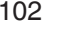

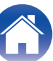

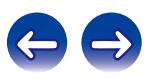

#### <span id="page-102-0"></span>**Windows Media Player Ver. 11**

Hierbei handelt es sich um eine Wiedergabesoftware, die kostenlos von der Microsoft Corporation vertrieben wird.

Mit dieser Software können Wiedergabelisten, die mit Windows Media Player 11 oder höher erstellt wurden, ebenso wiedergegeben werden wie Dateien in den Formaten WMA, MP3 und WAV.

#### **WMA (Windows Media Audio)**

Dies ist ein Audio-Komprimierungsverfahren, das von der Microsoft Corporation entwickelt wurde.

WMA-Daten können mithilfe von Windows Media® Player decodiert werden.

Zur Kodierung von WMA-Dateien dürfen nur Anwendungen genutzt werden, die von Microsoft Corporation genehmigt sind. Bei Verwendung einer nicht genehmigten Anwendung besteht die Gefahr, dass die Datei unbrauchbar ist.

#### **Abtastfrequenz**

Bei der Abtastung wird eine Tonamplitude (analoges Signal) in regelmäßigen Abständen eingelesen. Die Amplitudenhöhe wird bei jedem Einlesen in einen digitalen Wert umgewandelt (dadurch entsteht ein digitales Signal).

Die Anzahl der Einlesungen pro Sekunde stellt die "Abtastfrequenz" dar. Je höher der Wert, desto originalgetreuer klingt der reproduzierte Ton.

#### **Bitrate**

Dies bezeichnet die Lesemenge pro 1 Sekunde der auf der Disc aufgenommenen Video-/ Audiodaten. Eine höhere Zahl bedeutet eine bessere Klangqualität, aber auch eine größere Datei.

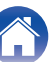

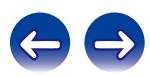

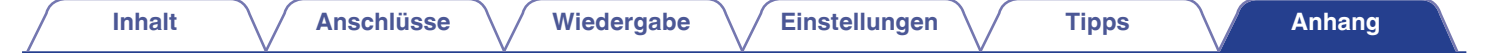

# **Informationen zu Marken**

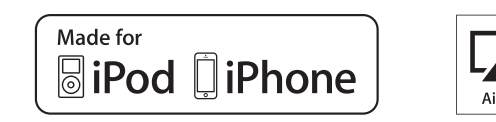

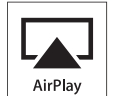

"Made for iPod" and "Made for iPhone" mean that an electronic accessory has been designed to connect specifically to iPod, or iPhone, respectively, and has been certified by the developer to meet Apple performance standards.

Apple is not responsible for the operation of this device or its compliance with safety and regulatory standards. Please note that the use of this accessory with iPod, or iPhone, may affect wireless performance. AirPlay, the AirPlay logo, iPad, iPhone, iPod, iPod classic, iPod nano, iPod shuffle and iPod touch are trademarks of Apple Inc., registered in the U.S. and other countries.

0 Einzelbenutzer dürfen iPhone, iPod, iPod classic, iPod nano, iPod shuffle und iPod touch für private Kopien und die Wiedergabe von nicht urheberrechtlich geschützten Inhalten und von Inhalten nutzen, für die das Kopieren und die Wiedergabe gesetzlich gestattet sind. Urheberrechtsverletzungen sind gesetzlich verboten.

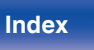

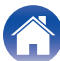

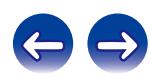

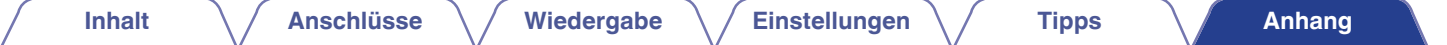

# **Technische Daten**

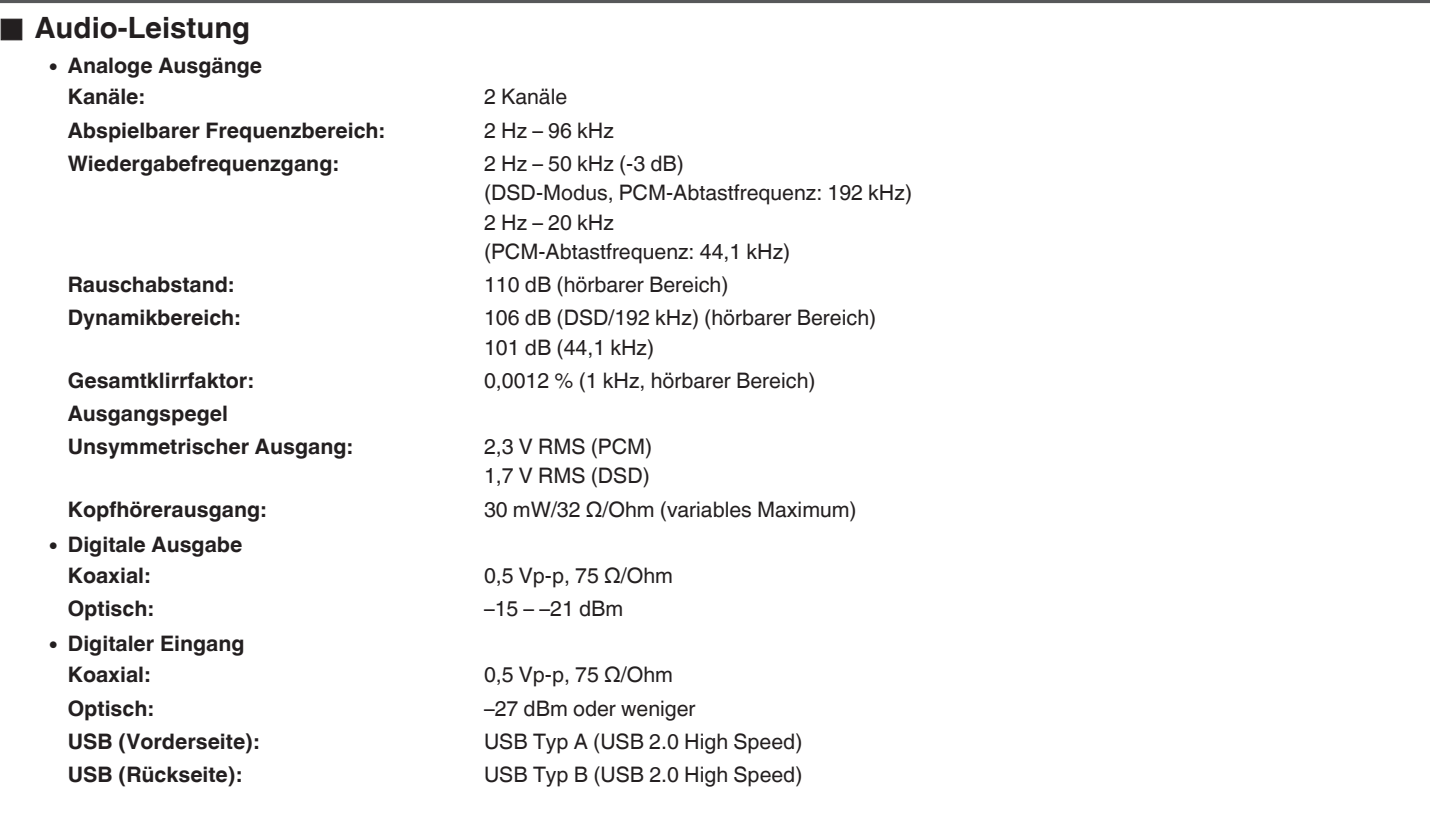

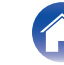

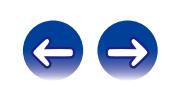

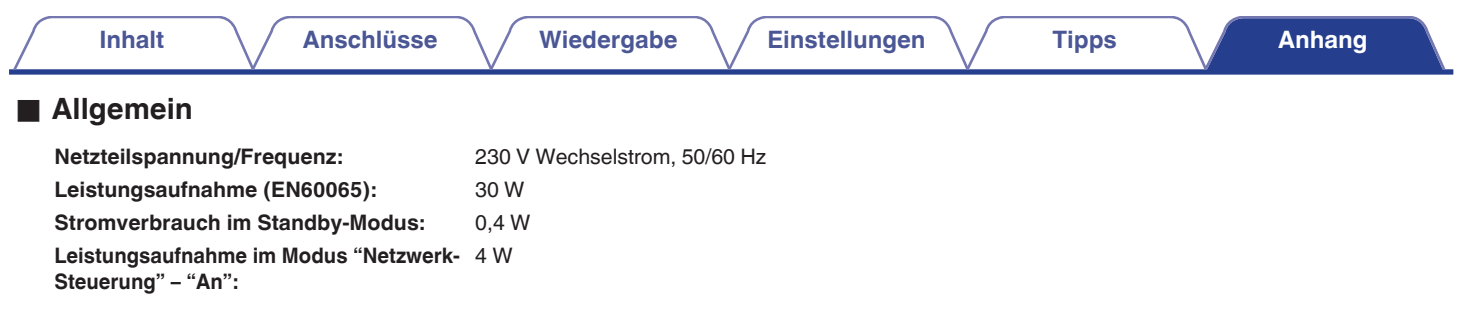

Änderung der technischen Angaben und des Designs zum Zwecke der Verbesserung ohne Ankündigung vorbehalten.

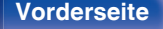

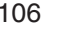

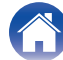

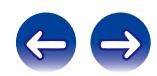

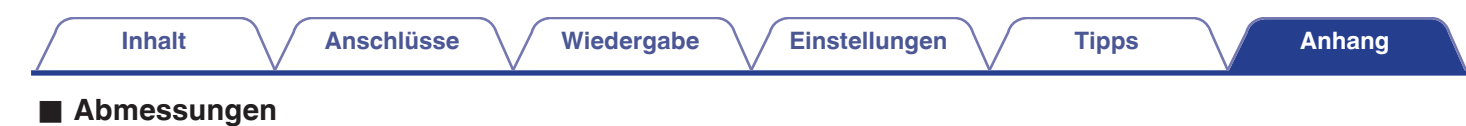

Einheit : mm

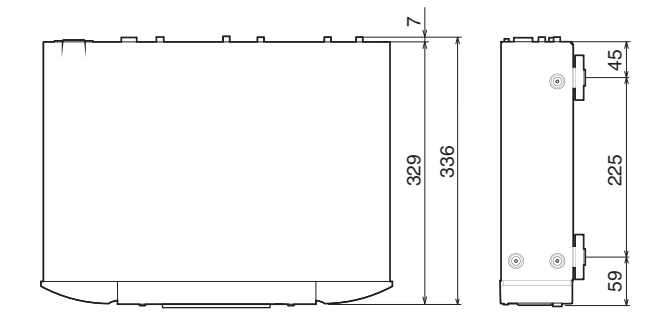

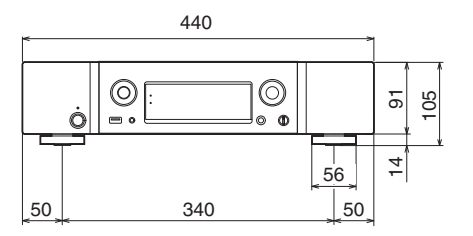

Gewicht : 7,2 kg

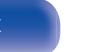

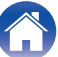

[Beenden der digitalen Ausgabe ..................... 33](#page-32-0) [Bitrate ......................................... 96, 98, 99, 103](#page-95-0)

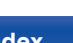

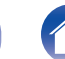

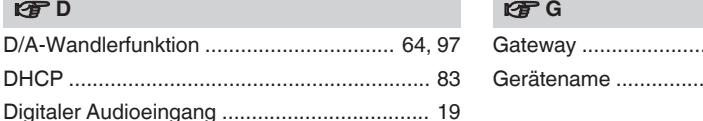

#### I

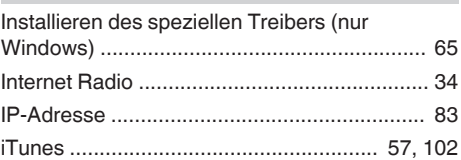

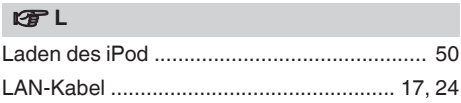

#### v **M**

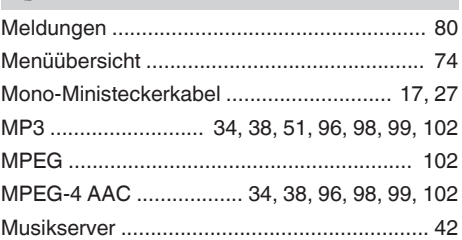

[D/A-Wandlerfunktion ................................ 64, 97](#page-63-0)

[Digitales Koaxialkabel ........................ 17, 19, 20](#page-16-0) [Display-Helligkeit ........................................... 33](#page-32-0) [DLNA ........................................................... 101](#page-100-0) [DSD ............................................ 51, 97, 99, 101](#page-50-0)

[Einlegen der Batterien ...................................... 6](#page-5-0) [Einschlaffunktion ............................................ 33](#page-32-0) [Einstellungen der Audiogeräte \(nur Mac OS X\)](#page-70-0) [........................................................................ 71](#page-70-0)

[Favoritenliste .................................................. 44](#page-43-0) [Fernbedienung ............................................... 14](#page-13-0) [Fernbedienungsanschluss ............................. 28](#page-27-0) [Fernbedienungskabel ............................... 17, 28](#page-16-0) [Fernwiedergabefunktion ................................ 58](#page-57-0) [FLAC .......................................... 51, 97, 99, 101](#page-50-0) [FLASHER IN-Buchse ..................................... 27](#page-26-0)

v **D**

v **E**

 $r$ **F** 

**[Inhalt](#page-1-0) [Anschlüsse](#page-16-0) [Wiedergabe](#page-29-0) [Einstellungen](#page-73-0) [Tipps](#page-84-0) [Anhang](#page-95-0)**

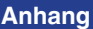

[Gateway ......................................................... 83](#page-82-0) [Gerätename ................................................... 82](#page-81-0)

[Abtastfrequenz ..................... 96, 97, 98, 99, 103](#page-95-0) [AIFF .................................................... 52, 96, 99](#page-51-0) [AirPlay ............................................................ 55](#page-54-0) [ALAC .................................... 38, 51, 96, 99, 101](#page-37-0) [Anschließen an ein Heim-Netzwerk \(LAN\) ..... 24](#page-23-0) [Anschluss des Netzkabels ............................. 29](#page-28-0) [Anschließen eines Computers ....................... 21](#page-20-0) [Anschließen eines iPod .................................. 22](#page-21-0) [Anschließen eines Verstärkers ....................... 18](#page-17-0) [Anschließen eines USB-Speichergeräts ........ 22](#page-21-0) [App Store ................................................. 7, 101](#page-6-0) [Audiokabel ............................................... 17, 18](#page-16-0) [Auswählen der Eingangsquelle ...................... 32](#page-31-0)

<span id="page-107-0"></span>**Index**

v **A**

v **B**
**[Inhalt](#page-1-0)**  $\bigvee$  **[Anschlüsse](#page-16-0)**  $\bigvee$  [Wiedergabe](#page-29-0)  $\bigvee$  [Einstellungen](#page-73-0)  $\bigvee$  [Tipps](#page-84-0)  $\bigvee$  **[Anhang](#page-95-0)** 

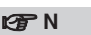

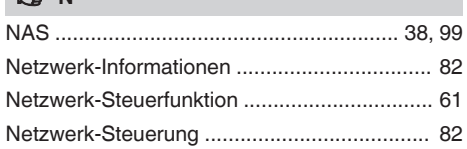

## **t** 0

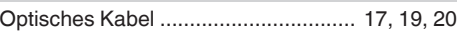

### **v** P

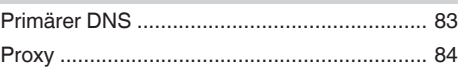

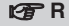

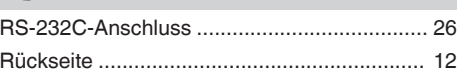

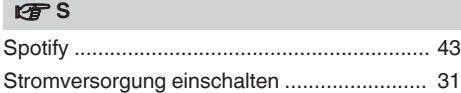

### v **U**

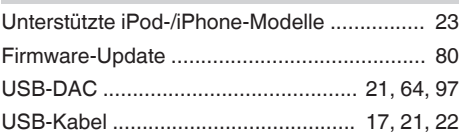

### v **V**

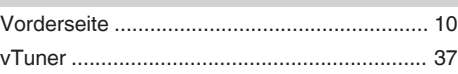

### v **W**

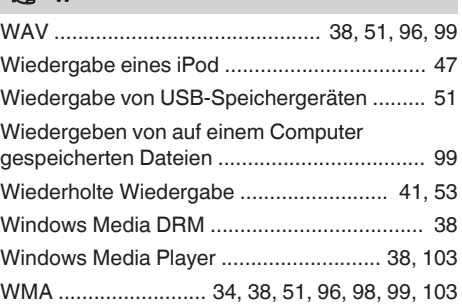

### v **Z**

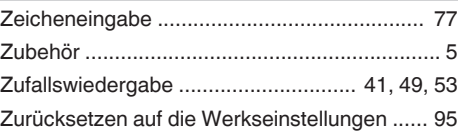

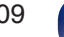

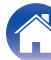

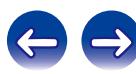

# **Lizenz**

**Dieser Abschnitt enthält die Softwarelizenz für dieses Gerät. Zur Erhaltung des ursprünglichen Wortlauts wird der Originaltext (Englisch) wiedergegeben.**

## **Boost**

http://www.boost.org/

Boost Software License – Version 1.0 – August 17th, 2003

Permission is hereby granted, free of charge, to any person or organization obtaining a copy of the software and accompanying documentation covered by this license (the "Software") to use, reproduce, display, distribute, execute, and transmit the Software, and to prepare derivative works of the Software, and to permit third-parties to whom the Software is furnished to do so, all subject to the following:

The copyright notices in the Software and this entire statement, including the above license grant, this restriction and the following disclaimer, must be included in all copies of the Software, in whole or in part, and all derivative works of the Software, unless such copies or derivative works are solely in the form of machine-executable object code generated by a source language processor.

THE SOFTWARE IS PROVIDED "AS IS", WITHOUT WARRANTY OF ANY KIND, EXPRESS OR IMPLIED, INCLUDING BUT NOT LIMITED TO THE WARRANTIES OF MERCHANTABILITY, FITNESS FOR A PARTICULAR PURPOSE, TITLE AND NON-INFRINGEMENT. IN NO EVENT SHALL THE COPYRIGHT HOLDERS OR ANYONE DISTRIBUTING THE SOFTWARE BE LIABLE FOR ANY DAMAGES OR OTHER LIABILITY, WHETHER IN CONTRACT, TORT OR OTHERWISE, ARISING FROM, OUT OF OR IN CONNECTION WITH THE SOFTWARE OR THE USE OR OTHER DEALINGS IN THE SOFTWARE.

## **Expat**

http://www.jclark.com/xml/expat.html

Expat License. Copyright (c) 1998, 1999, 2000 Thai Open Source Software Center Ltd

Permission is hereby granted, free of charge, to any person obtaining a copy of this software and associated documentation files (the "Software"), to deal in the Software without restriction, including without limitation the rights to use, copy, modify, merge publish, distribute, sublicense, and/or sell copies of the Software, and to permit persons to whom the Software is furnished to do so, subject to the following conditions:

The above copyright notice and this permission notice shall be included in all copies or substantial portions of the Software.

THE SOFTWARE IS PROVIDED "AS IS", WITHOUT WARRANTY OF ANY KIND, EXPRESS OR IMPLIED, INCLUDING BUT NOT LIMITED TO THE WARRANTIES OF MERCHANTABILITY, FITNESS FOR A PARTICULAR PURPOSE AND NONINFRINGEMENT. IN NO EVENT SHALL THE AUTHORS OR COPYRIGHT HOLDERS BE LIABLE FOR ANY CLAIM, DAMAGES OR OTHER LIABILITY, WHETHER IN AN ACTION OF CONTRACT, TORT OR OTHERWISE, ARISING FROM, OUT OF OR IN CONNECTION WITH THE SOFTWARE OR THE USE OR OTHER DEALINGS IN THE SOFTWARE.

## **FastDelegate**

http://www.codeproject.com/KB/cpp/FastDelegate.aspx

THE WORK (AS DEFINED BELOW) IS PROVIDED UNDER THE TERMS OF THIS CODE PROJECT OPEN LICENSE ("LICENSE"). THE WORK IS PROTECTED BY COPYRIGHT AND/OR OTHER APPLICABLE LAW. ANY USE OF THE WORK OTHER THAN AS AUTHORIZED UNDER THIS LICENSE OR COPYRIGHT LAW IS **PROHIBITED.** 

BY EXERCISING ANY RIGHTS TO THE WORK PROVIDED HEREIN, YOU ACCEPT AND AGREE TO BE BOUND BY THE TERMS OF THIS LICENSE. THE AUTHOR GRANTS YOU THE RIGHTS CONTAINED HEREIN IN CONSIDERATION OF YOUR ACCEPTANCE OF SUCH TERMS AND CONDITIONS. IF YOU DO NOT AGREE TO ACCEPT AND BE BOUND BY THE TERMS OF THIS LICENSE, YOU CANNOT MAKE ANY USE OF THE WORK.

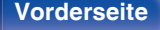

**[Vorderseite](#page-9-0) [Rückseite](#page-11-0) [Fernbedienung](#page-13-0)** 110 **[Index](#page-107-0)**

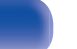

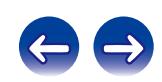

Definitions. "Articles" means, collectively, all articles written by Author which describes how the Source Code and Executable Files for the Work may be used by a user.

"Author" means the individual or entity that offers the Work under the terms of this License.

"Derivative Work" means a work based upon the Work or upon the Work and other pre-existing works.

"Executable Files" refer to the executables, binary files, configuration and any required data files included in the Work.

"Publisher" means the provider of the website, magazine, CD-ROM, DVD or other medium from or by which the Work is obtained by You.

"Source Code" refers to the collection of source code and configuration files used to create the Executable Files.

"Standard Version" refers to such a Work if it has not been modified, or has been modified in accordance with the consent of the Author, such consent being in the full discretion of the Author.

"Work" refers to the collection of files distributed by the Publisher, including the Source Code, Executable Files, binaries, data files, documentation, whitepapers and the Articles.

"You" is you, an individual or entity wishing to use the Work and exercise your rights under this License.

Fair Use/Fair Use Rights. Nothing in this License is intended to reduce, limit, or restrict any rights arising from fair use, fair dealing, first sale or other limitations on the exclusive rights of the copyright owner under copyright law or other applicable laws. License Grant. Subject to the terms and conditions of this License, the Author hereby grants You a worldwide, royalty-free, non-exclusive, perpetual (for the duration of the applicable copyright) license to exercise the rights in the Work as stated below: You may use the standard version of the Source Code or Executable Files in Your own applications.

You may apply bug fixes, portability fixes and other modifications obtained from the Public Domain or from the Author. A Work modified in such a way shall still be considered the standard version and will be subject to this License.

You may otherwise modify Your copy of this Work (excluding the Articles) in any way to create a Derivative Work, provided that You insert a prominent notice in each changed file stating how, when and where You changed that file.

You may distribute the standard version of the Executable Files and Source Code or Derivative Work in aggregate with other (possibly commercial) programs as part of a larger (possibly commercial) software distribution.

The Articles discussing the Work published in any form by the author may not be distributed or republished without the Author's consent. The author retains copyright to any such Articles. You may use the Executable Files and Source Code pursuant to this License but you may not repost or republish or otherwise distribute or make available the Articles, without the prior written consent of the Author.

Any subroutines or modules supplied by You and linked into the Source Code or Executable Files this Work shall not be considered part of this Work and will not be subject to the terms of this License.

Patent License. Subject to the terms and conditions of this License, each Author hereby grants to You a perpetual, worldwide, non-exclusive, no-charge, royalty-free, irrevocable (except as stated in this section) patent license to make, have made, use, import, and otherwise transfer the Work.

Restrictions. The license granted in Section 3 above is expressly made subject to and limited by the following restrictions: You agree not to remove any of the original copyright, patent, trademark, and attribution notices and associated disclaimers that may appear in the Source Code or Executable Files.

You agree not to advertise or in any way imply that this Work is a product of Your own.

The name of the Author may not be used to endorse or promote products derived from the Work without the prior written consent of the Author.

You agree not to sell, lease, or rent any part of the Work. This does not restrict you from including the Work or any part of the Work inside a larger software distribution that itself is being sold. The Work by itself, though, cannot be sold, leased or rented.

**[Vorderseite](#page-9-0) [Rückseite](#page-11-0) [Fernbedienung](#page-13-0)** 111 **[Index](#page-107-0)**

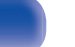

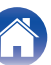

**[Inhalt](#page-1-0) [Anschlüsse](#page-16-0) [Wiedergabe](#page-29-0) [Einstellungen](#page-73-0) [Tipps](#page-84-0) [Anhang](#page-95-0)**

You may distribute the Executable Files and Source Code only under the terms of this License, and You must include a copy of, or the Uniform Resource Identifier for, this License with every copy of the Executable Files or Source Code You distribute and ensure that anyone receiving such Executable Files and Source Code agrees that the terms of this License apply to such Executable Files and/or Source Code. You may not offer or impose any terms on the Work that alter or restrict the terms of this License or the recipients' exercise of the rights granted hereunder. You may not sublicense the Work. You must keep intact all notices that refer to this License and to the disclaimer of warranties. You may not distribute the Executable Files or Source Code with any technological measures that control access or use of the Work in a manner inconsistent with the terms of this License.

You agree not to use the Work for illegal, immoral or improper purposes, or on pages containing illegal, immoral or improper material. The Work is subject to applicable export laws. You agree to comply with all such laws and regulations that may apply to the Work after Your receipt of the Work.

Representations, Warranties and Disclaimer. THIS WORK IS PROVIDED "AS IS", "WHERE IS" AND "AS AVAILABLE", WITHOUT ANY EXPRESS OR IMPLIED WARRANTIES OR CONDITIONS OR GUARANTEES. YOU, THE USER, ASSUME ALL RISK IN ITS USE, INCLUDING COPYRIGHT INFRINGEMENT, PATENT INFRINGEMENT, SUITABILITY, ETC. AUTHOR EXPRESSLY DISCLAIMS ALL EXPRESS, IMPLIED OR STATUTORY WARRANTIES OR CONDITIONS, INCLUDING WITHOUT LIMITATION, WARRANTIES OR CONDITIONS OF MERCHANTABILITY, MERCHANTABLE QUALITY OR FITNESS FOR A PARTICULAR PURPOSE, OR ANY WARRANTY OF TITLE OR NON-INFRINGEMENT, OR THAT THE WORK (OR ANY PORTION THEREOF) IS CORRECT, USEFUL, BUG-FREE OR FREE OF VIRUSES. YOU MUST PASS THIS DISCLAIMER ON WHENEVER YOU DISTRIBUTE THE WORK OR DERIVATIVE **WORKS** 

Indemnity. You agree to defend, indemnify and hold harmless the Author and the Publisher from and against any claims, suits, losses, damages, liabilities, costs, and expenses (including reasonable legal or attorneys' fees) resulting from or relating to any use of the Work by You.

Limitation on Liability. EXCEPT TO THE EXTENT REQUIRED BY APPLICABLE LAW, IN NO EVENT WILL THE AUTHOR OR THE PUBLISHER BE LIABLE TO YOU ON ANY LEGAL THEORY FOR ANY SPECIAL, INCIDENTAL, CONSEQUENTIAL, PUNITIVE OR EXEMPLARY DAMAGES ARISING OUT OF THIS LICENSE OR THE USE OF THE WORK OR OTHERWISE, EVEN IF THE AUTHOR OR THE PUBLISHER HAS BEEN ADVISED OF THE POSSIBILITY OF SUCH DAMAGES. **Termination** 

This License and the rights granted hereunder will terminate automatically upon any breach by You of any term of this License. Individuals or entities who have received Derivative Works from You under this License, however, will not have their licenses terminated provided such individuals or entities remain in full compliance with those licenses. Sections 1, 2, 6, 7, 8, 9, 10 and 11 will survive any termination of this License.

If You bring a copyright, trademark, patent or any other infringement claim against any contributor over infringements You claim are made by the Work, your License from such contributor to the Work ends automatically.

Subject to the above terms and conditions, this License is perpetual (for the duration of the applicable copyright in the Work). Notwithstanding the above, the Author reserves the right to release the Work under different license terms or to stop distributing the Work at any time; provided, however that any such election will not serve to withdraw this License (or any other license that has been, or is required to be, granted under the terms of this License), and this License will continue in full force and effect unless terminated as stated above.

Publisher. The parties hereby confirm that the Publisher shall not, under any circumstances, be responsible for and shall not have any liability in respect of the subject matter of this License. The Publisher makes no warranty whatsoever in connection with the Work and shall not be liable to You or any party on any legal theory for any damages whatsoever, including without limitation any general, special, incidental or consequential damages arising in connection to this license. The Publisher reserves the right to cease making the Work available to You at any time without notice

### **Miscellaneous**

This License shall be governed by the laws of the location of the head office of the Author or if the Author is an individual, the laws of location of the principal place of residence of the Author.

If any provision of this License is invalid or unenforceable under applicable law, it shall not affect the validity or enforceability of the remainder of the terms of this License, and without further action by the parties to this License, such provision shall be reformed to the minimum extent necessary to make such provision valid and enforceable.

**[Vorderseite](#page-9-0) [Rückseite](#page-11-0) [Fernbedienung](#page-13-0)** 112 **[Index](#page-107-0)**

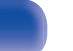

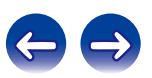

No term or provision of this License shall be deemed waived and no breach consented to unless such waiver or consent shall be in writing and signed by the party to be charged with such waiver or consent.

This License constitutes the entire agreement between the parties with respect to the Work licensed herein. There are no understandings, agreements or representations with respect to the Work not specified herein. The Author shall not be bound by any additional provisions that may appear in any communication from You. This License may not be modified without the mutual written agreement of the Author and You

### o **libogg**

http://www.xiph.org/ogg/

Copyright (c) 2002, Xiph.org Foundation

Redistribution and use in source and binary forms, with or without modification, are permitted provided that the following conditions are met:

- 0 Redistributions of source code must retain the above copyright notice, this list of conditions and the following disclaimer.
- 0 Redistributions in binary form must reproduce the above copyright notice, this list of conditions and the following disclaimer in the documentation and/or other materials provided with the distribution.
- Neither the name of the Xiph.org Foundation nor the names of its contributors may be used to endorse or promote products derived from this software without specific prior written permission.

THIS SOFTWARE IS PROVIDED BY THE COPYRIGHT HOLDERS AND CONTRIBUTORS "AS IS" AND ANY EXPRESS OR IMPLIED WARRANTIES, INCLUDING, BUT NOT LIMITED TO, THE IMPLIED WARRANTIES OF MERCHANTABILITY AND FITNESS FOR A PARTICULAR PURPOSE ARE DISCLAIMED. IN NO EVENT SHALL THE FOUNDATION OR CONTRIBUTORS BE LIABLE FOR ANY DIRECT, INDIRECT, INCIDENTAL, SPECIAL, EXEMPLARY, OR CONSEQUENTIAL DAMAGES (INCLUDING, BUT NOT LIMITED TO, PROCUREMENT OF SUBSTITUTE GOODS OR SERVICES; LOSS OF USE, DATA, OR PROFITS; OR BUSINESS INTERRUPTION) HOWEVER CAUSED AND ON ANY THEORY OF LIABILITY, WHETHER IN CONTRACT, STRICT LIABILITY, OR TORT (INCLUDING NEGLIGENCE OR OTHERWISE) ARISING IN ANY WAY OUT OF THE USE OF THIS SOFTWARE, EVEN IF ADVISED OF THE POSSIBILITY OF SUCH DAMAGE.

### $\blacksquare$ **libvorbis**

http://www.xiph.org/vorbis/

Copyright (c) 2002-2004 Xiph.org Foundation

Redistribution and use in source and binary forms, with or without modification, are permitted provided that the following conditions are met:

- 0 Redistributions of source code must retain the above copyright notice, this list of conditions and the following disclaimer.
- 0 Redistributions in binary form must reproduce the above copyright notice, this list of conditions and the following disclaimer in the documentation and/or other materials provided with the distribution.
- Neither the name of the Xiph.org Foundation nor the names of its contributors may be used to endorse or promote products derived from this software without specific prior written permission.

THIS SOFTWARE IS PROVIDED BY THE COPYRIGHT HOLDERS AND CONTRIBUTORS "AS IS" AND ANY EXPRESS OR IMPLIED WARRANTIES, INCLUDING, BUT NOT LIMITED TO, THE IMPLIED WARRANTIES OF MERCHANTABILITY AND FITNESS FOR A PARTICULAR PURPOSE ARE DISCLAIMED. IN NO EVENT SHALL THE FOUNDATION OR CONTRIBUTORS BE LIABLE FOR ANY DIRECT, INDIRECT, INCIDENTAL, SPECIAL, EXEMPLARY, OR CONSEQUENTIAL DAMAGES (INCLUDING, BUT NOT LIMITED TO, PROCUREMENT OF SUBSTITUTE GOODS OR SERVICES; LOSS OF USE, DATA, OR PROFITS; OR BUSINESS INTERRUPTION) HOWEVER CAUSED AND ON ANY THEORY OF LIABILITY, WHETHER IN CONTRACT, STRICT LIABILITY, OR TORT (INCLUDING NEGLIGENCE OR OTHERWISE) ARISING IN ANY WAY OUT OF THE USE OF THIS SOFTWARE, EVEN IF ADVISED OF THE POSSIBILITY OF SUCH DAMAGE.

### **Tremolo**

http://wss.co.uk/pinknoise/tremolo

Copyright (C) 2002 – 2009 Xiph.org Foundation Changes Copyright (C) 2009 – 2010 Robin Watts for Pinknoise Productions Ltd

Redistribution and use in source and binary forms, with or without modification, are permitted provided that the following conditions are met:

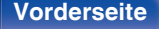

**[Vorderseite](#page-9-0) [Rückseite](#page-11-0) [Fernbedienung](#page-13-0)** 113 **[Index](#page-107-0)**

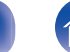

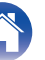

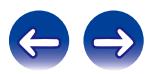

- 0 Redistributions of source code must retain the above copyright notice, this list of conditions and the following disclaimer.
- 0 Redistributions in binary form must reproduce the above copyright notice, this list of conditions and the following disclaimer in the documentation and/or other materials provided with the distribution.
- Neither the name of the Xiph.org Foundation nor the names of its contributors may be used to endorse or promote products derived from this software without specific prior written permission.

THIS SOFTWARE IS PROVIDED BY THE COPYRIGHT HOLDERS AND CONTRIBUTORS "AS IS" AND ANY EXPRESS OR IMPLIED WARRANTIES, INCLUDING, BUT NOT LIMITED TO, THE IMPLIED WARRANTIES OF MERCHANTABILITY AND FITNESS FOR A PARTICULAR PURPOSE ARE DISCLAIMED. IN NO EVENT SHALL THE FOUNDATION OR CONTRIBUTORS BE LIABLE FOR ANY DIRECT, INDIRECT, INCIDENTAL, SPECIAL, EXEMPLARY, OR CONSEQUENTIAL DAMAGES (INCLUDING, BUT NOT LIMITED TO, PROCUREMENT OF SUBSTITUTE GOODS OR SERVICES; LOSS OF USE, DATA, OR PROFITS; OR BUSINESS INTERRUPTION) HOWEVER CAUSED AND ON ANY THEORY OF LIABILITY, WHETHER IN CONTRACT, STRICT LIABILITY, OR TORT (INCLUDING NEGLIGENCE OR OTHERWISE) ARISING IN ANY WAY OUT OF THE USE OF THIS SOFTWARE, EVEN IF ADVISED OF THE POSSIBILITY OF SUCH DAMAGE.

### **Tremor**

http://wiki.xiph.org/index.php/Tremor

Copyright (c) 2002, Xiph.org Foundation

Redistribution and use in source and binary forms, with or without modification, are permitted provided that the following conditions are met:

- Redistributions of source code must retain the above copyright notice, this list of conditions and the following disclaimer.
- 0 Redistributions in binary form must reproduce the above copyright notice, this list of conditions and the following disclaimer in the documentation and/or other materials provided with the distribution.
- Neither the name of the Xiph.org Foundation nor the names of its contributors may be used to endorse or promote products derived from this software without specific prior written permission.

THIS SOFTWARE IS PROVIDED BY THE COPYRIGHT HOLDERS AND CONTRIBUTORS "AS IS" AND ANY EXPRESS OR IMPLIED WARRANTIES, INCLUDING, BUT NOT LIMITED TO, THE IMPLIED WARRANTIES OF MERCHANTABILITY AND FITNESS FOR A PARTICULAR PURPOSE ARE DISCLAIMED. IN NO EVENT SHALL THE FOUNDATION OR CONTRIBUTORS BE LIABLE FOR ANY DIRECT, INDIRECT, INCIDENTAL, SPECIAL, EXEMPLARY, OR CONSEQUENTIAL DAMAGES (INCLUDING, BUT NOT LIMITED TO, PROCUREMENT OF SUBSTITUTE GOODS OR SERVICES; LOSS OF USE, DATA, OR PROFITS; OR BUSINESS INTERRUPTION) HOWEVER CAUSED AND ON ANY THEORY OF LIABILITY, WHETHER IN CONTRACT, STRICT LIABILITY, OR TORT (INCLUDING NEGLIGENCE OR OTHERWISE) ARISING IN ANY WAY OUT OF THE USE OF THIS SOFTWARE, EVEN IF ADVISED OF THE POSSIBILITY OF SUCH DAMAGE.

### **Mersenne Twister**

http://www.math.sci.hiroshima-u.ac.jp/~m-mat/MT/MT2002/CODES/mt19937ar.c

Copyright (C) 1997 – 2002, Makoto Matsumoto and Takuji Nishimura,

All rights reserved.

Redistribution and use in source and binary forms, with or without modification, are permitted provided that the following conditions are met:

Redistributions of source code must retain the above copyright notice, this list of conditions and the following disclaimer.

Redistributions in binary form must reproduce the above copyright notice, this list of conditions and the following disclaimer in the documentation and/or other materials provided with the distribution.

The names of its contributors may not be used to endorse or promote products derived from this software without specific prior written permission.

**[Vorderseite](#page-9-0) [Rückseite](#page-11-0) [Fernbedienung](#page-13-0)** 114 **[Index](#page-107-0)**

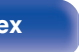

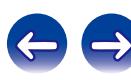

THIS SOFTWARE IS PROVIDED BY THE COPYRIGHT HOLDERS AND CONTRIBUTORS "AS IS" AND ANY EXPRESS OR IMPLIED WARRANTIES, INCLUDING, BUT NOT LIMITED TO, THE IMPLIED WARRANTIES OF MERCHANTABILITY AND FITNESS FOR A PARTICULAR PURPOSE ARE DISCLAIMED. IN NO EVENT SHALL THE COPYRIGHT OWNER OR CONTRIBUTORS BE LIABLE FOR ANY DIRECT, INDIRECT, INCIDENTAL, SPECIAL, EXEMPLARY, OR CONSEQUENTIAL DAMAGES (INCLUDING, BUT NOT LIMITED TO, PROCUREMENT OF SUBSTITUTE GOODS OR SERVICES; LOSS OF USE, DATA, OR PROFITS; OR BUSINESS INTERRUPTION) HOWEVER CAUSED AND ON ANY THEORY OF LIABILITY, WHETHER IN CONTRACT, STRICT LIABILITY, OR TORT (INCLUDING NEGLIGENCE OR OTHERWISE) ARISING IN ANY WAY OUT OF THE USE OF THIS SOFTWARE, EVEN IF ADVISED OF THE POSSIBILITY OF SUCH DAMAGE.

### o **zlib**

http://www.zlib.net/

zlib.h -- interface of the "zlib" general purpose compression library version 1.2.3, July 18th, 2005

Copyright (C) 1995 – 2004 Jean-loup Gailly and Mark Adler

This software is provided "as-is", without any express or implied warranty. In no event will the authors be held liable for any damages arising from the use of this software.

Permission is granted to anyone to use this software for any purpose, including commercial applications, and to alter it and redistribute it freely, subject to the following restrictions:

The origin of this software must not be misrepresented; you must not claim that you wrote the original software. If you use this software in a product, an acknowledgment in the product documentation would be appreciated but is not required.

Altered source versions must be plainly marked as such, and must not be misrepresented as being the original software.

This notice may not be removed or altered from any source distribution.

Jean-loup Gailly jloup@gzip.org, Mark Adler madler@alumni.caltech.edu

### o **cURL**

http://curl.haxx.se

COPYRIGHT AND PERMISSION NOTICE

Copyright (c) 1996 – 2011, Daniel Stenberg, <daniel@haxx.se>.

All rights reserved.

Permission to use, copy, modify, and distribute this software for any purpose with or without fee is hereby granted, provided that the above copyright notice and this permission notice appear in all copies.

THE SOFTWARE IS PROVIDED "AS IS", WITHOUT WARRANTY OF ANY KIND, EXPRESS OR IMPLIED, INCLUDING BUT NOT LIMITED TO THE WARRANTIES OF MERCHANTABILITY, FITNESS FOR A PARTICULAR PURPOSE AND NONINFRINGEMENT OF THIRD PARTY RIGHTS. IN NO EVENT SHALL THE AUTHORS OR COPYRIGHT HOLDERS BE LIABLE FOR ANY CLAIM, DAMAGES OR OTHER LIABILITY, WHETHER IN AN ACTION OF CONTRACT, TORT OR OTHERWISE, ARISING FROM, OUT OF OR IN CONNECTION WITH THE SOFTWARE OR THE USE OR OTHER DEALINGS IN THE SOFTWARE.

Except as contained in this notice, the name of a copyright holder shall not be used in advertising or otherwise to promote the sale, use or other dealings in this Software without prior written authorization of the copyright holder.

### **C**-ares

### http://c-ares.haxx.se

Copyright 1998 by the Massachusetts Institute of Technology.

Permission to use, copy, modify, and distribute this software and its documentation for any purpose and without fee is hereby granted, provided that the above copyright notice appear in all copies and that both that copyright notice and this permission notice appear in supporting documentation, and that the name of M.I.T. not be used in advertising or publicity pertaining to distribution of the software without specific, written prior permission. M.I.T. makes no representations about the suitability of this software for any purpose. It is provided "as is" without express or implied warranty.

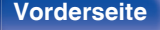

**[Vorderseite](#page-9-0) [Rückseite](#page-11-0) [Fernbedienung](#page-13-0)** 115 **[Index](#page-107-0)**

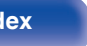

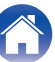

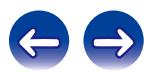

## ■ Lizenzinformationen zu der in diesem Gerät **verwendeten Software**

Informationen zu den Lizenzen GPL (GNU-General Public License) und LGPL (GNU Lesser General Public License)

In diesem Produkt wird Software nach GPL/LGPL-Lizenz sowie Software anderer Hersteller verwendet.

Nach dem Kauf dieses Produkts dürfen Sie sich den Quellcode der in diesem Produkt verwendeten GPL/LGPL-Software verschaffen und diesen verändern und weitergeben.

Marantz stellt den auf den GPL- und LPGL-Lizenzen basierenden

Quellcode auf Anfrage beim Kundendienst zum Selbstkostenpreis zur Verfügung.

Beachten Sie jedoch, dass wir keine Garantien in Bezug auf den Quellcode übernehmen.

Zudem stellen wir keine Unterstützung zum Inhalt des Quellcodes zur Verfügung.

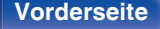

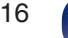

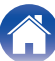

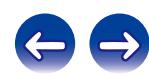

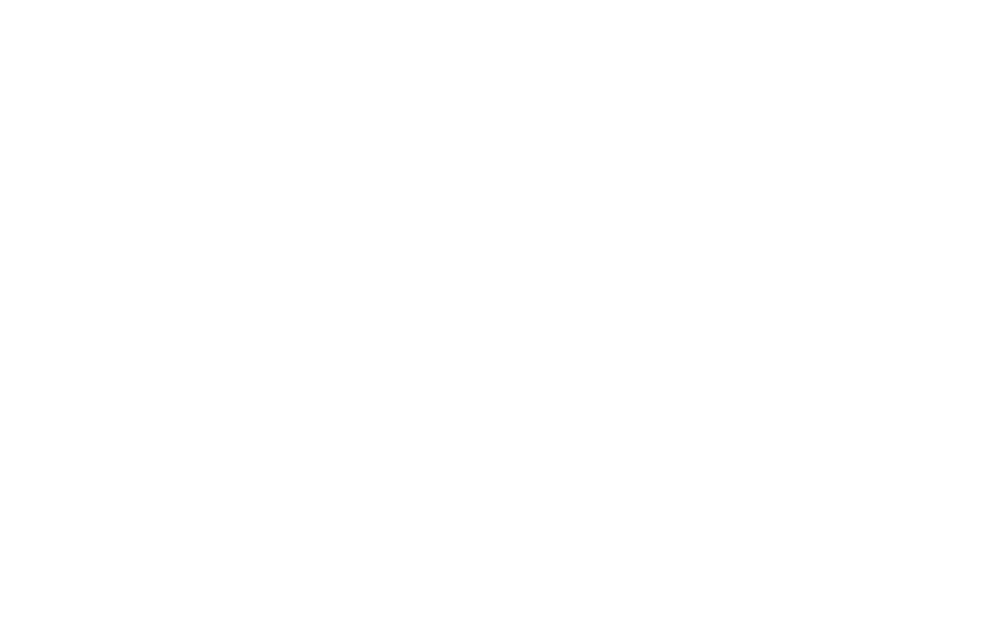

 $\bigg)$ 

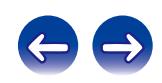

## www.marantz.com

You can find your nearest authorized distributor or dealer on our website.

marantz<sup>®</sup> is a registered trademark.

D&M Holdings Inc. 3520 10293 11AM